# **ESCUELA POLITÉCNICA NACIONAL**

# **FACULTAD DE INGENIERÍA DE SISTEMAS**

# **DESARROLLO DE UNA APLICACIÓN WEB PARA IMPARTIR CURSOS DE PREPARACIÓN PARA EL INGRESO A LA UNIVERSIDAD**

**PROYECTO PREVIO A LA OBTENCIÓN DEL TÍTULO DE INGENIERO EN SISTEMAS INFORMÁTICOS Y DE COMPUTACIÓN**

**TRUJILLO CHUNÉS JORGE ALEJANDRO**

jorge,trujillo@epn.edu.ec

**DIRECTORA: Ing. Mirian Peñafiel, PhD**

myriam.penafiel@epn.edu.ec

**Quito, julio 2022**

# **DECLARACIÓN**

Yo, Jorge Alejandro Trujillo Chunés, declaro bajo juramento que el trabajo aquí descrito es de mi autoría; que no ha sido previamente presentada para ningún grado o calificación profesional; y, que he consultado las referencias bibliográficas que se incluyen en este documento.

A través de la presente declaración cedo mis derechos de propiedad intelectual correspondientes a este trabajo, a la Escuela Politécnica nacional, según lo establecido por la Ley de Propiedad Intelectual, por su Reglamento y por la normatividad institucional vigente.

JF. \_\_\_\_\_\_\_\_\_\_\_\_\_\_\_\_\_\_\_\_\_\_\_\_\_\_\_\_\_

**Jorge Alejandro Trujillo Chunés**

# **CERTIFICACIÓN**

Certifico que el presente trabajo fue desarrollado por Jorge Alejandro Trujillo Chunés, bajo mi supervisión.

Ulynam'Siprosa

\_\_\_\_\_\_\_\_\_\_\_\_\_\_\_\_\_\_\_\_\_\_

Mirian Peñafiel, PhD  **DIRECTOR DE PROYECTO**

# **AGRADECIMIENTOS**

Agradezco a mi familia por todo el apoyo brindado durante los años de estudio. A la universidad y sus docentes por todo el conocimiento.

# **TABLA DE CONTENIDO**

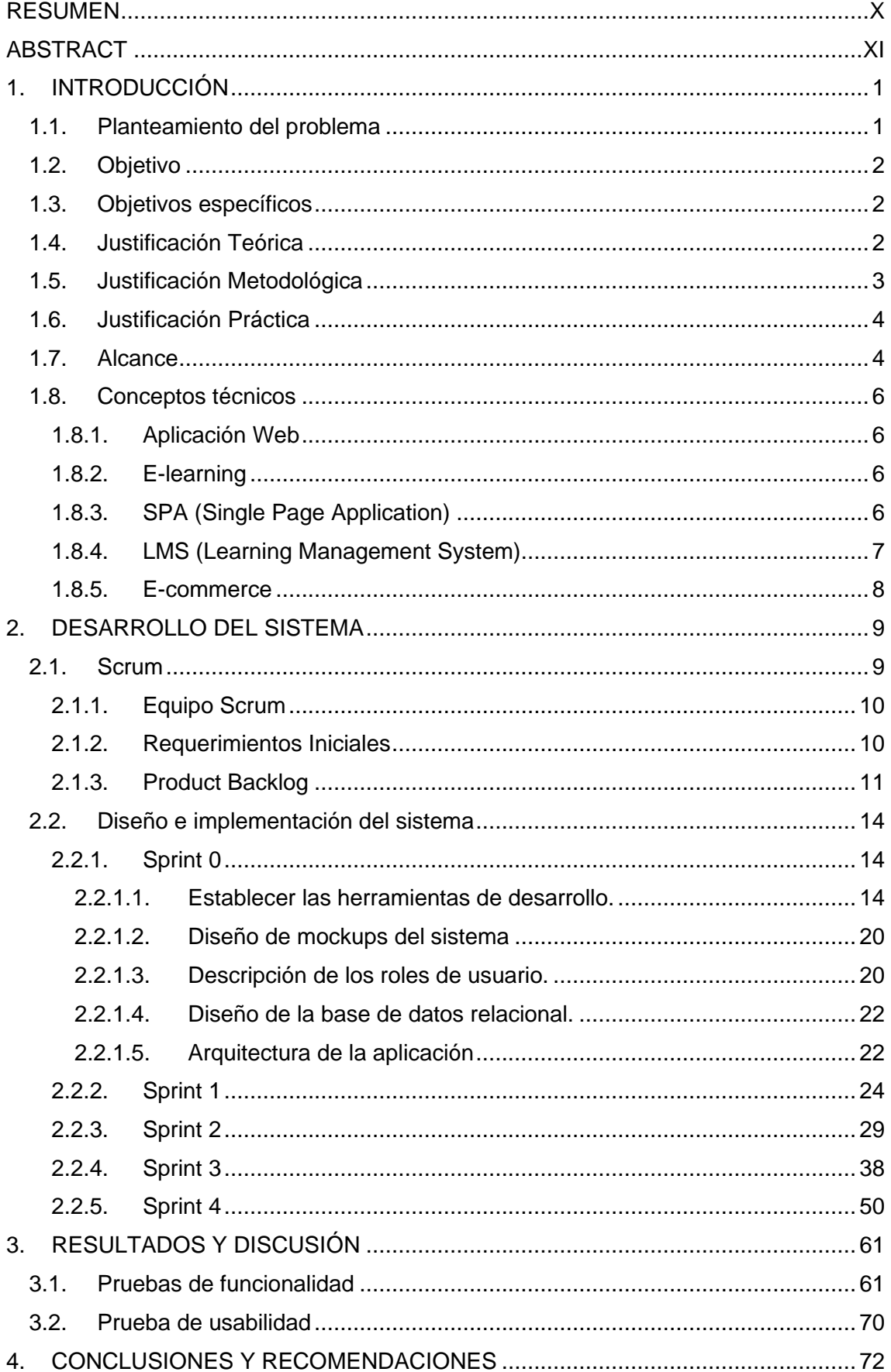

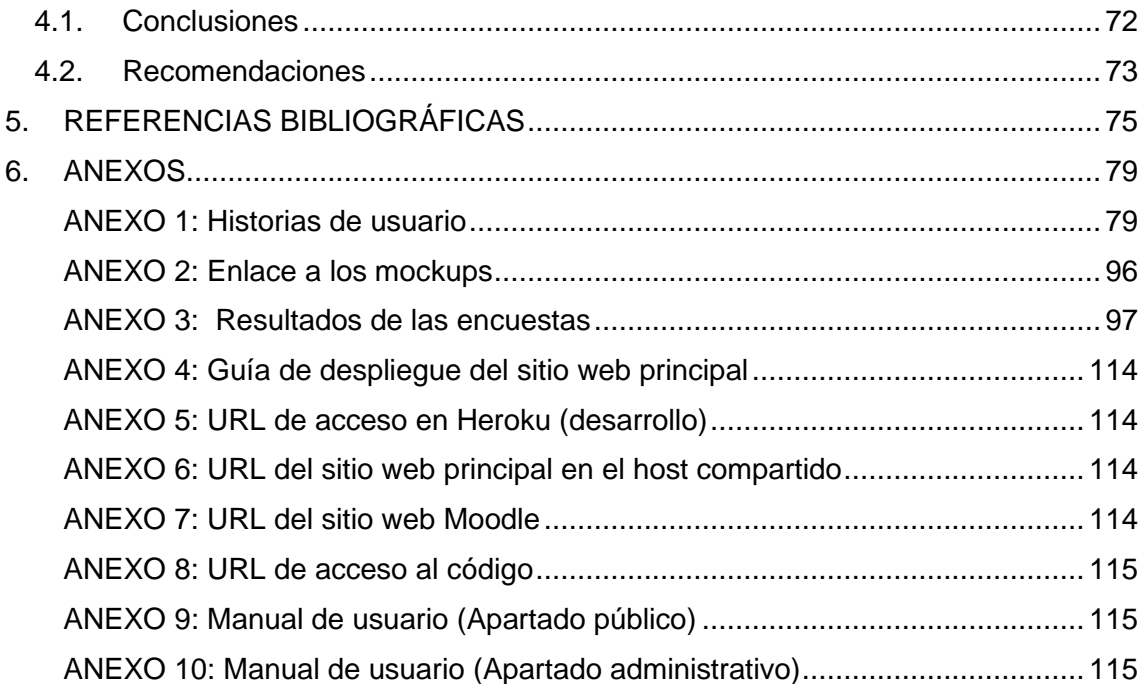

# **ÍNDICE DE FIGURAS**

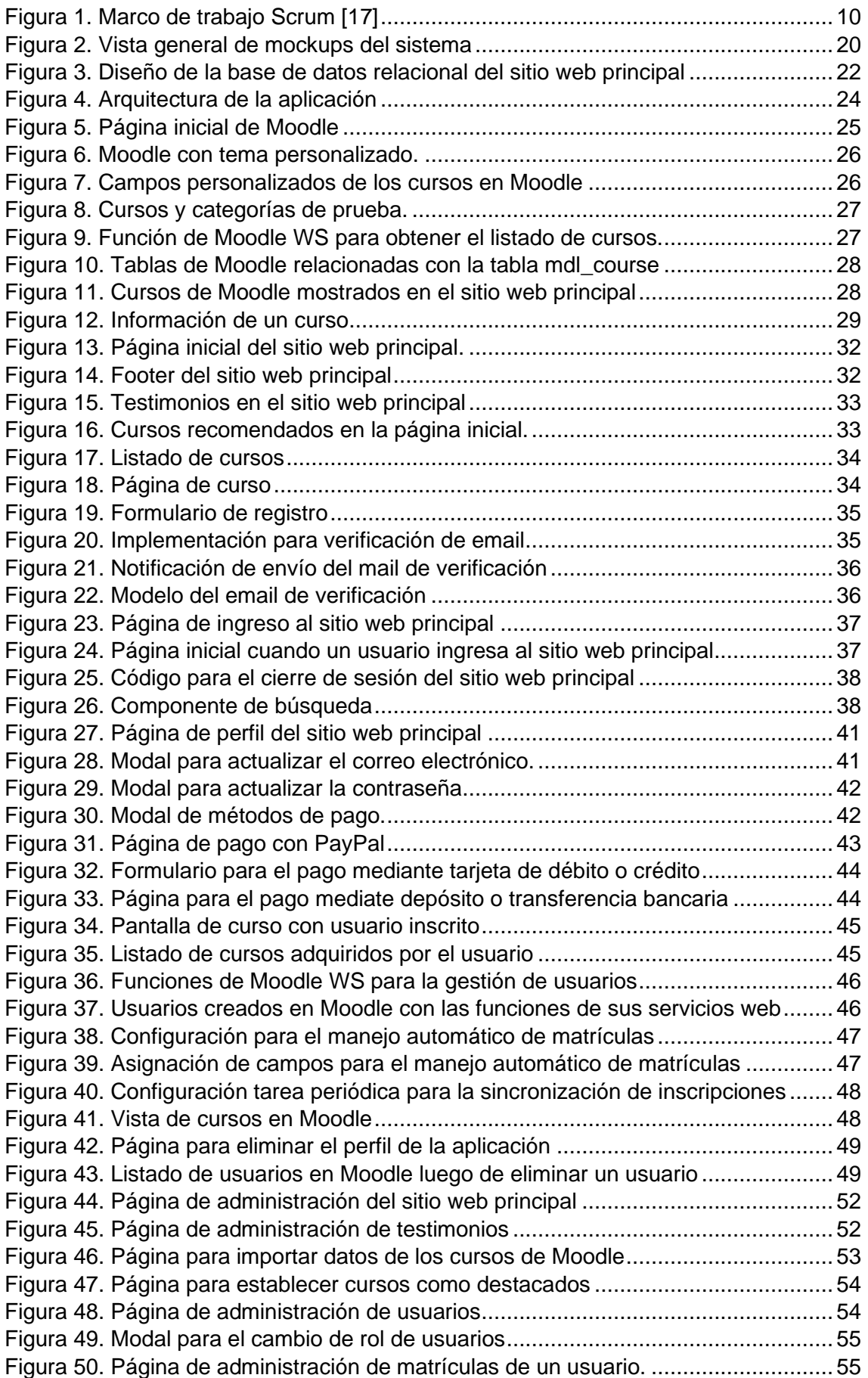

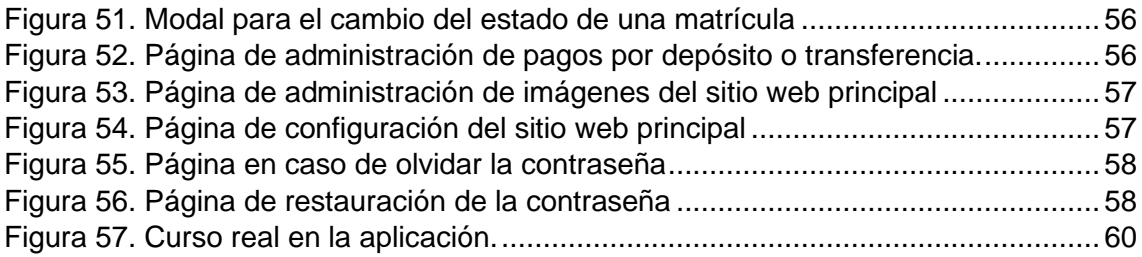

# **ÍNDICE DE TABLAS**

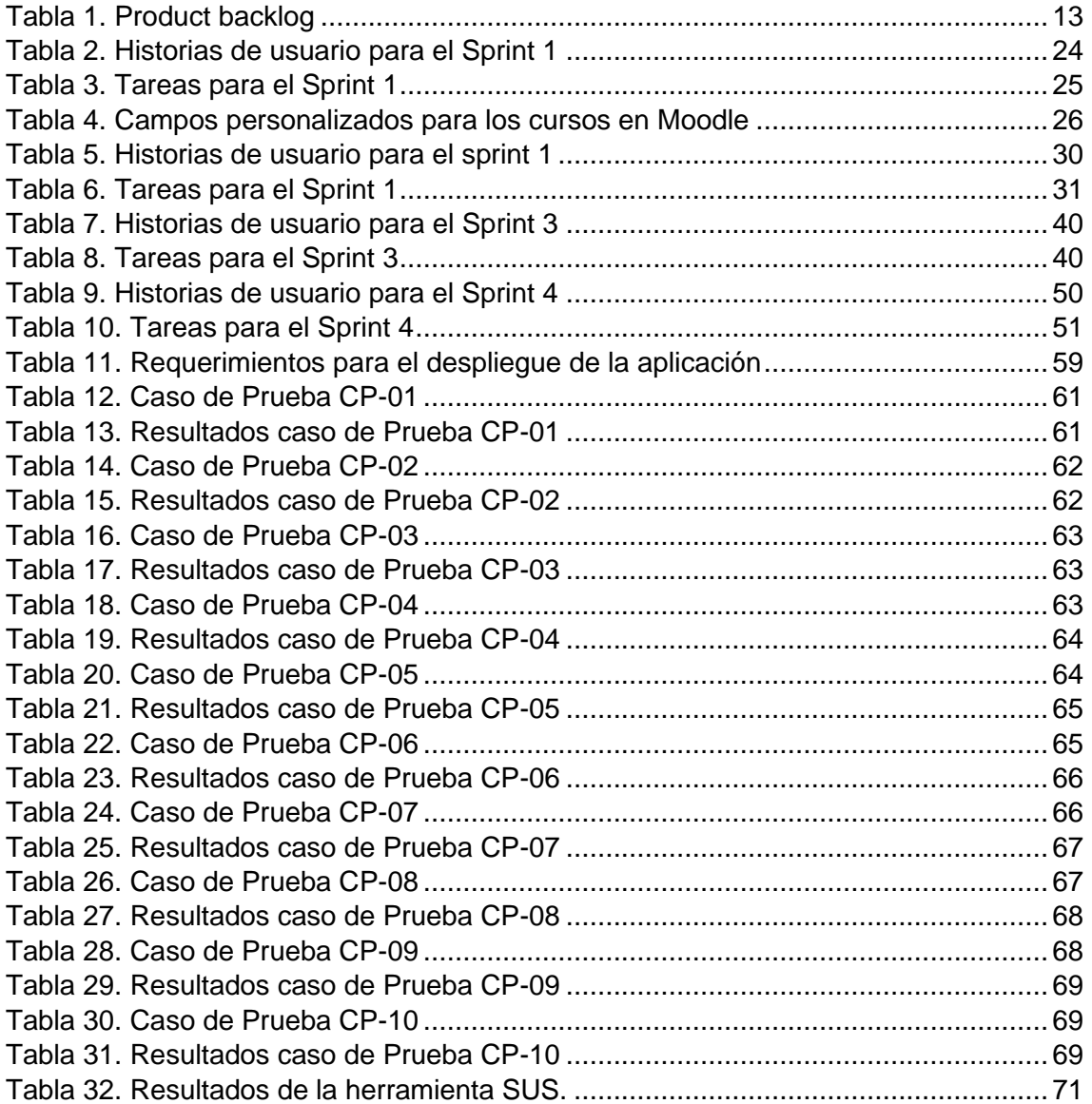

# **RESUMEN**

<span id="page-9-0"></span>Desde la implementación en Ecuador del Sistema Nacional de Nivelación y Admisión, toda persona que quiere acceder a la Educación Superior debe rendir un examen obligatorio que mide sus capacidades y le da un puntaje con el que puede postular a las carreras ofertadas en Ecuador. Por esta razón, muchos bachilleres se preparan exclusivamente para rendir este examen, obtener un buen puntaje y acceder a la carrera y universidad que desean. Esta preparación generalmente la hacen en centros de educación preuniversitarios, los cuales tienen un coste muchas veces elevado al que además se añaden gastos de transporte y alimentación.

El presente trabajo propone la creación de una aplicación web desarrollada utilizando la Metodología SCRUM, con herramientas Open Source, en la que se puedan ofertar cursos de preparación para las personas que quieran acceder a la educación superior o quieran seguir capacitándose. Con esta aplicación se busca que los usuarios tengan los beneficios propios de las plataformas de e-learning: prepararse desde cualquier lugar, cualquier hora, y en el orden que deseen. Además, gracias al uso de herramientas libres y gratuitas, los costos de los cursos son menores y con posibilidad de diferentes formas de pago.

**Palabras Clave:** e-learning, scrum, Moodle, capacitación

# **ABSTRACT**

<span id="page-10-0"></span>Since the implementation in Ecuador of the National Leveling and Admission System, every person who wants to access higher education must take a mandatory exam that measures their abilities and gives them a score with which they can apply to the careers offered in Ecuador. For this reason, many high school graduates prepare exclusively to take this exam, obtain a good score and access the career and university they want. This preparation is generally done in pre-university education centers, which often have a high cost to which are added transportation and food expenses.

The present work proposes the creation of a web application developed using the SCRUM Methodology, with Open Source tools, in which preparation courses can be offered for people who want to access higher education or want to continue training. With this application, users are expected to have the benefits of e-learning platforms: prepare from anywhere, any time, and in the order they want. In addition, thanks to the use of free and open tools, the costs of the courses are lower and with the possibility of different forms of payment.

**Keywords**: e-learning, scrum, Moodle, training

# <span id="page-11-0"></span>**1. INTRODUCCIÓN**

# <span id="page-11-1"></span>**1.1. Planteamiento del problema**

El Sistema de Educación Superior del Ecuador garantiza el derecho a la educación superior mediante la docencia, la investigación y su vinculación con la sociedad, para satisfacer la creciente necesidad de formación de los estudiantes que terminan la secundaria y cuya aspiración es acceder a la educación superior [1].

El Reglamento del sistema nacional de nivelación y admisión, en su artículo 13 establece que todo bachiller y estudiante del tercer año de bachillerato ecuatoriano, independientemente del país de residencia, además de personas extranjeras residentes en Ecuador o no residentes pero habilitadas por los ministerios correspondientes, pueden rendir la Evaluación para el acceso a la Educación Superior del Ecuador [2]. A fecha actual en el que se redacta este documento, dicho examen se lo denomina Transformar.

La evaluación Transformar es un test de habilidades y competencias que busca medir las capacidades cognitivas de los estudiantes. Evalúa Razonamiento Lógico, razonamiento numérico, razonamiento verbal y atención y concentración [3]. Además de esta evaluación, el reglamento, en el capítulo 3, considera la posibilidad de que las instituciones de educación superior puedan establecer procesos complementarios de admisión [2].

El puntaje obtenido en esta evaluación representa el 50% del puntaje total para postular a una carrera. En caso de que la institución posea un proceso complementario, se pondera las notas de ambos procesos [2].

Aunque el reglamento especifica que no existe puntaje mínimo para la postulación en ninguna carrera, con excepción de Educación y Medicina [2], la realidad es que con los años y debido a la limitación de cupos para las carreras, solo pueden acceder los estudiantes que obtienen los mayores puntajes, requiriendo cada vez puntajes más altos para postular a cualquier carrera.

En este sentido, los institutos de formación preuniversitaria han jugado un papel importante para todos quienes desean mejorar las aptitudes evaluadas en los exámenes obligatorios para acceder a la educación superior y alcanzar un puntaje que les asegure ingresar a la carrera universitaria que desean en la institución que prefieran e incluso poder acceder a becas en las instituciones de educación superior.

1

La pandemia por el Covid-19 hizo que de manera abrupta estas instituciones de formación preuniversitaria deban migrar su forma de dar clases, teniendo que migrar de una modalidad presencial a una modalidad virtual de dictado de clases. Las clases virtuales permiten que los estudiantes puedan acceder a los recursos de aprendizaje en cualquier hora los 365 días del año por medio de un formato de clases pregrabadas, y otros recursos digitales que puedan ser revisados en cualquier momento y en el orden que el estudiante desee, además se encuentran chats de soporte para los estudiantes.

Para dar una repuesta a esta necesidad urgente de la sociedad, se propone la creación de una plataforma web en la que se oferten cursos de preparación para el ingreso a las universidades públicas y privadas, así como también la formación en cualquier tipo de cursos. La plataforma será desarrollada con herramientas de software libre y contará con cursos en video y recursos interactivos para que los jóvenes puedan preparase en las áreas que requieran para el ingreso a la universidad. Con esta plataforma se espera que jóvenes bachilleres de todo el país tengan las mismas oportunidades de formación para el acceso a la educación superior tanto en universidades públicas como privadas.

# <span id="page-12-0"></span>**1.2. Objetivo**

Desarrollar una aplicación web para impartir cursos de preparación para el ingreso a la universidad.

# <span id="page-12-1"></span>**1.3. Objetivos específicos**

- Determinar los requisitos del sistema
- Diseñar la arquitectura del sistema y el modelo de la base de datos.
- Implementar módulos en base a los requerimientos del sistema
- Realizar las pruebas adecuadas, funcionales y de usabilidad

# <span id="page-12-2"></span>**1.4. Justificación Teórica**

La totalidad de la aplicación web puede realizarse solo con lenguajes de desarrollo web como Javascript o PHP y frameworks como Vue o Laravel, pero esto incrementaría el tiempo de análisis, diseño, programación y pruebas. Opcionalmente se optará por usar Moodle LMS (learning management system) para la gestión de los cursos virtuales y el framework Laravel para el desarrollo del sitio web principal, esto porque tanto Moodle como Laravel usan como base el lenguaje de programación PHP.

Moodle LMS ofrece un potente conjunto de herramientas centradas en el alumno para crear un entorno de aprendizaje colaborativo que potencia tanto la enseñanza como el aprendizaje [4]. Al ser de código libre, Moodle LMS, nos da la privacidad total de

nuestros datos y el control de la plataforma, además de poder personalizar la plataforma conforme a las necesidades de clases a distancia o semipresenciales.

Algunas funcionalidades de Moodle LMS son: acreditación WCAG 2.1 level AA para accesibilidad [4], posibilidad de acceso desde dispositivos móviles con Moodle App [4], integración con software de terceros para videoconferencias o pagos [4], entre otras. Como base de datos se usará MySQL debido a que es una de las recomendadas para Moodle.

Inicialmente se realizará un prototipo con la herramienta Figma. Una vez se hayan obtenido los requerimientos iniciales se creará un prototipo del sitio web en base a estos. Este prototipo permitirá evaluar si se satisface las necesidades del usuario [5].

La arquitectura que se usará para la aplicación Web es la de Modelo-Vista-Controlador (MVC). El modelo contiene todo el contenido específico de la aplicación y la lógica de procesamiento, el acceso a fuentes de datos y toda la funcionalidad de procesamiento que es específica de la aplicación. La vista contiene las funciones específicas de la interfaz y permite la presentación de contenido y toda la funcionalidad de procesamiento requerida por el usuario final. El controlador administra el acceso al modelo y la vista y coordina el flujo de datos entre ellos [5].

El tipo de aprendizaje que se usará en la aplicación será el activo. El Aprendizaje Activo plantea que los alumnos participan del proceso de aprendizaje mediante el desarrollo del conocimiento y la comprensión. Para que los alumnos le den sentido a la información y a las ideas nuevas, deben conectarlas con saberes previos para procesar y luego comprender el nuevo material [6]. A su vez, el Aprendizaje Activo se basa en la teoría de aprendizaje llamada Constructivismo, que enfatiza el hecho de que los alumnos construyen su propio conocimiento [6].

Los pagos dentro de la plataforma serán manejados mediante APIs externas como Paymentez o PayPal. Estos sistemas de pago cuentan con la seguridad necesaria para la realización de pagos electrónicos, además de contar con soporte para todo tipo de tarietas de crédito o débito.

# <span id="page-13-0"></span>**1.5. Justificación Metodológica**

Para el desarrollo de la plataforma se usará Scrum. Con esta metodología, el primer incremento suele ser un producto central. Es decir, se abordan los requisitos establecidos para el primer sprint, pero los complementarios (algunos conocidos, otros desconocidos) siguen sin entregarse. El producto principal puede ser utilizado por el cliente o se someterse a una evaluación. Como resultado de ese uso y/o evaluación, se desarrolla un plan para el siguiente incremento con el siguiente sprint. El plan aborda la modificación del producto principal para satisfacer mejor las necesidades del cliente y la entrega de características y funcionalidades adicionales. Este proceso se repite después de la entrega de cada incremento, hasta que se produce el producto completo [5].

Con Scrum se asegura que se está dando cumplimiento a las expectativas del cliente, porque él es un miembro activo en las etapas de desarrollo y en cada iteración, el será quien retroalimente al resto del equipo. Si no se están cumpliendo estas expectativas o han cambiado, el marco de trabajo permite realizar cambios de manera rápida. De similar manera, el riesgo se reduce pues cualquier problema que surge es controlado al momento.

# <span id="page-14-0"></span>**1.6. Justificación Práctica**

Desde hace varios años la industria del E-learning ha venido creciendo, tanto, que, de acuerdo a Forbes, para el año 2025 esta industria llegaría a facturar 325 mil millones de dólares [7]. Por esta razón en los últimos años se han vuelto populares sitios donde se pueden comprar y vender cursos en línea o sitios donde una persona vende únicamente sus propios cursos.

Bajo esta premisa nace la necesidad de crear este proyecto donde se ofrezcan cursos para los estudiantes que buscan prepararse para obtener un cupo en la educación superior, es decir, cursos de preuniversitario, cursos de conocimientos básicos para la educación superior y cursos generales en varias áreas.

Al tener esta plataforma, los bachilleres y personas que no tengan acceso presencial a cursos especializados y que desean desarrollar las destrezas para rendir los exámenes de ingreso a las universidades pueden hacerlo desde cualquier lugar del país, eliminando el problema de que los cursos se dicten solo en ciudades principales del Ecuador.

Al usar herramientas libres para el desarrollo, el precio del mantenimiento de la plataforma disminuye, lo que se traduce en precios más asequibles para los usuarios finales quienes podrán realizar los pagos en línea. Al tener cursos grabados, los usuarios pueden aprender a su propio ritmo, con sus horarios, repetir clases y enfocarse en los temas que deseen.

# <span id="page-14-1"></span>**1.7. Alcance**

El trabajo de tesis actual abarca la creación de una aplicación web que consta de dos elementos: el sitio web principal, donde los usuarios puedan ver la información de cursos ofertados, y previo registro, puedan matricularse gratuitamente o pagando a los cursos en el sitio web Moodle donde los cursos y sus recursos estarán disponibles, Moodle estará correctamente configurado para ser accedido desde el sitio web principal. El contenido de los cursos queda fuera del alcance de este proyecto.

# <span id="page-16-0"></span>**1.8. Conceptos técnicos**

# **1.8.1. Aplicación Web**

<span id="page-16-1"></span>Es una aplicación del tipo cliente/servidor, donde el cliente (el navegador) y el servidor (el servidor web) se comunican mediante la red y el uso de protocolos como el HTTP [8].

En este tipo de aplicaciones es el cliente quien solicita al servidor web el envío de los recursos que desea obtener. Y, en el otro lado, es el servidor web quien espera permanentemente las solicitudes de conexión de los clientes mediante el protocolo HTTP [8].

A rasgos generales, una aplicación web consta de páginas estáticas y dinámicas, recursos multimedia y otros scripts que pueden ejecutarse en el lado del cliente y el servidor [8].

Características de una aplicación web [9]:

- No necesitan descargarse e instalarse en el dispositivo, se alojan en un servidor y se accede a ellas desde cualquier navegador.
- Son compatibles y accesibles. Con un sólo desarrollo puedan ejecutarse en distintos sistemas operativos y son accesibles desde cualquier dispositivo con conexión a internet.
- Mantenimiento y actualización es sencilla.

# **1.8.2. E-learning**

<span id="page-16-2"></span>También conocido como: aprendizaje virtual, teleformación o aprendizaje en red. Hay quienes lo definen como "un conjunto de aplicaciones que usan herramientas y medios electrónicos para impartir educación y formación" [10]. A esta definición se puede añadir las ventajas que conlleva, Algunas de las más citadas como expone [11] son:

- Facilidad de actualizar la información de los contenidos
- Facilita la autonomía del estudiante
- Ofrece herramientas de comunicación sincrónica y asincrónica.
- Ahorra costos.
- Formación basada en el concepto de *just-in-time*

# **1.8.3. SPA (Single Page Application)**

<span id="page-16-3"></span>En un SPA, toda la aplicación se ejecuta como una sola página web y la capa de presentación de toda la aplicación se administra desde el navegador. Las vistas no son páginas HTML completas. Son porciones del DOM que componen las áreas visibles de la pantalla. Si se necesita una nueva vista, esta se genera en el navegador y se adjunta al DOM a través de JavaScript. No hay actualizaciones completas del navegador, la lógica de presentación reside en el cliente y las transacciones del servidor pueden ser solo de datos [12].

Entre sus ventajas se pueden mencionar: menor tiempo de espera para el usuario, transacciones más rápidas y ligeras, mayor facilidad de mantenimiento del código [12].

### **1.8.4. LMS (Learning Management System)**

<span id="page-17-0"></span>Un sistema de gestión del aprendizaje (LMS) es una aplicación web diseñada para manejar contenido de aprendizaje, la interacción de los estudiantes, herramientas de evaluación e informes del progreso del aprendizaje y actividades de los estudiantes. Un LMS permite a los estudiantes ver e interactuar con las herramientas de aprendizaje a través de navegadores web utilizando cualquier sistema operativo, computadora o dispositivo móvil [13].

Los sistemas de gestión de aprendizaje también incluyen sistemas de aprendizaje, sistemas de gestión de cursos y sistemas de gestión de contenido [13].

De manera general, los LMS poseen tres tipos de herramientas [13]:

- Herramientas de habilidades de aprendizaje. Su función es crear actividades con las que los estudiantes puedan aprender. Pueden incluirse cuestionarios, bancos de preguntas, presentaciones, creación de tareas, etc.
- Herramientas de comunicación. Permiten la interacción entre estudiantes y profesores y entre estudiantes. Aquí se incluye las descripciones de cursos, blogs y chats
- Herramientas de productividad. Incluyen sistemas de gestión de documentos, calendarios, herramientas de recopilación de información de cursos o estudiantes, etc.

Existen LMS de pago y gratuitas, aunque los equipos encargados de los LMS gratuitos suelen ofrecer también planes pagados que incluyen soporte y despliegue.

Una de las plataformas LMS más populares en el mercado es Moodle (Modular Object-Oriented Dynamic Learning Environment). Es un LMS que se creó en 2001 y está desarrollado bajo los términos de una Licencia Pública General GNU [13].

Las características de la plataforma Moodle son la facilidad de uso, la accesibilidad y la flexibilidad. Moodle es un LMS muy completo porque presenta una cantidad considerable de herramientas de productividad, de comunicación, y de aprendizaje. Además, posee la capacidad de ser integrado en otros sistemas [13]. Al ser una de los LMS más grandes y populares asegura que está en constante desarrollo tanto del equipo oficial como de otros usuarios que constantemente actualizan el sistema, corrigiendo errores, añadiendo funcionalidades o complementos que ayudan a que Moodle sea más robusto.

#### **1.8.5. E-commerce**

<span id="page-18-0"></span>El comercio electrónico proporciona la capacidad de comprar y comercializar mercancías, servicios o conocimientos en Internet y diferentes servicios en línea [14].

Algunas ventajas que presenta el e-commerce son [15]:

- Disponibilidad en todo lugar y a toda hora.
- Reducción de costos.
- Fácil personalización de los contenidos

# <span id="page-19-0"></span>**2. DESARROLLO DEL SISTEMA**

Para la realización de este trabajo se usó la metodología ágil Scrum basado en historias de usuario.

# <span id="page-19-1"></span>**2.1. Scrum**

Scrum es un marco de trabajo de procesos usado para la gestión del desarrollo de productos desde los años 90. Scrum emplea un enfoque iterativo e incremental para optimizar la predictibilidad y el control del riesgo, gracias a la retroalimentación. Es un marco de trabajo que permite emplear varios procesos y técnicas [16].

Este marco de trabajo consiste en los Equipos Scrum, sus roles, eventos, artefactos y reglas asociadas [16].

El Equipo Scrum consta de un Dueño de Producto (Product Owner), el Equipo de Desarrollo (Development Team) y un Scrum Master. El Product Owner es responsable de gestionar la Lista de Producto (Product Backlog), maximizar el valor del producto y el trabajo del Equipo de Desarrollo. El Equipo de Desarrollo lo conforman profesionales que se encargan de entregar un Incremento del producto "Terminado" que puede ser puesto en producción al final de cada Sprint. El Scrum Master es responsable de asegurar que Scrum se entienda y se adopte, ajustándose a la teoría, prácticas y reglas de Scrum [16].

El principal evento de Scrum es el Sprint, el cual es un bloque de tiempo durante el cual se crea un incremento de producto utilizable. Cada nuevo Sprint comienza inmediatamente después de la finalización del Sprint anterior. Otros eventos importantes son la Planificación del Sprint (Sprint Planning) el cual se crea con todo el equipo Scrum, y la Revisión del Sprint (Sprint Review) que sirve para revisar el incremento y, de ser necesario, actualizar la Lista de Producto [16].

Los artefactos son usados para proporcionar transparencia, inspección y adaptación. El principal artefacto es Lista de Producto (Product backlog). En esta lista se enumeran las características, funcionalidades, requisitos, mejoras y correcciones a realizarse sobre el producto para entregas futuras [16].

Otro artefacto es la Lista de Pendientes del Sprint (Sprint Backlog) que consta de los elementos del Product Backlog seleccionados para el Sprint, además del plan para entregar el Incremento de producto y conseguir el Objetivo del Sprint [16].

La Figura 1 muestra las etapas de Scrum, con énfasis en el sprint.

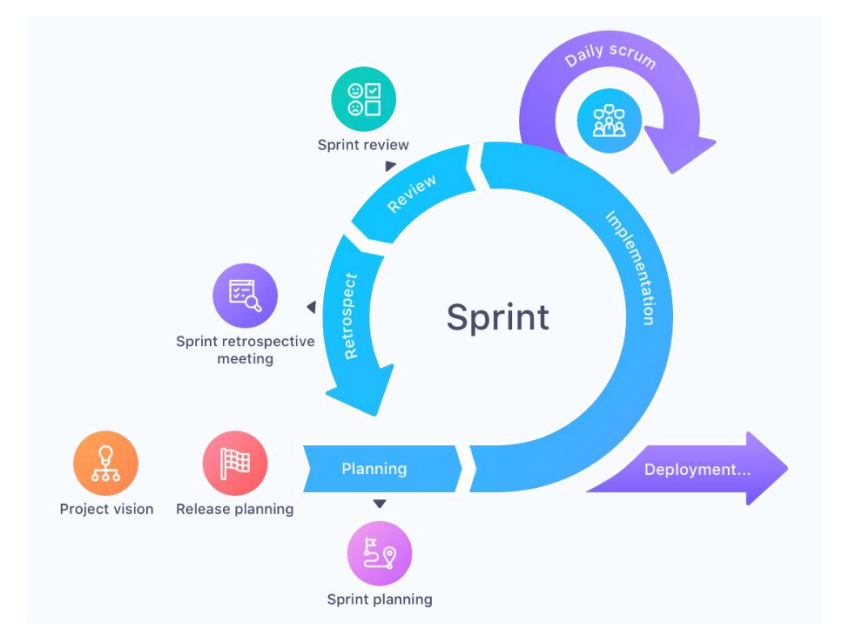

Figura 1. Marco de trabajo Scrum [17]

# <span id="page-20-2"></span>**2.1.1. Equipo Scrum**

<span id="page-20-0"></span>El equipo Scrum está conformado de la siguiente manera:

- Product Owner: Cliente
- Scrum Master: Myriam Peñafiel, PhD.
- Equipo de desarrollo: Jorge Trujillo

#### **2.1.2. Requerimientos Iniciales**

<span id="page-20-1"></span>Los requerimientos fueron definidos en reuniones virtuales con el *product owner* y observando características de otras plataformas de e-learning. En la reunión inicial se establecieron los siguientes requerimientos:

Se usa Moodle para la gestión de cursos.

Para el sitio web principal:

- Un formulario de registro en la pantalla inicial
- Una pantalla de ingreso
- Una página que muestre los cursos
- La información de los cursos debe ser obtenidos desde Moodle
- Los cursos pueden ser gratis o de pago.
- Los cursos pueden ser agrupados por categorías.
- Debe tener diferentes métodos de pago (PayPal, tarjeta de crédito o débito y depósito o transferencia bancaria)
- La inscripción debe realizarse de manera automática en Moodle luego de inscribirse en el sitio principal.
- Un componente donde se puedan ver los testimonios de los estudiantes.
- Un apartado para administrar los contenidos del sitio web principal.
- La aplicación debe ser desplegada en un servidor compartido.

## **2.1.3. Product Backlog**

<span id="page-21-0"></span>En base a los requisitos iniciales, análisis de funciones de otros sistemas similares y conversaciones con los interesados se establece el Product Backlog definido en la Tabla 1. Las historias de usuario detalladas con sus criterios de aceptación se encuentran en el Anexo 1.

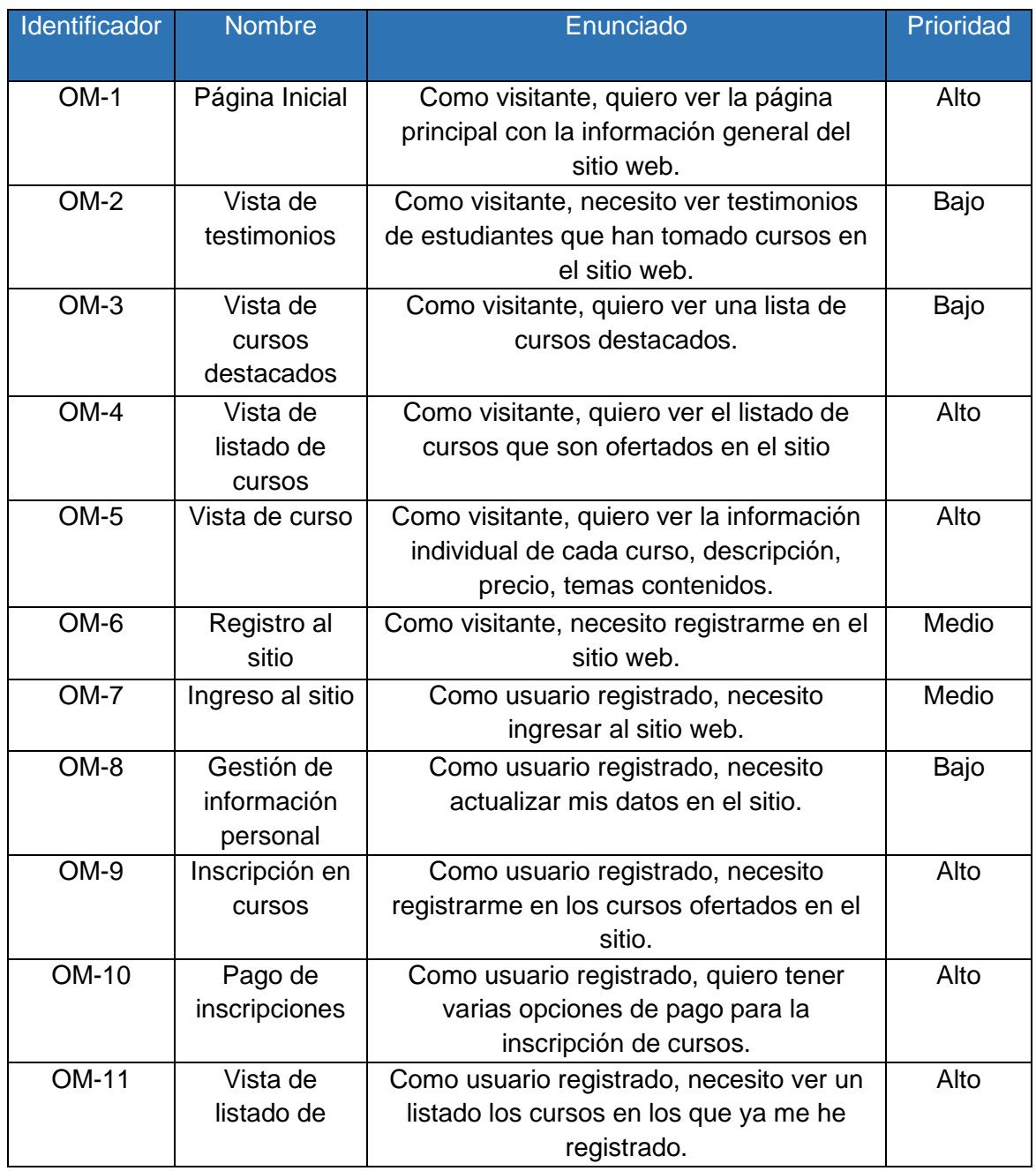

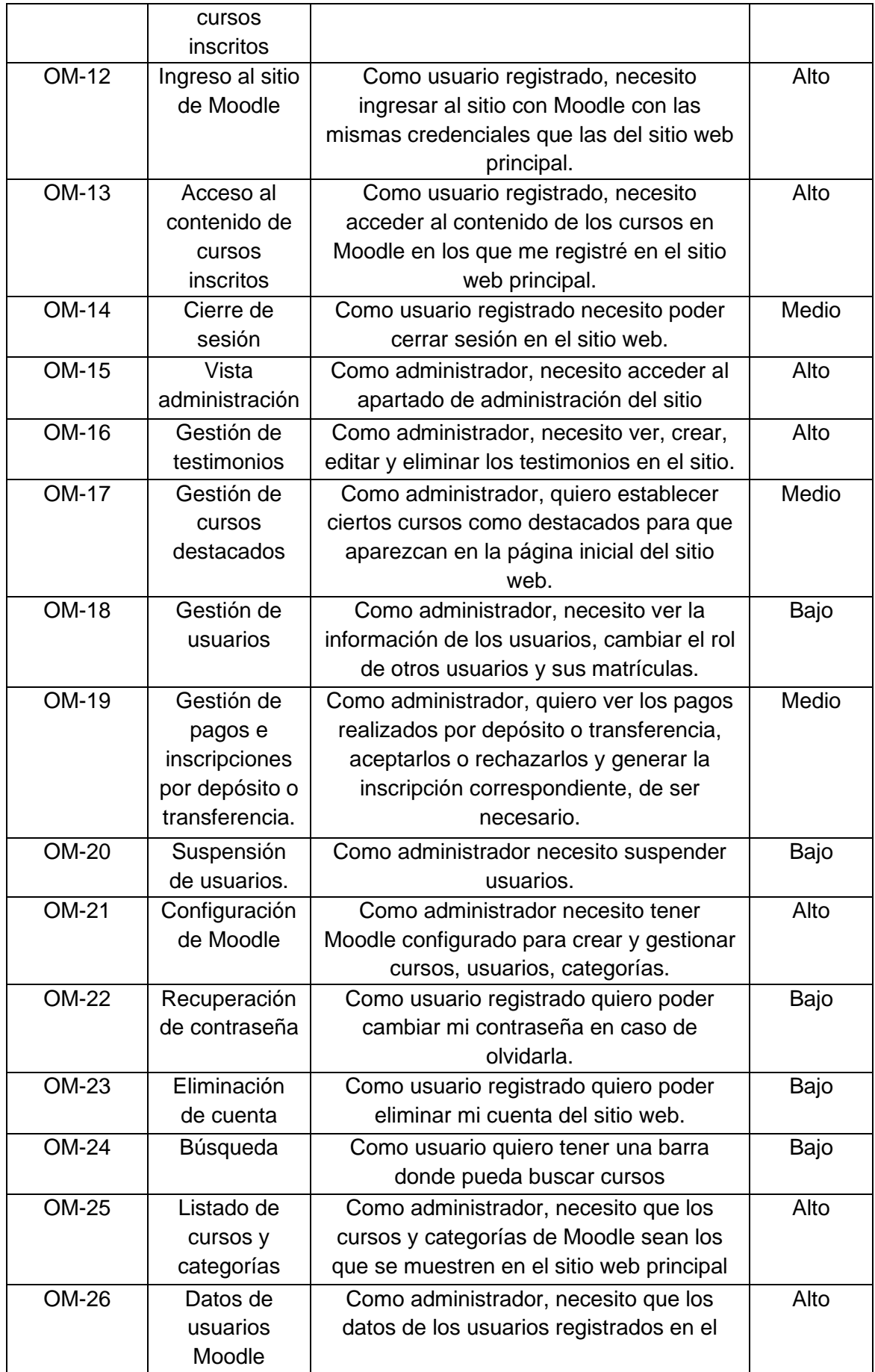

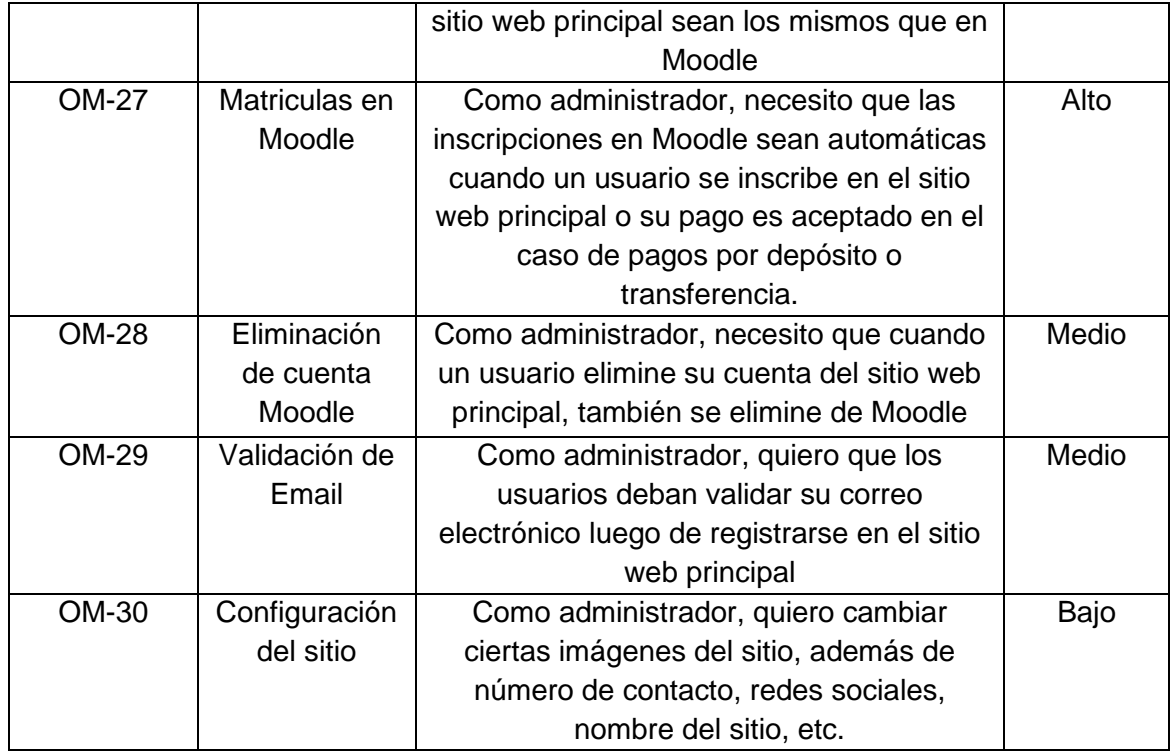

<span id="page-23-0"></span>Tabla 1. Product backlog

# <span id="page-24-0"></span>**2.2. Diseño e implementación del sistema**

# **2.2.1. Sprint 0**

# <span id="page-24-1"></span>**Objetivos**

- **Establecer las herramientas de desarrollo.**
- **Diseñar los mockups del sitio web.**
- **Describir los roles de usuario del sistema.**
- **Diseñar la base de datos relacional.**
- **Diseñar la arquitectura de la aplicación.**

#### <span id="page-24-2"></span>**2.2.1.1. Establecer las herramientas de desarrollo. Lenguajes de programación**

El proyecto utiliza el Lenguaje de Marcado de Hipertexto HTML, el lenguaje de estilos CSS y el lenguaje de programación web JavaScript para el manejo de las vistas y el lenguaje de uso general PHP para las funciones del servidor.

### **HTML**

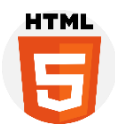

HTML (Lenguaje de Marcas de Hipertexto) es el componente más básico de la Web. Define la estructura del contenido web. HTML utiliza "marcas" especiales para etiquetar texto, imágenes, títulos, etc. para mostrarlos en un navegador Web [18].

### **CSS**

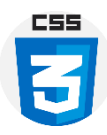

Hojas de Estilo en Cascada (del inglés Cascading Style Sheets) o CSS es el lenguaje de estilos utilizado para describir la presentación de documentos HTML. CSS describe como se renderizará el elemento estructurado en la pantalla [19].

### **JavaScript**

JavaScript es un lenguaje ligero, interpretado y orientado a objetos. Es un lenguaje de scripts que es dinámico, multiparadigma, basado en prototipos y admite estilos de programación orientados a objetos, imperativos y funcionales. JavaScript se ejecuta en el lado del cliente web, y se usa para programar el comportamiento de las páginas web cuando ocurre un evento [20].

En el presente trabajo JavaScript es usado con Vue.js para el manejo de las vistas. Además, se usa el gestor de paquetes *npm*.

**PHP**

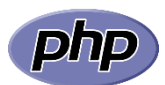

PHP (acrónimo recursivo de PHP: Hypertext Preprocessor) es un lenguaje de código abierto muy popular para el desarrollo web y que puede ser incrustado en HTML. Lo que distingue a PHP de Javascript es que el código se ejecuta en el servidor, generando HTML y enviándolo al cliente. De esta manera el cliente no puede saber cuál es el script original [21].

En el proyecto, PHP es usado con el framework Laravel. Para la gestión de paquetes de este lenguaje se usa *composer*.

#### **Frameworks y librerías**

#### **Laravel**

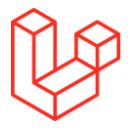

Laravel es un framework open-source de PHP escalable para la creación de aplicaciones web full-stack. Laravel hace uso del patrón Modelo-Vista-Controlador. Laravel cuenta con varias herramientas que ayudan al programador a crear aplicaciones más rápidamente, por ejemplo: Eloquent ORM para la gestión de consultas a la base de datos, Blade Template para la gestión de vistas, Fortify para la gestión de autenticación, entre otras. Además, como su documentación lo indica [22], es compatible con frameworks de JavaScript y preprocesadores CSS para el manejo de las vistas.

Laravel es el encargado de gestionar el backend. Con Eloquent ORM se genera los modelos, entidades y relaciones de la base de datos. Los controladores usan las funciones de Laravel para obtener los datos, tanto de la propia base de datos como la de Moodle. Son los controladores quienes se conectan con los servicios web de Moodle.

Las rutas del sitio web son gestionadas por el backend y diferenciadas en rutas web y rutas api, tal como las diferencia el propio framework [23]. Para cada caso, el frontend recibe y envía los datos de distintas maneras.

#### **Vue.js**

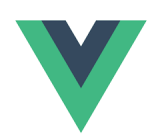

Vue es un framework de JavaScript usado para construir interfaces de usuario (frontend). Está basado en HTML, CSS y JavaScript, y proporciona un modelo de programación declarativo y basado en componentes [24].

Las dos características principales de Vue son [24]:

- Representación declarativa: nos permite describir de forma declarativa la salida HTML en función del estado de JavaScript.
- Reactividad: actualiza automáticamente el DOM cuando ocurren cambios de estado en JavaScript, los cuales son rastreados de manera automática por Vue.

En el proyecto, Vue es el encargado de las vistas del frontend. Versiones modernas de Laravel usan Blade (tecnología basada en PHP) para este fin, sin embargo, en este caso se optó por Vue al ser un Framework más cimentado y que puede hacer uso de innumerables librerías que ya existen para sí mismo y para JavaScript. Al ser un Framework que es compatible con Laravel, todos los archivos de Vue quedan dentro de la estructura de archivos del mismo Laravel.

Los datos son recibidos y enviados por Vue, desde y hacia el backend respectivamente, de dos maneras, dependiendo de las rutas del backend:

- En el caso de las rutas *api* para obtener o enviar datos, se hace uso de Axios.js, cliente HTTP que por defecto se instala al instalar Vue en Laravel.
- En el caso de las rutas *web,* Laravel en conjunto con Inertia.js se encargan de enviar los datos y el componente juntos, donde los datos son enviados como *props* de los componentes Vue. Para el envío de datos hacia el servidor Vue hace uso de datos y métodos especiales de Inertia.js.

#### **Inertia.js**

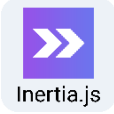

Inertia es una librería que simplifica la creación de SPAs con Vue y Laravel. Normalmente, para desarrollar una SPA con estos frameworks se debe desarrollar APIs con Laravel que serán consumidas por Vue. Inertia hace posible que las respuestas del servidor sean vistas (componentes) de Vue, además, provee los mecanismos necesarios para que, al cambiar de página, el sitio no se recargue completamente [25].

#### **Axios**

# **AXIOS**

Axios es un Cliente HTTP basado en promesas, puede usarse desde el navegador o desde el servidor con node.js [26].

### **Paypal Javascript SDK**

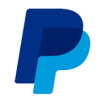

El SDK de JavaScript muestra los métodos de pago compatibles con PayPal en la página para brindar a los compradores una experiencia de pago personalizada y optimizada. Con el SDK de JavaScript se pueden mostrar los botones y campos de formulario de tarjeta de crédito y débito necesarios para que el cliente ingrese los datos de pago [27].

Los pagos por PayPal y por tarjeta de crédito son gestionados con este SDK desde el frontend.

### **Bootsotrap**

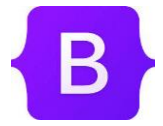

Kit de herramientas para el frontend. Bootstrap es un conjunto de componentes preconstruidos, complementos de JavaScript y una cuadrícula de diseño [28].

Se usa para dar estilo a las vistas del sitio web, en cuanto a estructura y algunos estilos de los componentes.

### **Tailwind CSS**

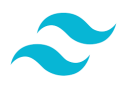

Tailwind CSS es un framework CSS. Permite aplicar estilos a los sitios web de una manera ágil y optimizada [29].

Usado para realizar pequeños ajustes a los estilos predefinidos por Bootstrap.

Además de Bootstrap y Tailwind, también se usa CSS puro en ciertos casos.

#### **Laravel-permission**

Paquete de Laravel usado en el proyecto para administrar los permisos y roles de los usuarios en la base de datos del sitio web principal.

**Guzzle**

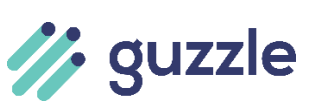

Guzzle es un cliente HTTP para PHP. En el proyecto es usado para consumir los servicios web de Moodle desde el mismo servidor.

#### **Moodle LMS**

# **moodle**

Moodle LMS es un sistema de gestión de aprendizaje de código abierto, personalizable y disponible para cualquier tipo curso o método de enseñanza [30]. Posee varias características como [31]:

- Control total de privacidad y seguridad al ser de código abierto.
- Fácil de integrar con otros servicios o sistemas de terceros.
- Puede ser accedido desde su propia aplicación móvil.
- Permite gestionar planes de aprendizaje, calificaciones, inscripciones, etc.
- Varias de sus versiones están certificadas con WCAG 2.1 (Web Content Accessibility Guidelines), para adaptarse a diferentes tipos de aprendizaje.

De acuerdo con cifras de varios sitios [32] [33] [34], Moodle LMS se ubica como el mejor LMS de código abierto y gratuito, además goza de gran popularidad con sus más de 350 millones de usuarios alrededor de todo el mundo [35].

El actual trabajo usa Moodle LMS en su versión 3.11, alojado en un servidor compartido para la administración académica de los cursos que serán impartidos en la aplicación. Es en el sitio web con Moodle LMS donde, exclusivamente se crearán y modificarán los contenidos de los cursos es decir Moodle cumplirá su función principal de gestor de contenidos educativos.

Los datos de cursos y usuarios, serán gestionados mediante el acceso directo a la base de datos de Moodle y usando las diferentes funciones que posee la API Moodle Web Services.

Las inscripciones en los cursos serán gestionadas en la base de datos del sitio web principal y sincronizadas a Moodle LMS mediante las diferentes herramientas que este gestor de aprendizaje posee.

#### **Base de datos**

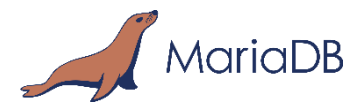

La base de datos usada es MariaDB, tanto para Moodle como para la aplicación desarrollada en Laravel. Esto por las siguientes razones:

- Es una de las bases de datos relacionales open source más populares [36].
- El servidor donde se pretende almacenar tanto Moodle como la aplicación web soporta este tipo de base de datos.
- Aunque Moodle soporta las bases de datos relacionales más populares [37], se descarta las soluciones propietarias pues tienen un costo.

#### **Entorno de desarrollo**

**Git**

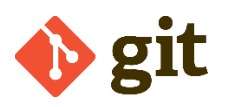

Git es un sistema de control de versiones distribuido, gratuito y de código abierto.

Git, permite trabajar con diferentes flujos de trabajo y ramas locales independientes entre sí. Estas ramas son fáciles de crear y destruir, esto facilita experimentar con nuevas características sin afectar otras ramas [38].

#### **Heroku**

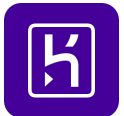

Heroku es una plataforma en la nube que permite crear, entregar, monitorear y escalar aplicaciones evitando configurar la infraestructura de un servidor [39].

Heroku hace que los procesos de implementación, configuración, escalado, ajuste y administración de aplicaciones sean lo más simples y directos posible [39].

Heroku gestiona los despliegues de aplicaciones con Git con Heroku CLI, por lo que se despliega directamente desde el PC simplemente haciendo un push en un proyecto inicializado de Git [40].

Se usa Heroku solo cuando existe una versión presentable de la aplicación y solo para las etapas de desarrollo. El deploy final se hará en un servidor compartido.

#### **2.2.1.2. Diseño de mockups del sistema**

<span id="page-30-0"></span>Se documenta únicamente el prototipo del sitio web principal, debido a que el sitio con Moodle LMS ya cuenta con un diseño predefinido que no será modificado.

En la Figura 2 se puede observar una vista general de los mockups. Los mockups detallados se pueden observar en el enlace del Anexo 2.

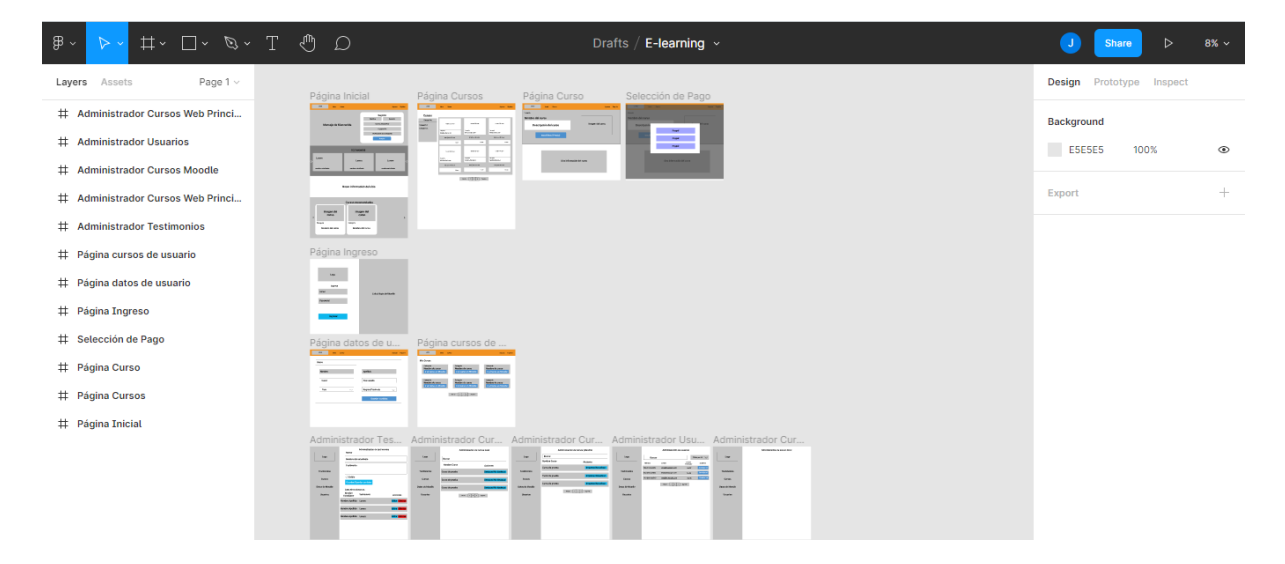

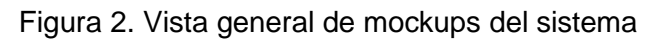

### **2.2.1.3. Descripción de los roles de usuario.**

<span id="page-30-2"></span><span id="page-30-1"></span>Los roles definidos para el sitio web principal son los siguientes:

**Invitado.** Es toda persona que visitaría el sitio web sin ingresar al sistema. No tendrá un rol definido como tal. Es capaz de ver las diferentes páginas incluyendo los cursos ofertados. Es capaz de registrarse y crear una cuenta en la aplicación.

**Usuario Registrado (user).** Es todo usuario que se registra en la aplicación web. Además de las acciones del rol invitado, este también puede ingresar al sistema, pagar e inscribirse en cursos gratuitos y de paga, ver su perfil y editarlo, ver los cursos por los que ha pagado, además:

- Eliminar su cuenta del sistema.
- Acceder a Moodle LMS con las mismas credenciales que con las del sitio principal.
- Poder acceder en Moodle a los cursos por los que pagó.

**Super Administrador (su\_admin).** Además de las acciones de los anteriores roles también puede realizar las siguientes:

Acceder a la sección de administrador.

- Crear, editar, eliminar testimonios.
- Establecer cursos como destacados para que aparezcan en el respectivo componente.
- Aceptar o rechazar pagos realizados por depósito o transferencia, generando o no la respectiva matrícula.
- Cambiar la configuración de la aplicación.
- Modificar el estado de los pagos y matrículas

**Administrador (admin).** Cuenta con las mismas funcionalidades de un Super Administrador con las siguientes excepciones:

- Ver los usuarios con rol Super Administrador
- Cambiar el rol de otros usuarios a los roles de Administrador o Super Administrador.
- Cambiar la configuración de la aplicación
- Modificar el estado de los pagos y matrículas

**Suspendido (suspended).** Además de las acciones del rol invitado solo puede ingresar al sistema, ver su perfil y los cursos por los que ha pagado; se le restringe el acceso al sitio de Moodle.

Los roles definidos en Moodle no tienen relación con los del sitio web principal y serán los que Moodle define por defecto [41]:

- **Administrador del sitio** tiene todos los permisos
- **Gestor** un rol de administrador menor
- **Creador de curso** puede crear cursos
- **Profesor** puede gestionar el contenido de los cursos
- **Profesor no-editor** Maestro sin permiso de edición
- **Estudiante** puede acceder y participar en cursos
- **Invitado** puede ver cursos, pero no participa
- **Usuario autenticado** el rol de todos los usuarios que ingresaron al sitio, los usuarios creados desde el sitio web principal tienen este rol.
- **Rol de usuario autentificado en la portada** usuario que ingresó al sitio solamente a la portada del sitio

#### **2.2.1.4. Diseño de la base de datos relacional.**

<span id="page-32-0"></span>El proyecto usa una base de datos relacional. Este tipo de base de datos almacena y proporciona acceso a datos relacionados entre sí. Este tipo de bases se basan en el modelo relacional, una forma intuitiva y directa de representar datos en tablas [42]. Cada fila de la tabla es un registro con un ID único llamado clave. Cada columna de una tabla guarda un determinado tipo de datos y almacena el valor de un atributo. Filas de varias tablas pueden relacionarse con claves extranjeras. El acceso a los datos se puede realizar de distintas maneras sin reorganizar las tablas [43].

La Figura 3 muestra las entidades relacionadas que constituyen la base de datos relacional del sistema. Las tablas y sus relaciones serán creadas y gestionadas con las herramientas que proporciona Eloquent ORM, perteneciente al framework Laravel.

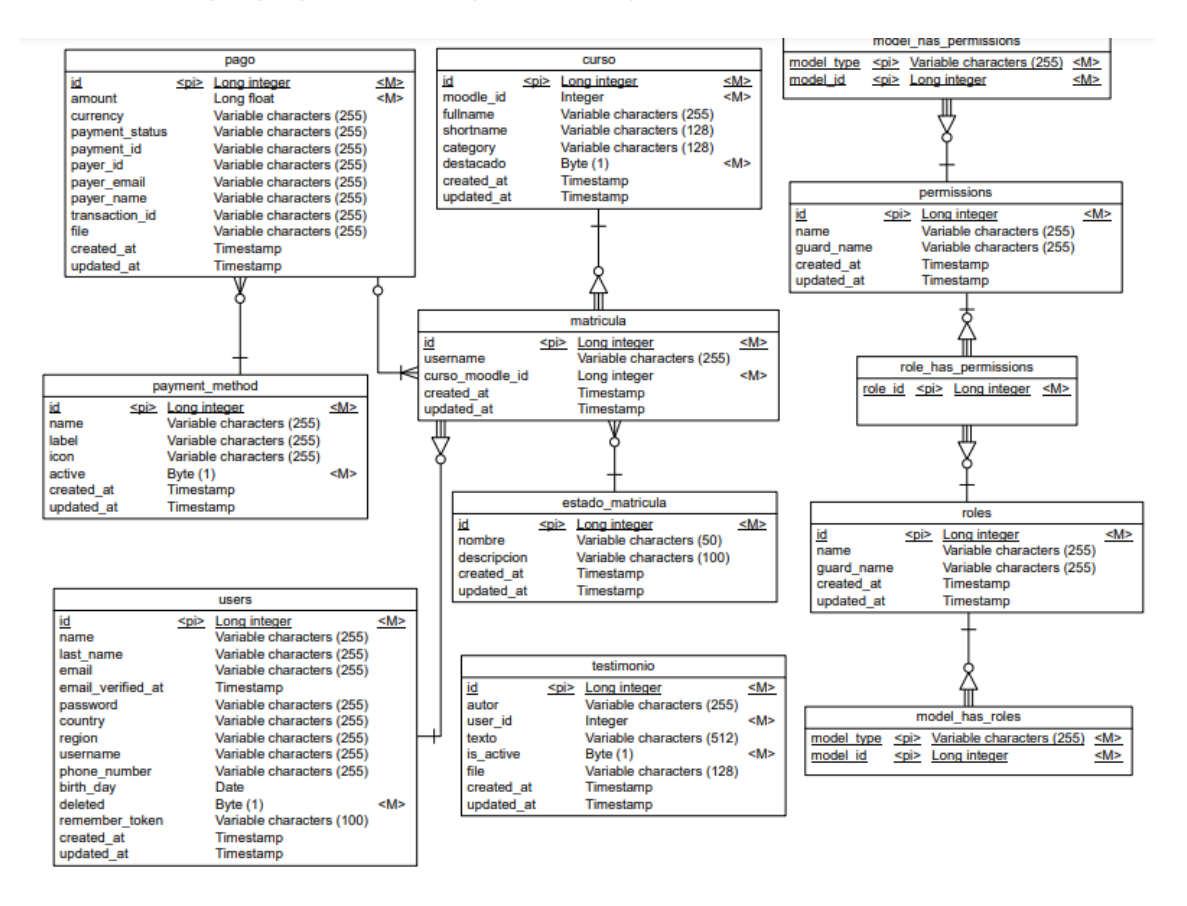

<span id="page-32-2"></span>Figura 3. Diseño de la base de datos relacional del sitio web principal

# **2.2.1.5. Arquitectura de la aplicación**

<span id="page-32-1"></span>El proyecto hace uso de la arquitectura conocida como modelo-vista-controlador (MVC) que es el predefinido que usa el Framework Laravel.

En términos generales, el patrón MVC divide a una aplicación en al menos tres partes [44]:

- Modelos, que representan los datos con los que trabajan la aplicación
- Vistas, representan parte del modelo como una interfaz de usuario
- Controladores, que procesan solicitudes entrantes, realizan operaciones en el modelo y seleccionan vistas para mostrar al usuario

Cada parte del MVC está bien definida y es independiente, lo que se denomina separación de preocupaciones. La lógica que manipula cada parte está únicamente en cada una de ellas. La división clara entre cada pieza hace que su aplicación sea más fácil de mantener y extender, sin importar cuán grande se vuelva [44].

La arquitectura definida para la aplicación se muestra en la Figura 4.

La conexión directa con la base de datos en la que se instaló Moodle es solo de lectura y solo con las tablas de Categorías (mdl\_course\_categories), Cursos (mdl\_course) y sus tablas relacionadas (mdl\_customfield\_data, mdl\_customfield\_field, mdl\_context, mdl\_files).

Los controladores que hacen uso de las funciones de Moodle Web Services se comunican a este mediante requests realizadas por el servidor, reciben respuestas en formato json y, de ser necesario, procesan los datos que reciben de respuesta.

La vista consta de componentes Vue, los cuales obtienen la información de los controladores de dos maneras: con Axios para los controladores que envían información luego de que la vista se ha cargado y Vue las consume como APIs y con Inertia.js para controladores que envían los datos en conjunto con las vistas.

La relación directa que existe entre las dos bases de datos se debe a que las matrículas a los cursos de Moodle se encuentran configuradas para que sean gestionadas mediante una base de datos externa (AppDB), para esto Moodle ejecuta cada cierto tiempo una sincronización de su base de datos con la de la aplicación principal.

Una excepción a esta arquitectura es el uso de PayPal JavaScript SDK, el cual se ejecuta desde el frontend, aunque los datos necesarios para su configuración son enviados por el backend.

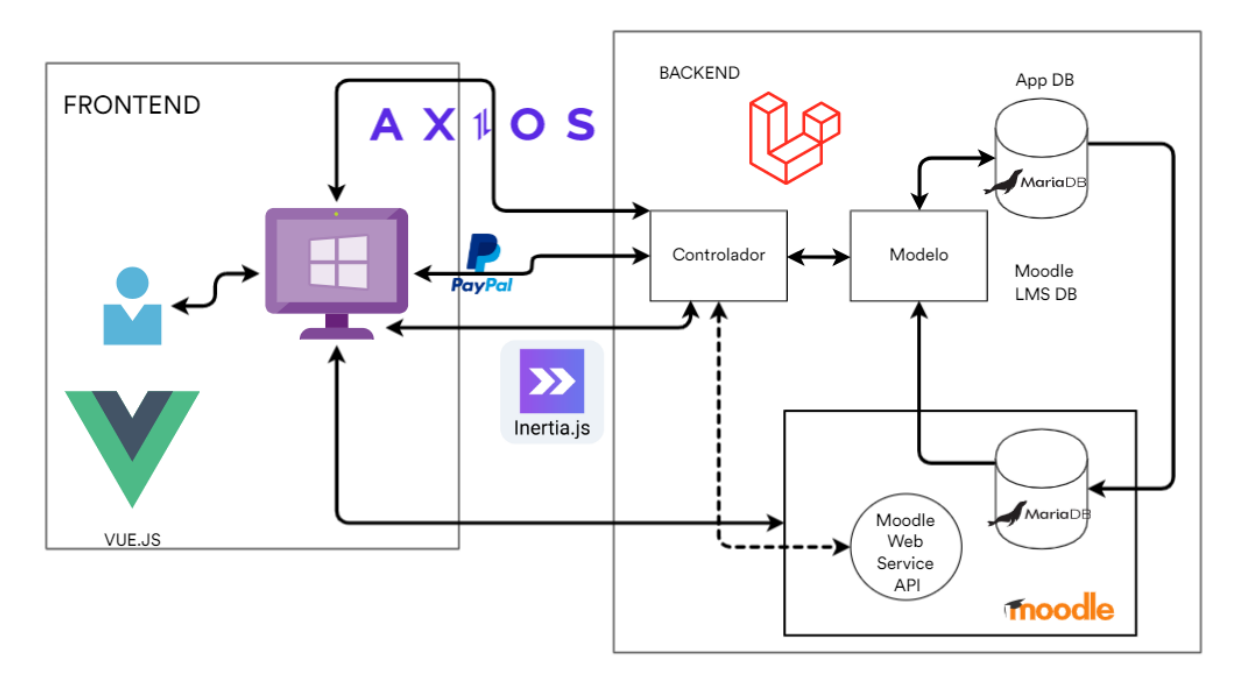

Figura 4. Arquitectura de la aplicación

# <span id="page-34-1"></span>**2.2.2. Sprint 1**

## <span id="page-34-0"></span>**Objetivos**

- **Configurar Moodle en un ambiente de desarrollo.**
- **Configurar los servicios web de Moodle para la obtención de los datos de los cursos.**

En el primer sprint se configura Moodle, estableciendo los campos que deben tener los cursos y configurando los servicios web de Moodle necesarios para que los datos de los cursos puedan ser accedidos por otra aplicación. En la Tabla 2 se especifica las historias de usuario que se implementarán.

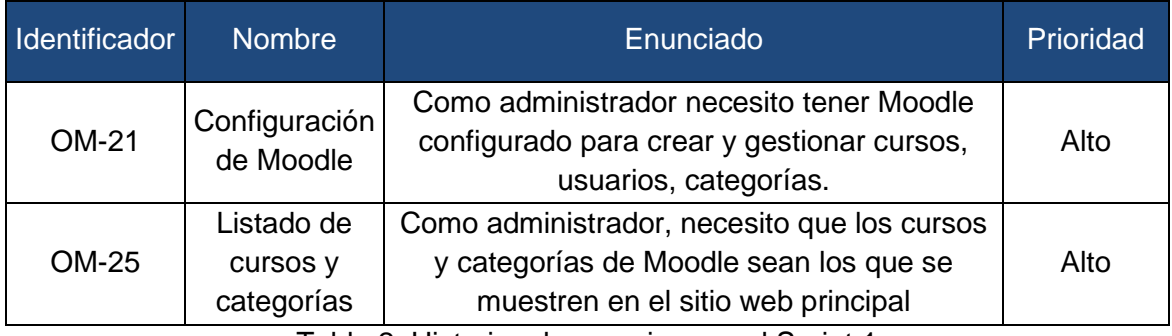

Tabla 2. Historias de usuario para el Sprint 1

<span id="page-34-2"></span>Cada historia de usuario se desglosa en tareas a cumplir, las cuales se enumeran en la Tabla 3

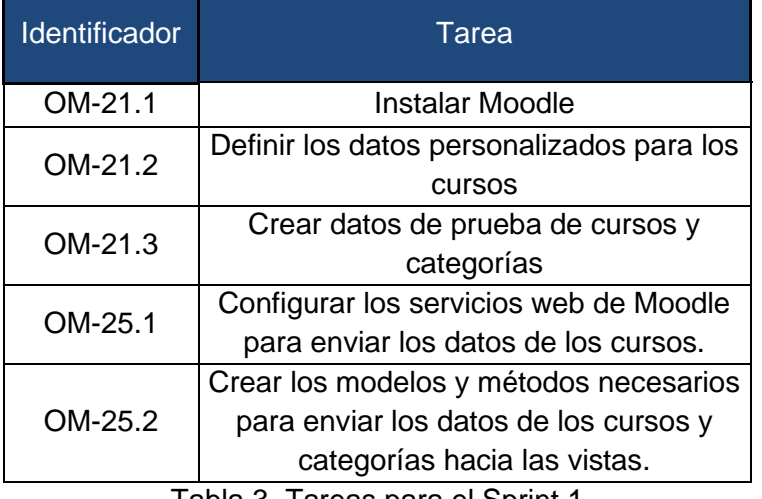

Tabla 3. Tareas para el Sprint 1

<span id="page-35-1"></span>Moodle se instaló en un servidor compartido teniendo en cuenta la guía de instalación oficial [45] y los mensajes de alerta que Moodle muestra durante su instalación cuando el servidor no cumple con los requisitos.

En la Figura 5 se muestra la pantalla del usuario administrador en Moodle ya instalado.

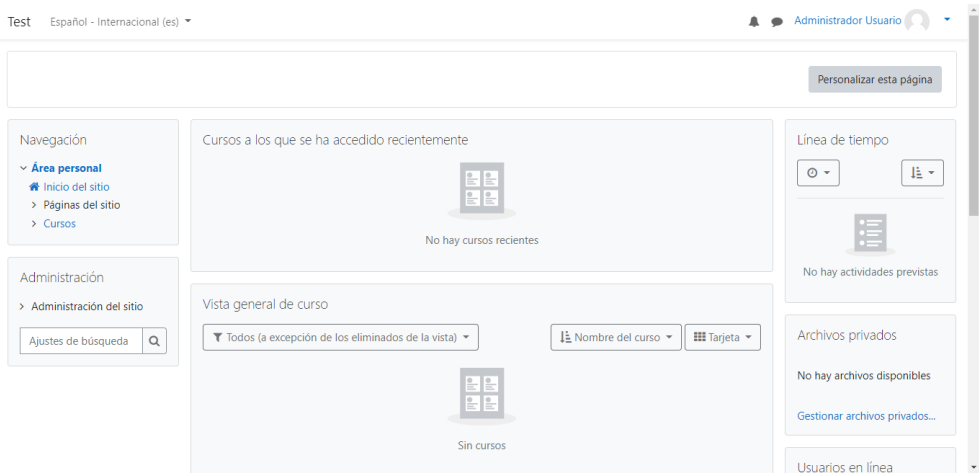

Figura 5. Página inicial de Moodle

<span id="page-35-0"></span>La Figura 6 muestra Moodle con un tema personalizado.
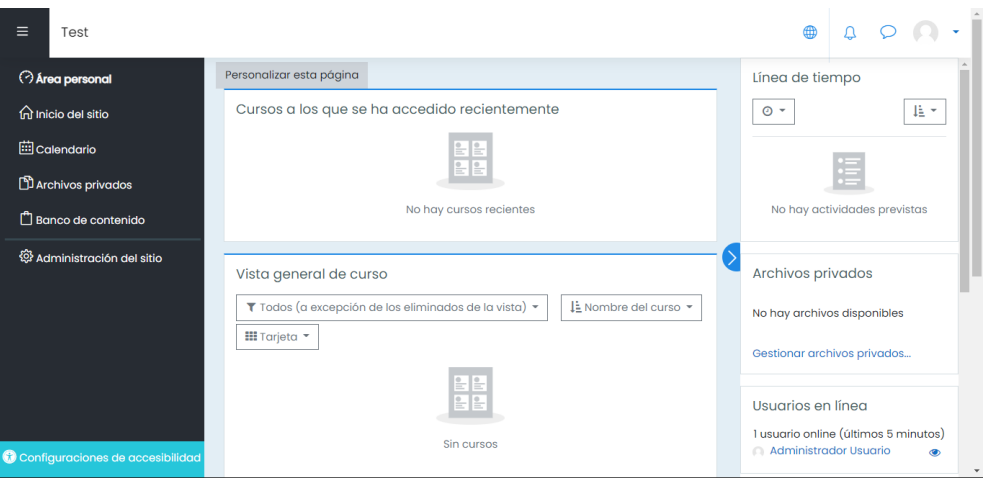

Figura 6. Moodle con tema personalizado.

En la Figura 7 se observa los datos personalizados y obligatorios que se añaden a los cursos. En la Tabla 4 se indica el uso de cada uno.

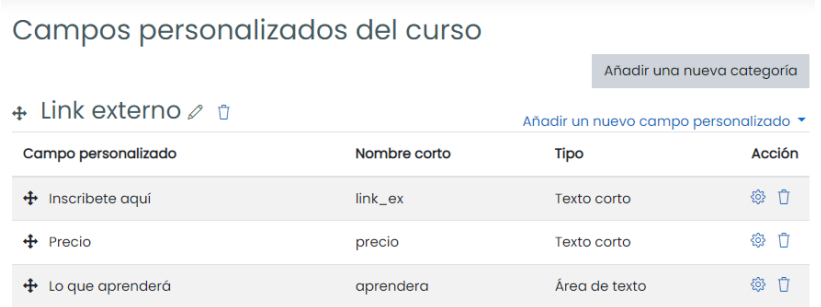

Figura 7. Campos personalizados de los cursos en Moodle

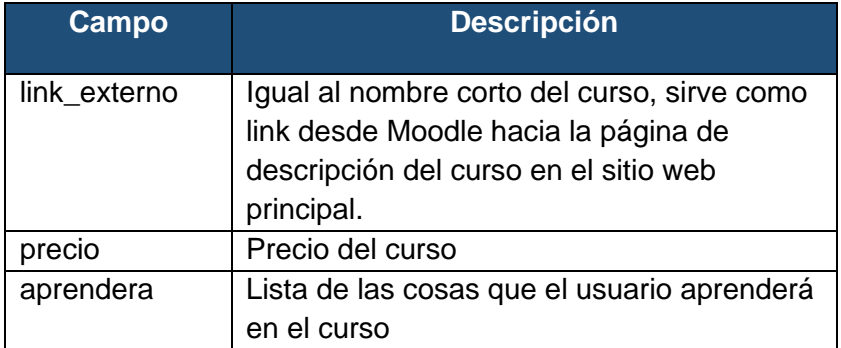

Tabla 4. Campos personalizados para los cursos en Moodle

En la Figura 8 se puede observar los datos de cursos de prueba creados y sus categorías.

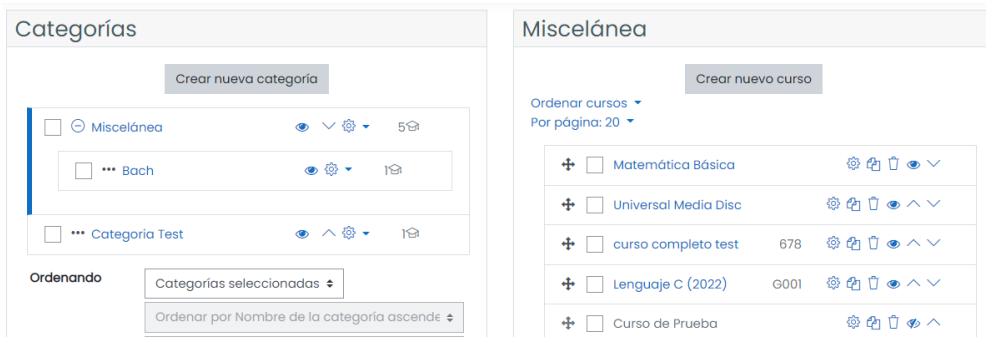

Figura 8. Cursos y categorías de prueba.

Una vez se tiene los datos de cursos, es necesario configurar la API de servicios web siguiendo la guía que Moodle tiene en el apartado de Administración del Sitio, Servidor, Servicios Web, Vista General.

La Figura 9 muestra la función requerida para obtener los datos de los cursos. Esta función y futuras que se añadan están disponibles solo para el administrador y su token. Los datos son obtenidos por los controladores del backend.

| Agregar funciones al servicio "AppExterna" |                                                                                   |                     |          |  |  |
|--------------------------------------------|-----------------------------------------------------------------------------------|---------------------|----------|--|--|
| <b>Función</b>                             | <b>Descripción</b>                                                                | Permisos requeridos | Editar   |  |  |
| core_course_get_courses_by_field           | Get courses matching a<br>specific field (id/s, shortname,<br>idnumber, category) |                     | Fliminar |  |  |

Figura 9. Función de Moodle WS para obtener el listado de cursos.

Debido a que la función mostrada en la Figura 9 no posee paginación, se decidió hacer una consulta directa a la base de datos de Moodle y así obtener los datos de los cursos. La Figura 10 muestra las tablas que se relacionarán para obtener dichos datos.

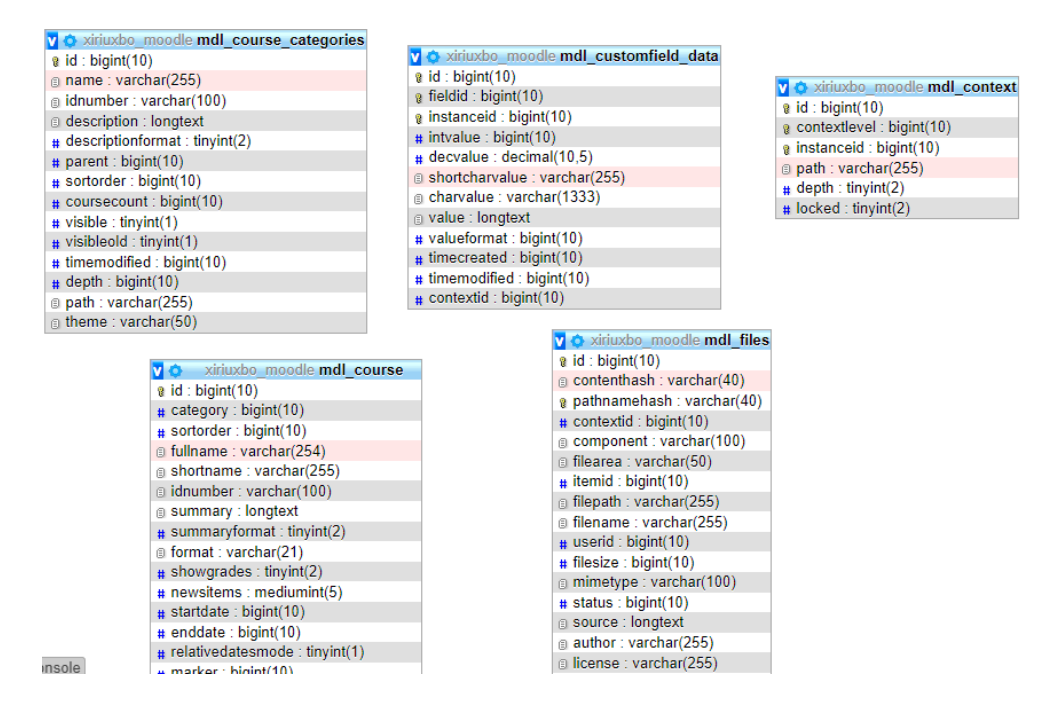

Figura 10. Tablas de Moodle relacionadas con la tabla mdl\_course

En el caso de las categorías se crea un modelo de Eloquent ORM para la tabla mdl\_course\_categories que se ve en la Figura 10.

Una vez configurado Moodle, se pueden obtener los datos de los cursos para enviarlos al frontend, como se puede ver en la Figura 11.

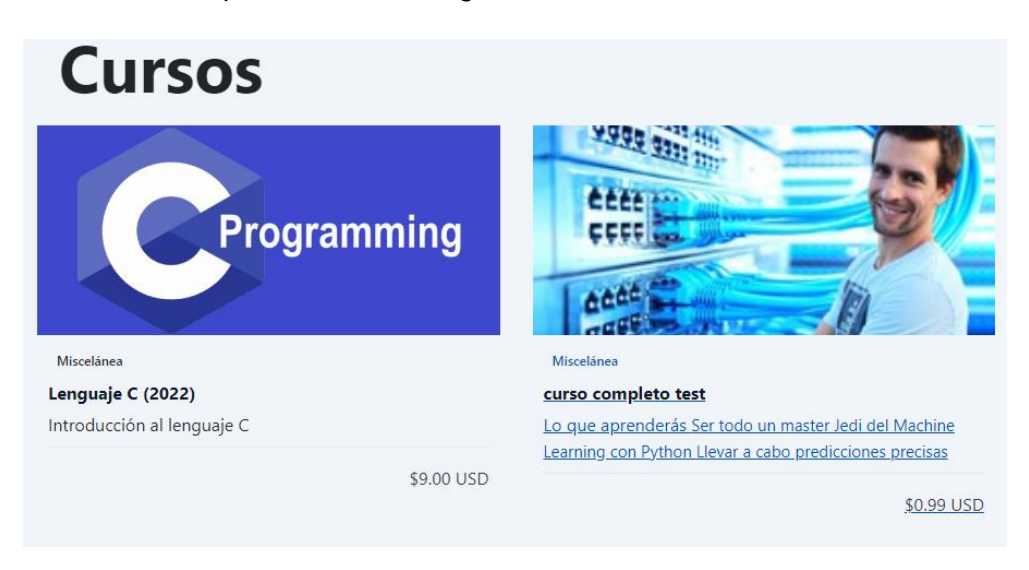

Figura 11. Cursos de Moodle mostrados en el sitio web principal

Para el caso de la vista del curso individual sí se usa el servicio web de Moodle, el resultado se puede observar en la Figura 12.

#### Miccolános Lenguaje C (2022)

#### Inscribirse (9.00)

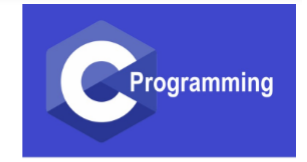

- Lo que aprenderás
- Ser todo un master Jedi del Machine Learning con Python
- · Llevar a cabo predicciones precisas
- Elaborar modelos robustos de Machine Learning
- Utilizar las técnicas de Machine Learning para uso personal y para asesorar empresas
- · Tener una buena intuición de la mayoría de modelos de Machine Learning
- Hacer análisis muy potentes y precisos
- Dar valor añadido a tu propia empresa o negocio
- Conocer qué modelo de Machine Learning se ajusta mejor a cada tipo de problema
- Construir modelos diversos de Machine Learning y combinarlos para resolver cualquier
- problema que uno se plantee
- Utilizar técnicas avanzadas para reducir la dimensión del problema

### Figura 12. Información de un curso

Además de las configuraciones anteriores, se quita la opción para que cada usuario pueda cambiar la contraseña desde Moodle y la opción "¿Olvidó su nombre de usuario o contraseña?" pues se gestionan desde el sitio web principal. Ésta última opción se la oculta únicamente de forma gráfica ya que Moodle no permite desactivarla de otra manera.

Desde el apartado de configuración se quita al rol 'Gestor' el permiso 'Crear una ficha de servicio web (moodle/webservice:createtoken)' para evitar que otros usuarios creen tokens y evitar problemas de seguridad.

Al término del sprint, Moodle queda con la configuración básica y lo necesario para obtener los datos de un curso desde una aplicación externa. Queda pendiente el mostrar las categorías en el sitio web principal.

Las demás funciones y configuraciones de Moodle se activan o realizan en los siguientes Sprints de acuerdo las historias a implementar en cada uno.

Se presentó el problema de que Moodle almacena la descripción del curso y la lista de cosas para aprender en un formato HTML. Para mostrarlo en pantalla se usó la función *v-html* de Vue y la clase :: v*-deep* en CSS para modificar los estilos.

### **2.2.3. Sprint 2**

#### **Objetivos**

- **Implementar las páginas principales del sitio web: inicial, listado de cursos, descripción de curso, registro, inicio de sesión.**
- **Implementar las funciones para registro, ingreso y cierre de sesión del sitio web principal.**

En el presente sprint se crearán las páginas y funciones principales del sitio web principal, es decir, lo que puede ser visto y usado por los visitantes. Las historias de usuario a ser implementadas se muestran en la Tabla 5.

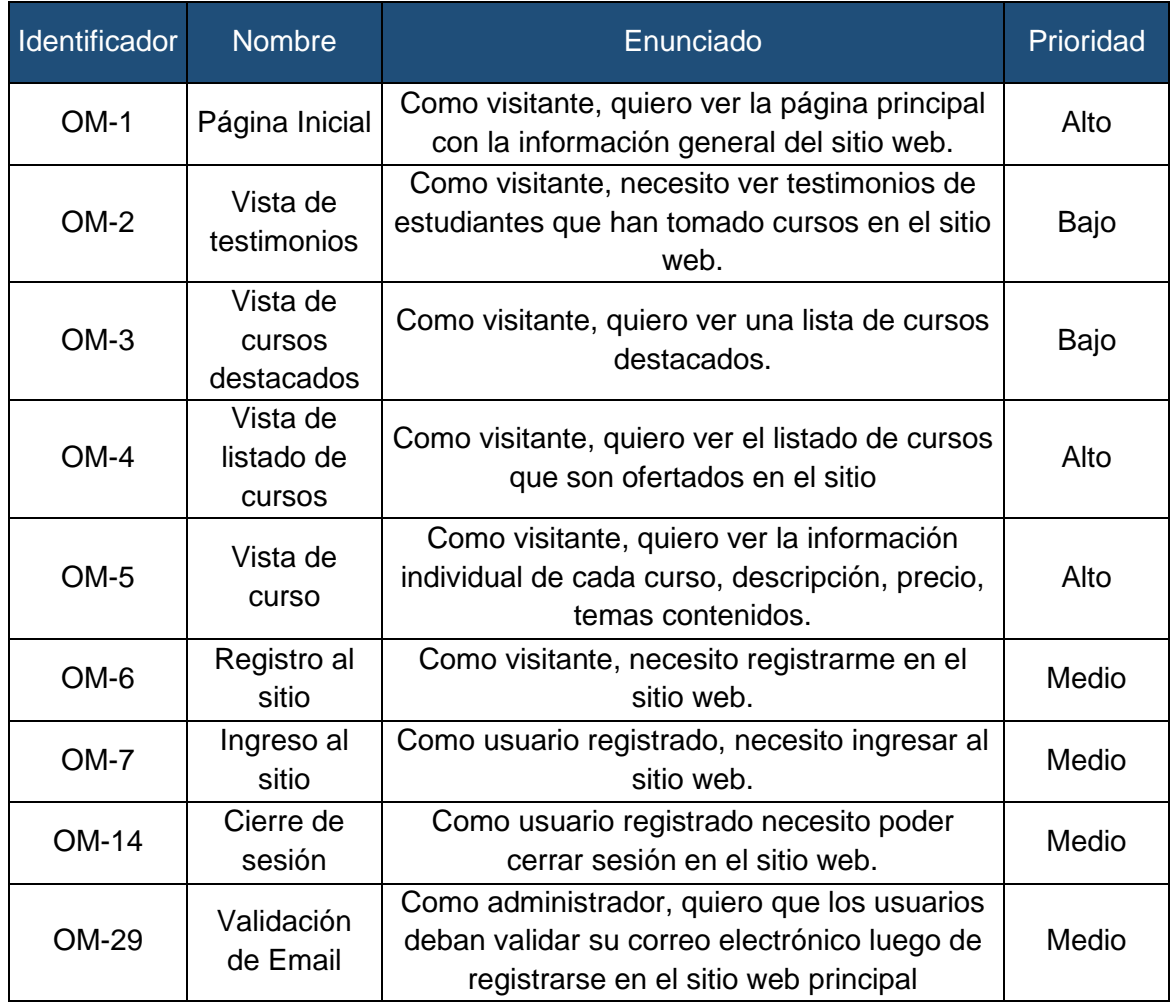

Tabla 5. Historias de usuario para el sprint 1

Para cada historia de usuario se definen tareas que se detallan en la Tabla 6.

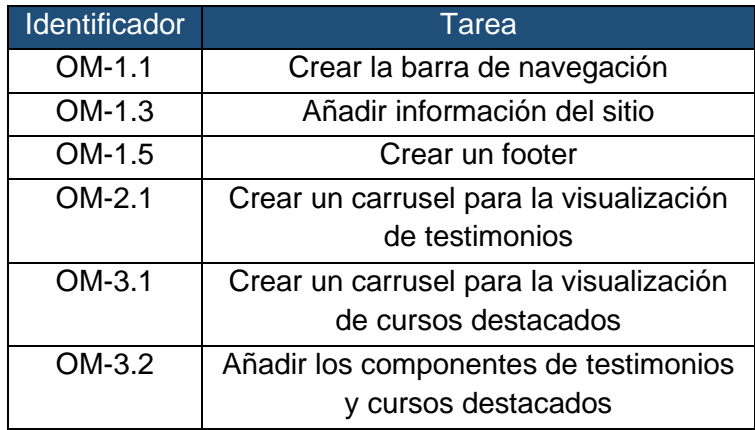

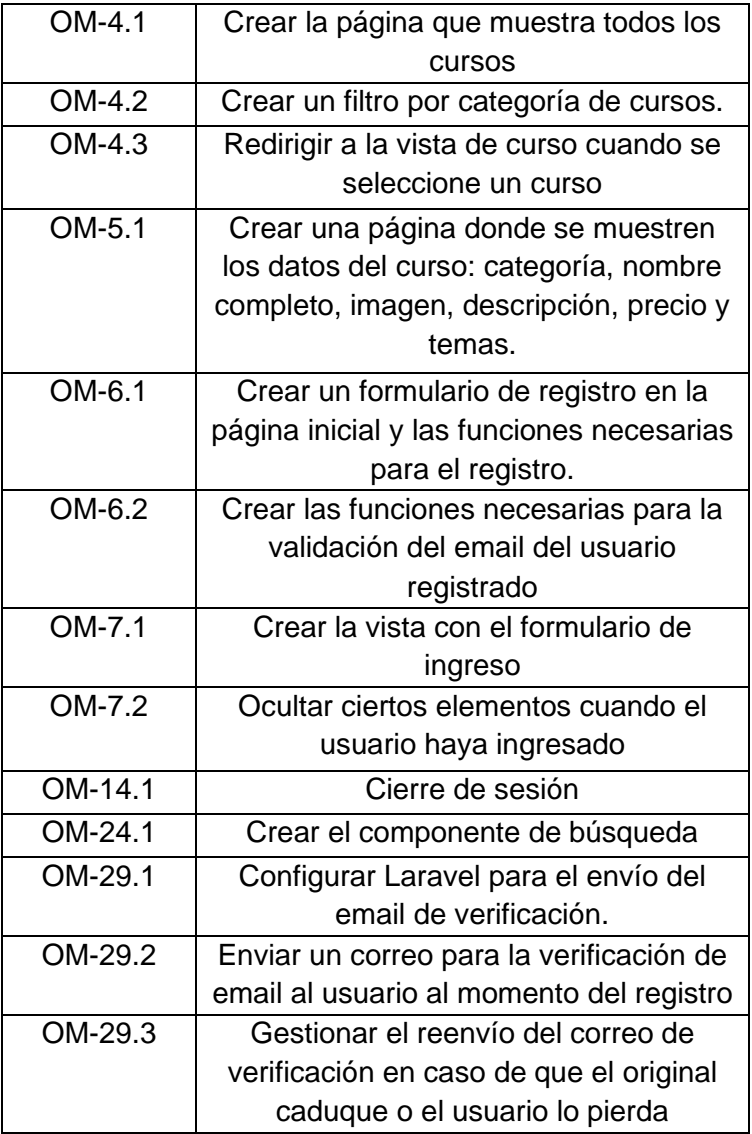

Tabla 6. Tareas para el Sprint 1

La Figura 13 muestra el navbar y la página inicial del sitio con información de la aplicación.

| <b>favicon.io</b> INICIO CURSOS                            |                                                                                                   | Regístrese<br><b>Buscar Curso</b><br>Ingrese                                                            |
|------------------------------------------------------------|---------------------------------------------------------------------------------------------------|----------------------------------------------------------------------------------------------------|
|                                                            | <b>BIENVENIDO</b>                                                                                 |                                                                                                    |
|                                                            | Inicia tu aprendizaje de calidad.                                                                 |                                                                                                    |
| $\triangle$<br>I-                                          |                                                                                                   |                                                                                                    |
| <b>Registrese</b><br>Solo necesitas un correo electrónico. | Inscríbase en un curso<br>Tenemos cursos gratuitos y de pago que<br>se adaptan a tus necesidades. | <b>Comience a aprender</b><br>Todos nuestros cursos tienen lecciones en<br>video y recursos educativos. |
|                                                            | <b>BENEFICIOS</b>                                                                                 |                                                                                                    |

Figura 13. Página inicial del sitio web principal.

La Figura 14 muestra más información contenida en la página inicial más el footer.

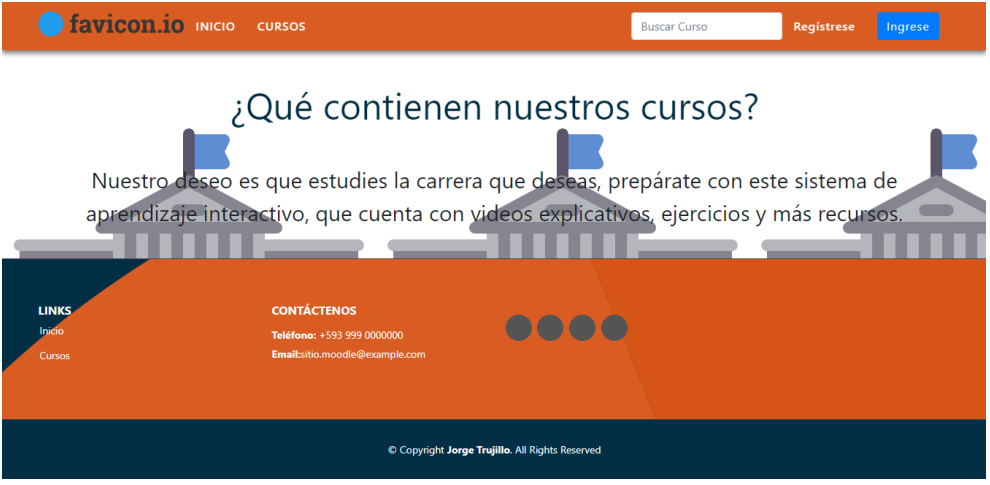

Figura 14. Footer del sitio web principal

En las Figuras 15 y 16 se muestran los componentes de testimonios y cursos destacados respectivamente.

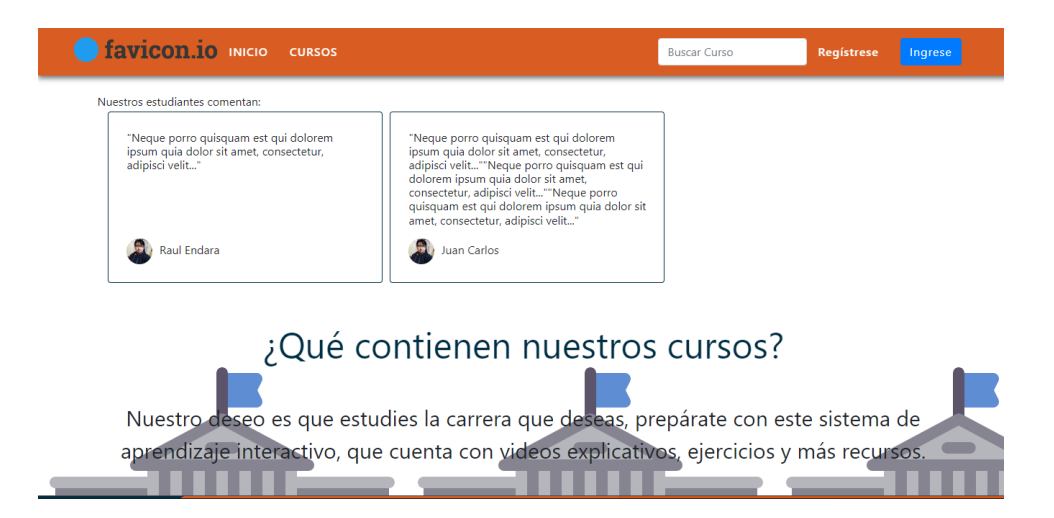

Figura 15. Testimonios en el sitio web principal

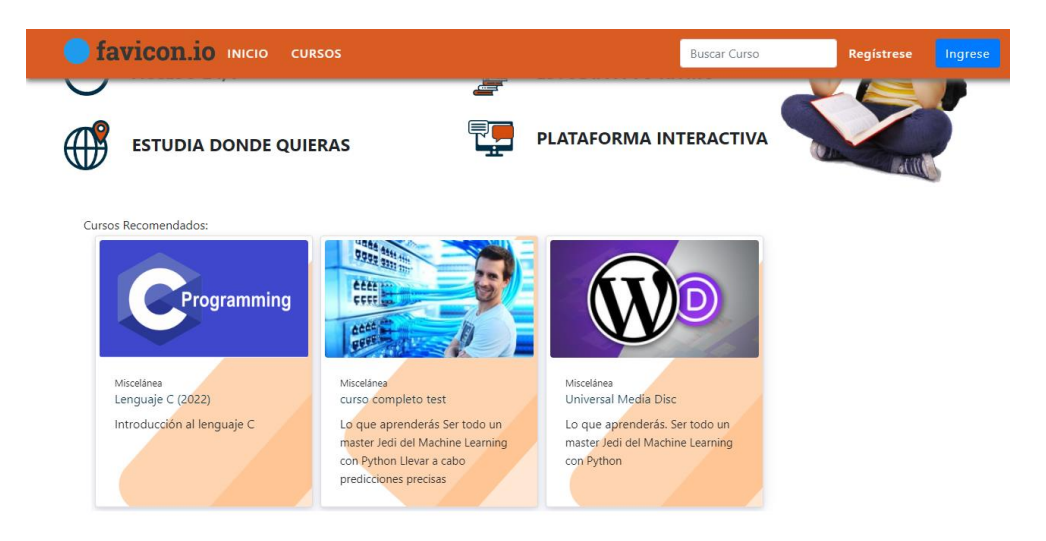

Figura 16. Cursos recomendados en la página inicial.

La Figura 17 muestra la página del listado de cursos, un filtro para filtrar por categorías y una barra de navegación para la paginación.

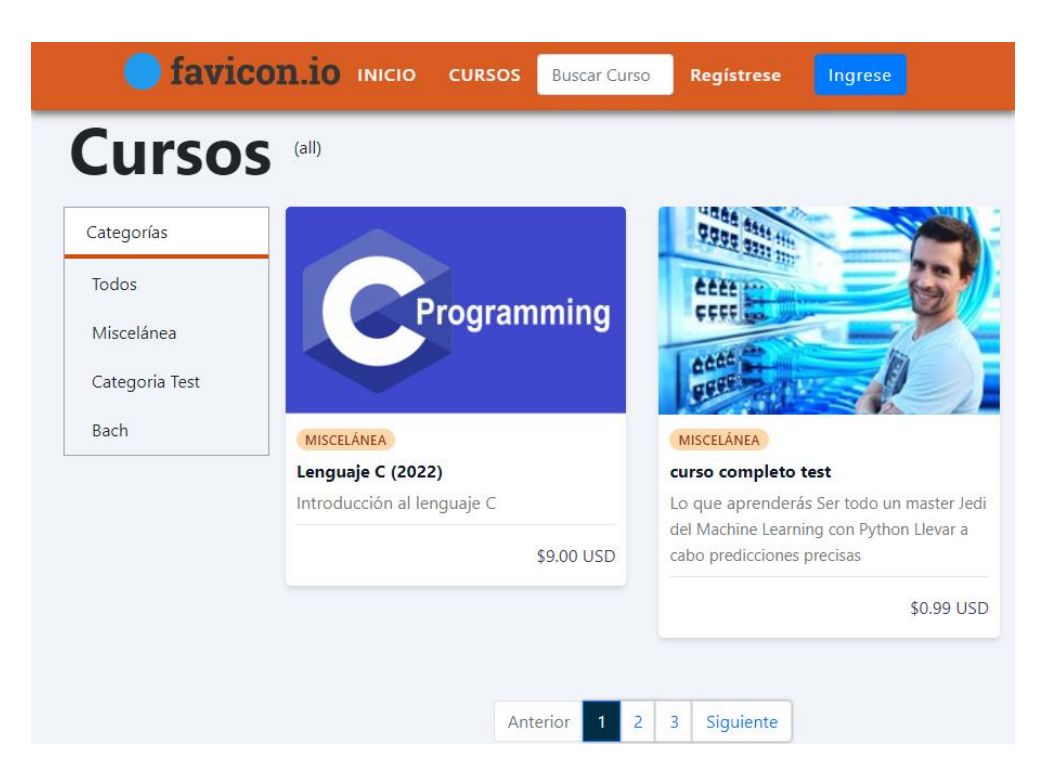

Figura 17. Listado de cursos

Cuando se selecciona un curso del listado de destacados o desde la página de cursos, se redirecciona hacia la página de curso, la cual se observa en la Figura 18.

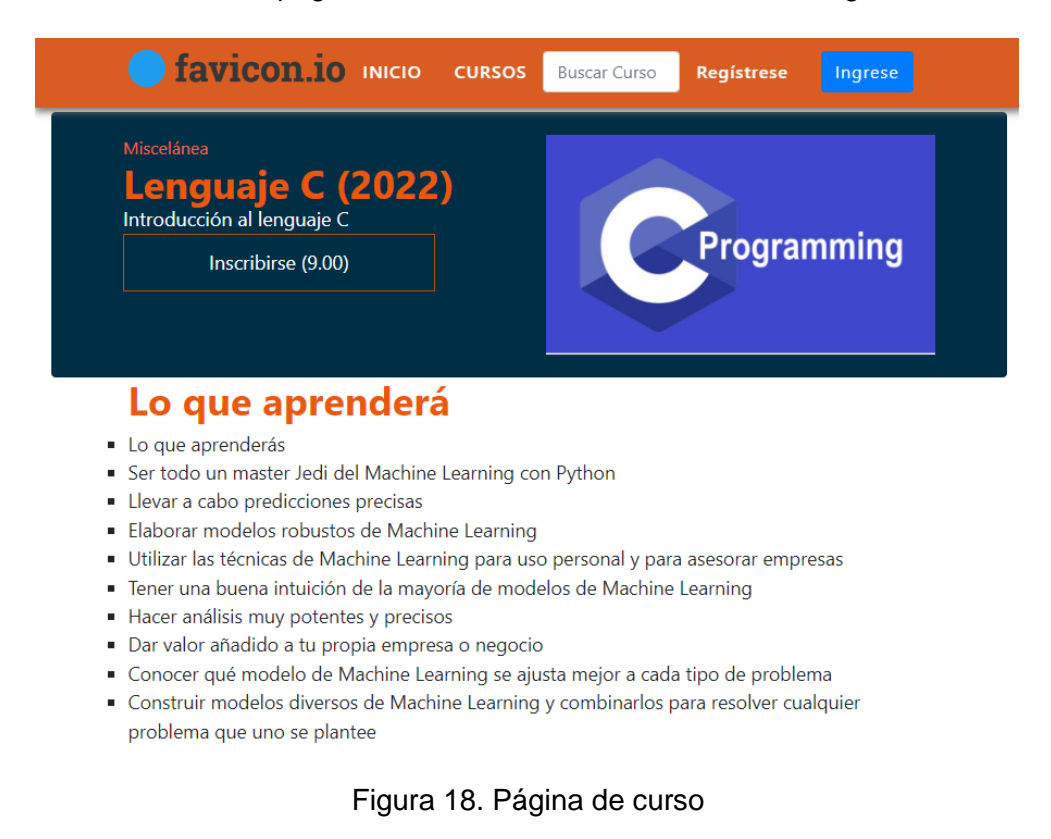

El componente de registro se ubica en la parte superior de la página inicial con los campos validados en la parte del servidor, como se observa en la Figura 19

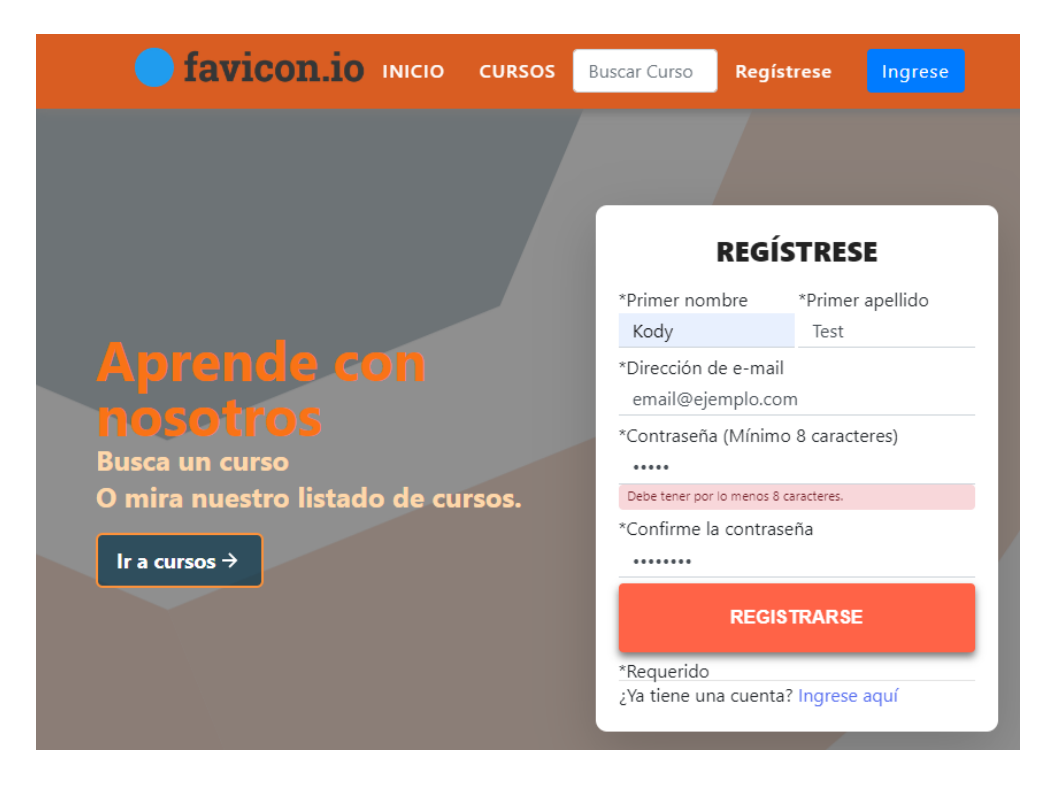

Figura 19. Formulario de registro

Para la verificación del email del usuario registrado se sigue la guía oficial de Laravel [46], la cual indica que se debe modificar el modelo de User como se ve en la Figura 20, además de configurar la vista o página que se muestra luego del registro.

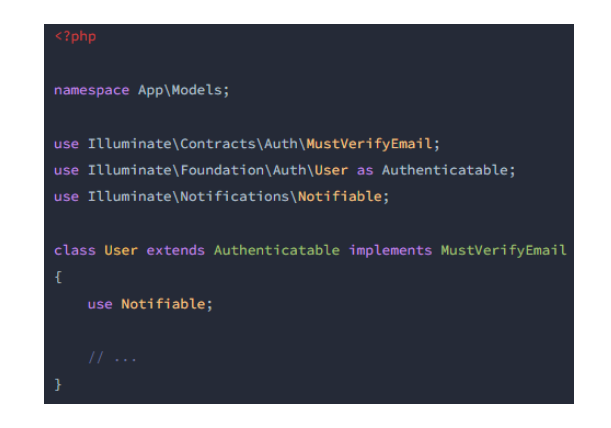

Figura 20. Implementación para verificación de email

Una vez un usuario se registra, es redirigido a la página que se ve en la Figura 21 donde se le informa que se le envió un email de verificación de su cuenta. Además, cuenta con un botón que reenvía el email de verificación si ya no funciona, no le ha llegado o el usuario lo ha perdido. El mail de verificación que se envía se puede observar en la Figura 22.

Si un usuario no ha verificado su dirección de correo electrónico no puede inscribirse en los cursos.

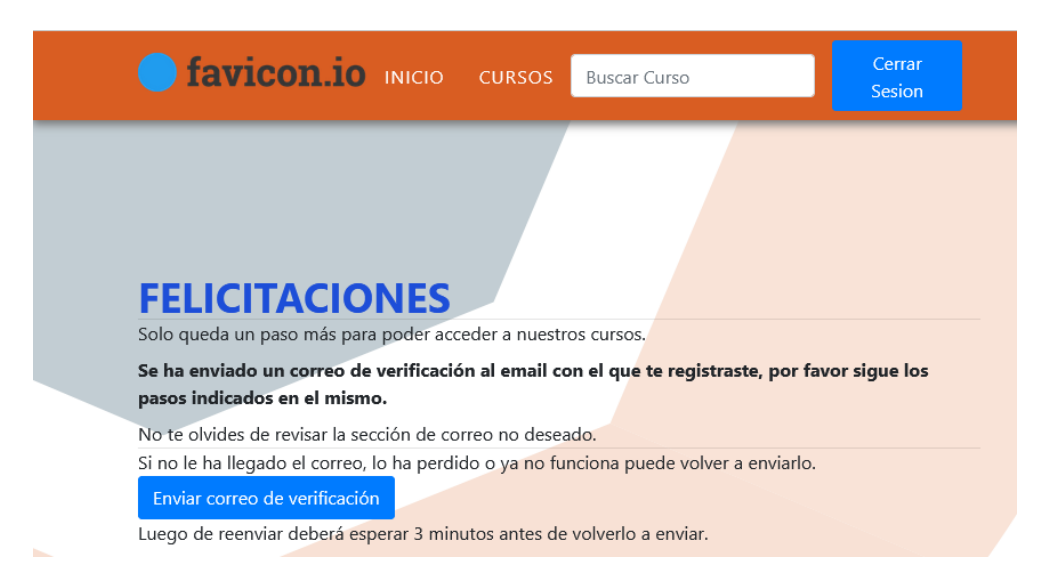

Figura 21. Notificación de envío del mail de verificación

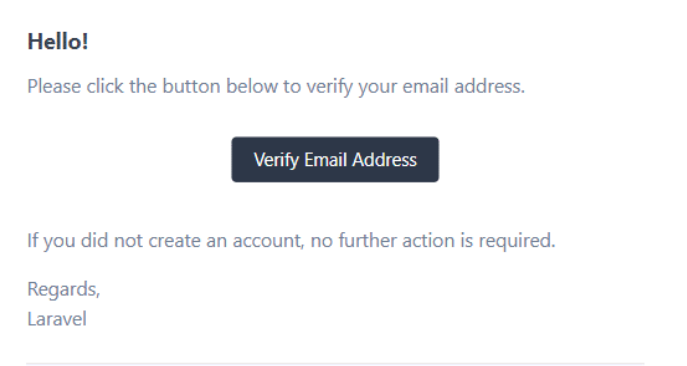

Figura 22. Modelo del email de verificación

La página de ingreso, además de tener los campos necesarios para el ingreso al sitio web principal, tiene un link que redirige a la página de ingreso del sitio de Moodle, como se observa en la Figura 23.

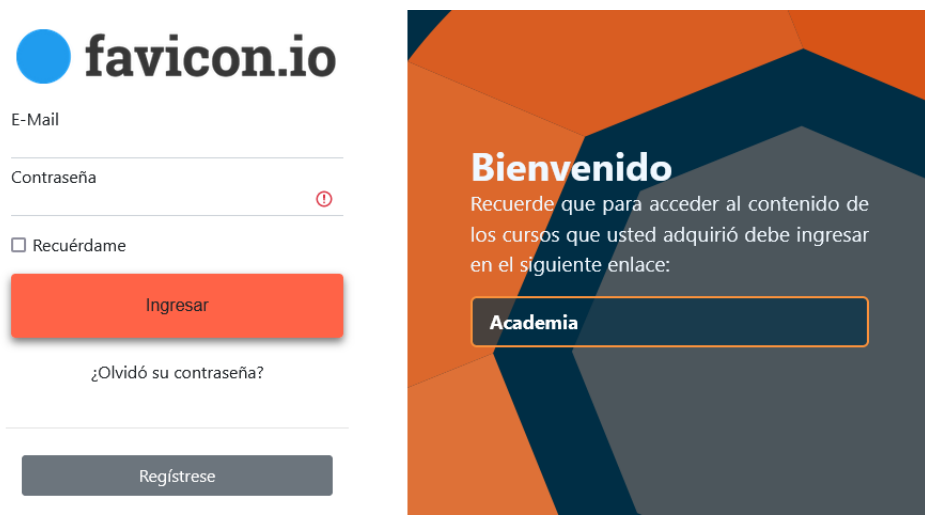

Figura 23. Página de ingreso al sitio web principal

Una vez el usuario ingresa al sistema, ciertos elementos cambian o se ocultan, como se observa en la Figura 24. En la barra de navegación se cambian los botones de ingreso y registro por uno de Cierre de sesión, además el componente de registro desaparece.

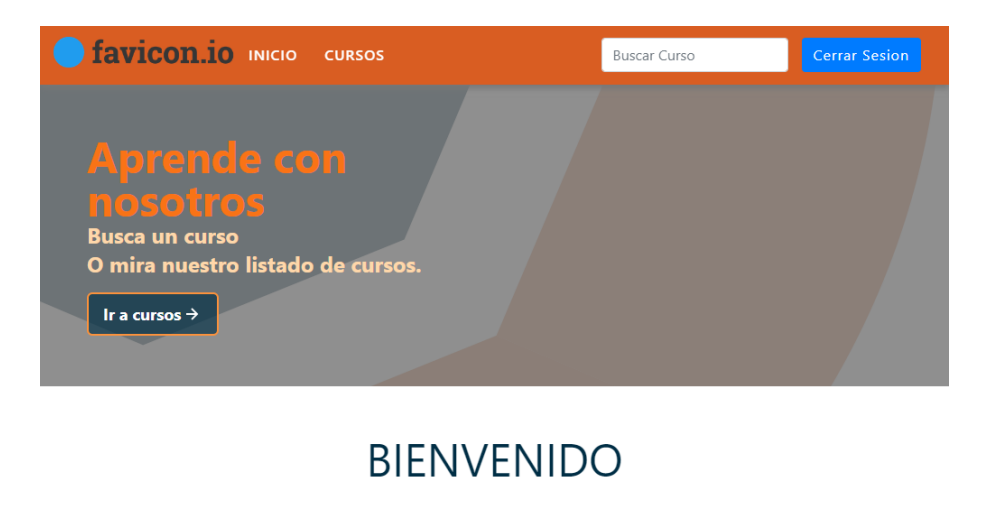

Inicia tu aprendizaje de calidad.

Figura 24. Página inicial cuando un usuario ingresa al sitio web principal

Para el cierre de sesión, se sigue la guía de Laravel [47], que indica crear una función como la que se observa en la Figura 25.

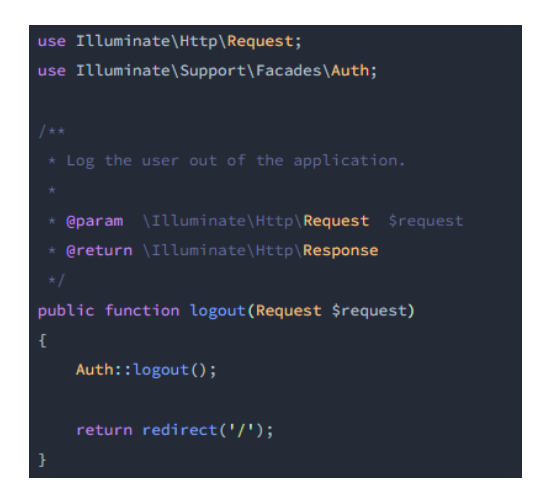

Figura 25. Código para el cierre de sesión del sitio web principal

El componente de búsqueda añadido en la barra de navegación sirve para buscar únicamente cursos, como se ve en la Figura 26. Al seleccionar un curso, el usuario es redirigido a la página de información de dicho curso.

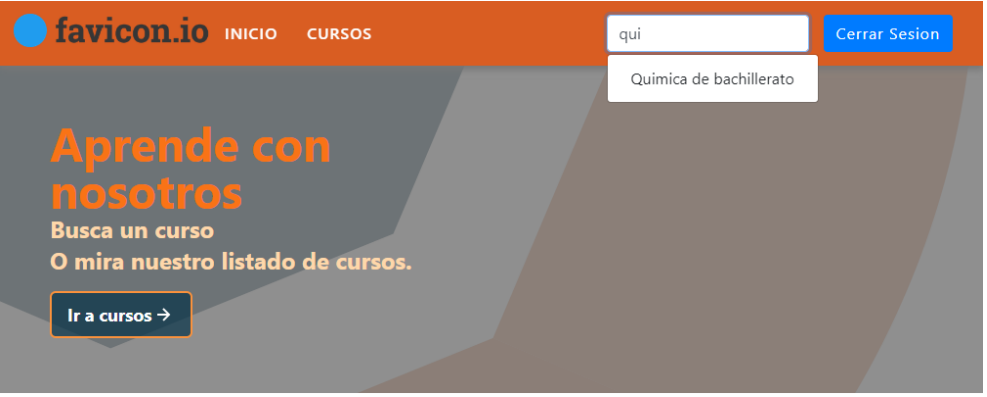

Figura 26. Componente de búsqueda

Al término de el sprint se ha creado las páginas del sitio web principal y creado la lógica para el registro, ingreso y cierre de sesión en el sitio web principal.

Los métodos para obtener los datos de los cursos desde Moodle debieron ser modificados ya que se estaban mostrando los cursos configurados como ocultos en Moodle y la información del sitio de Moodle que también se almacena en la tabla cursos.

El contenido de los componentes de testimonios y cursos destacados no es configurable dinámicamente.

# **2.2.4. Sprint 3**

**Objetivos:**

- **Implementar el registro automático en Moodle de los usuarios registrados en el sitio web principal**
- **Implementar la inscripción en los cursos, incluyendo los pagos.**
- **Implementar la inscripción automática en Moodle de los cursos adquiridos en el sitio web principal**
- **Implementar la sincronización de los datos del usuario en Moodle cuando este actualice sus datos personales en el sitio web principal**

En el presente sprint se crearán las páginas y funciones principales del sitio web principal, es decir, lo que puede ser visto y usado por los visitantes. Las historias de usuario a ser implementadas se muestran en la Tabla 5.

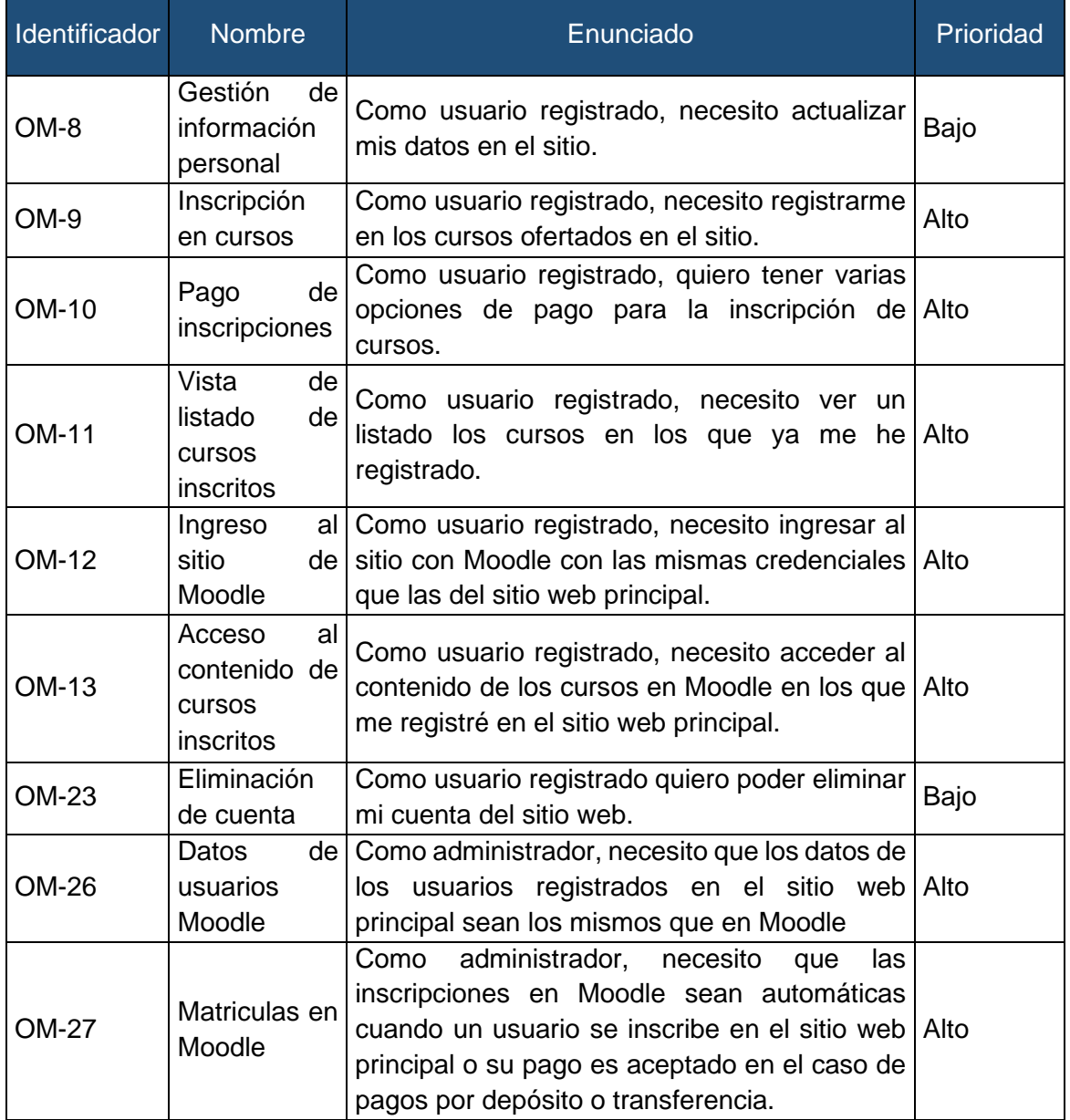

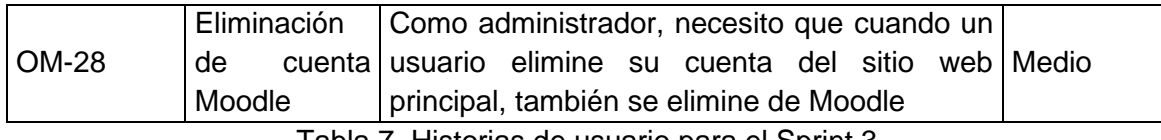

Tabla 7. Historias de usuario para el Sprint 3

Las tareas definidas para este sprint se detallan en la Tabla 8.

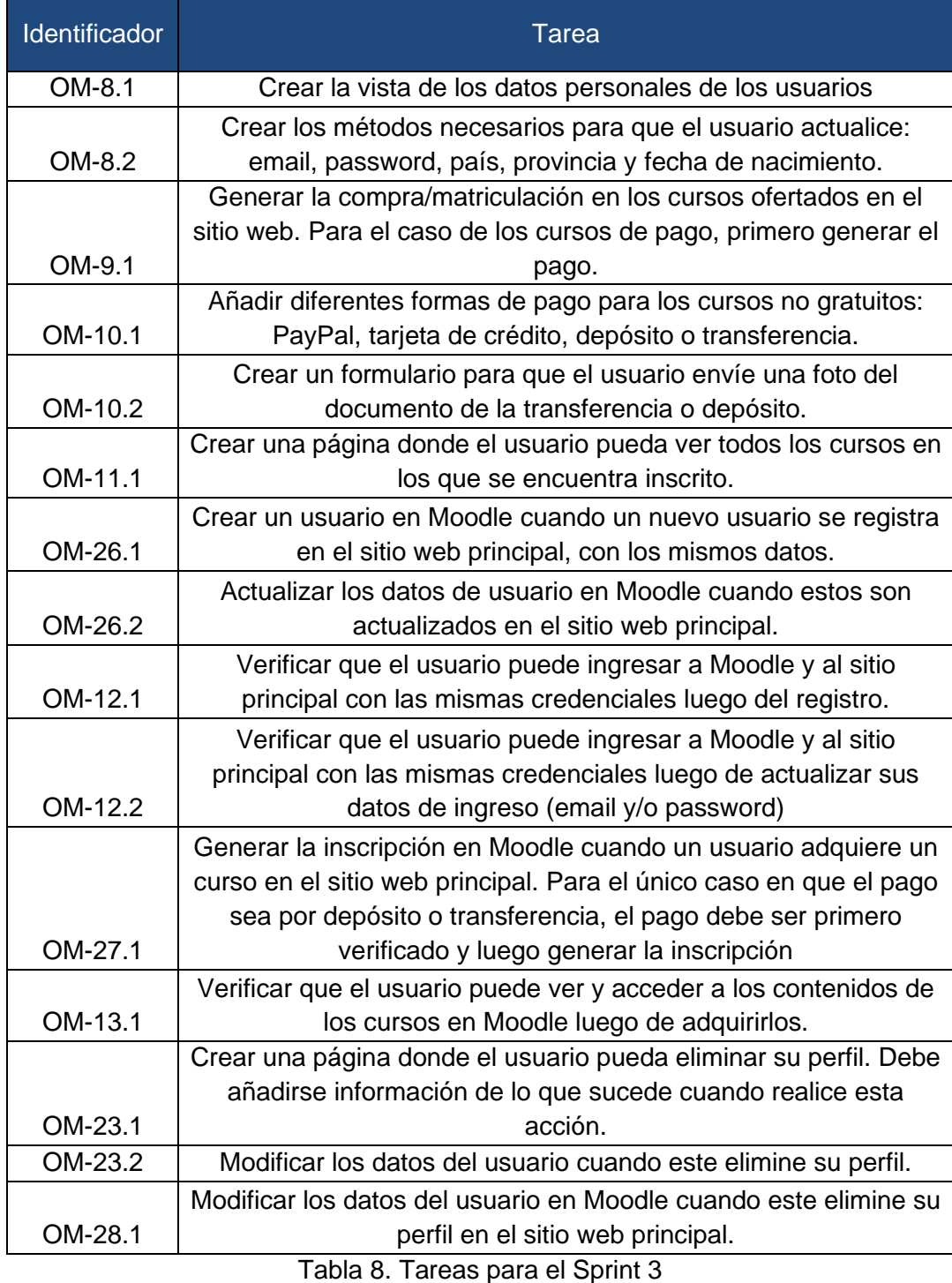

En la Figura 27 se muestra la página donde el usuario puede ver y editar su información; desde este formulario solo puede modificar el país, provincia y fecha de nacimiento.

Se añade un menú de usuario para que este navegue entre diferentes páginas y opciones.

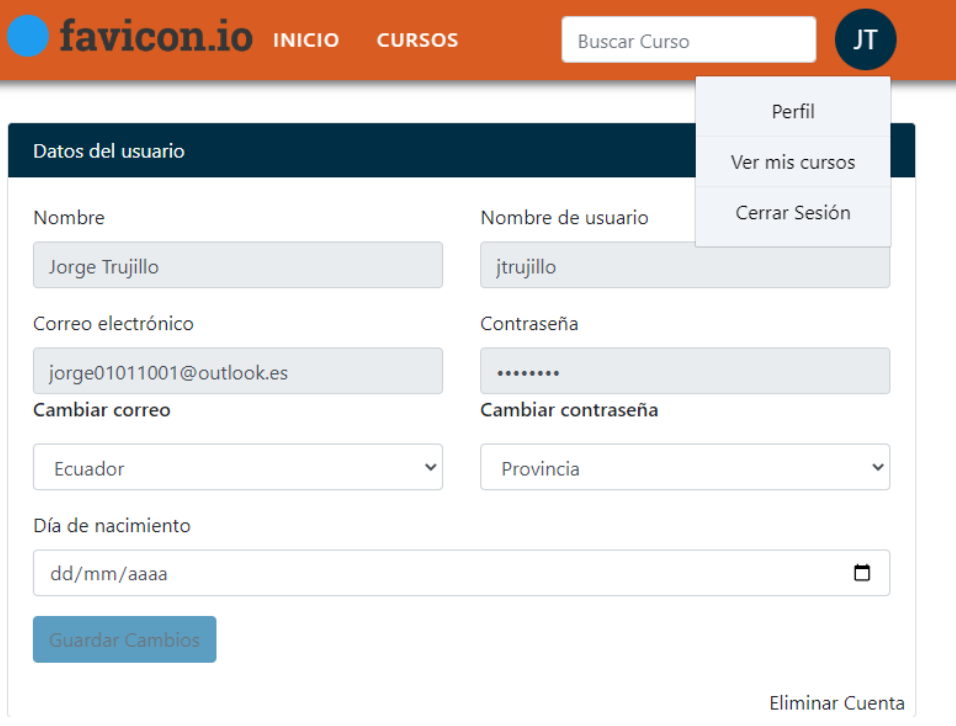

Figura 27. Página de perfil del sitio web principal

La actualización de correo electrónico y contraseña de ingreso al sistema se hacen desde modales de manera individual. El modal de actualización de correo electrónico se puede observar en la Figura 28 y el de contraseña en la Figura 29.

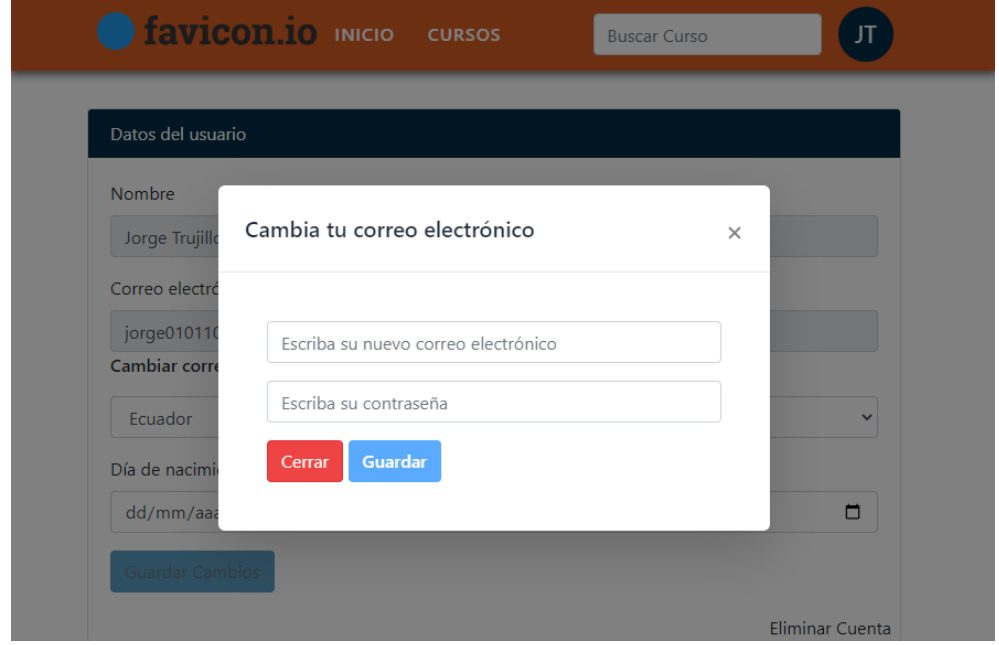

Figura 28. Modal para actualizar el correo electrónico.

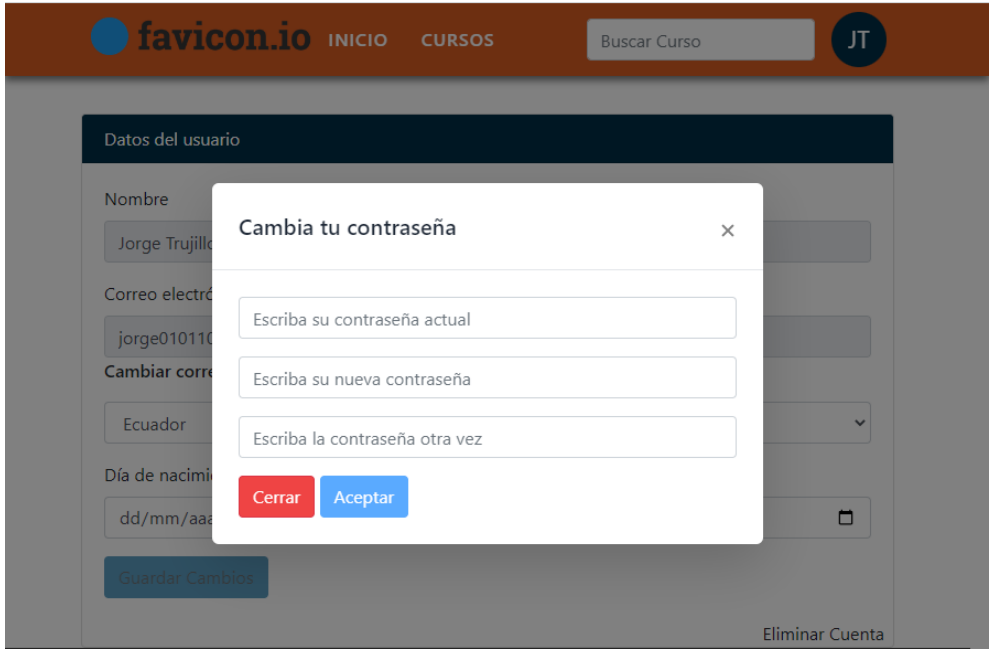

Figura 29. Modal para actualizar la contraseña

En el caso de los cursos gratuitos la inscripción es automática una vez el usuario selecciona el botón de inscribirse. En el caso de los cursos de pago, se despliega un modal donde se puede elegir la forma de pago, como se observa en la Figura 30.

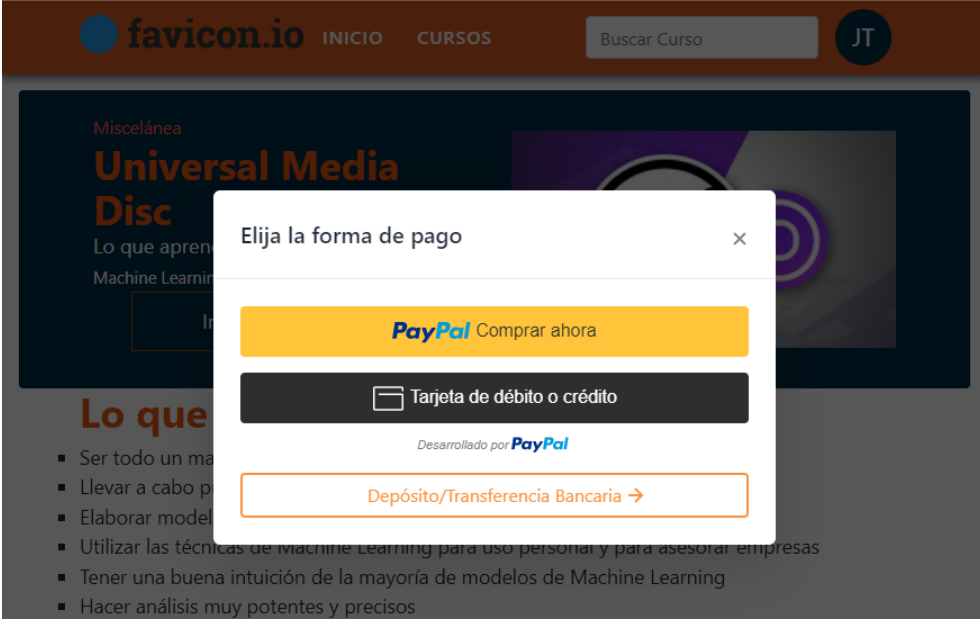

Figura 30. Modal de métodos de pago.

El pago mediante PayPal y Tarjeta de crédito o débito es gestionado con PayPal Js SDK, por lo tanto, los campos de ambas formas de pago son los predefinidos por este SDK.

Cuando se selecciona el pago con PayPal se abre una ventana auxiliar donde se gestiona el pago (Figura 31). En el pago con tarjeta se despliega un formulario para llenar con los datos de la tarjeta (Figura 32).

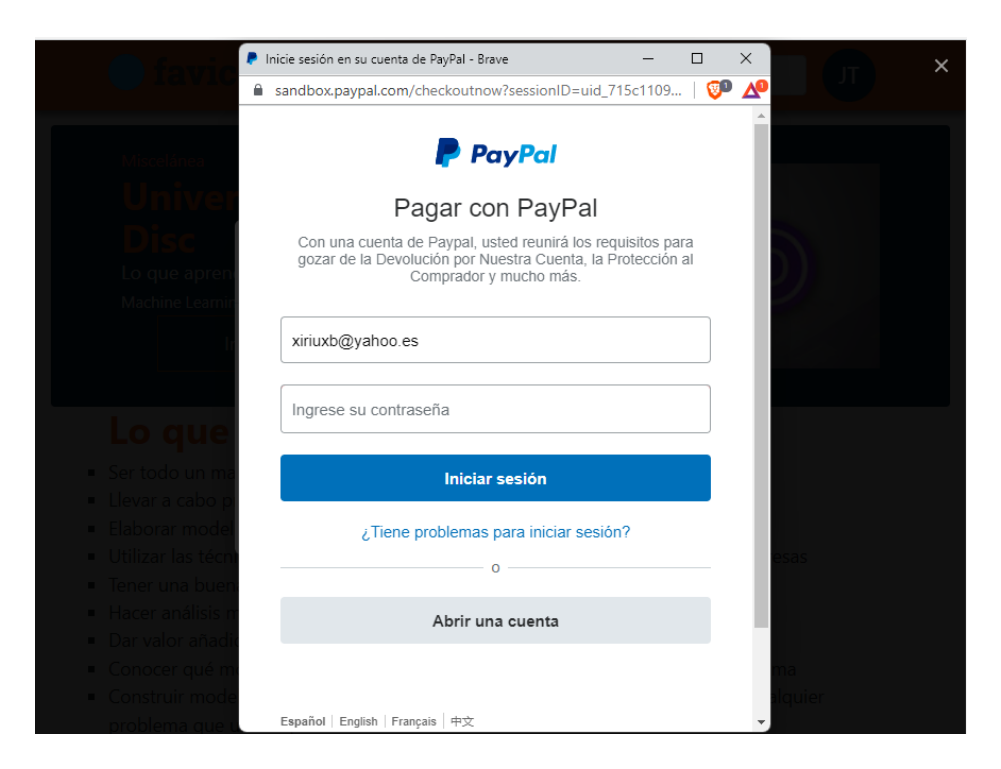

Figura 31. Página de pago con PayPal

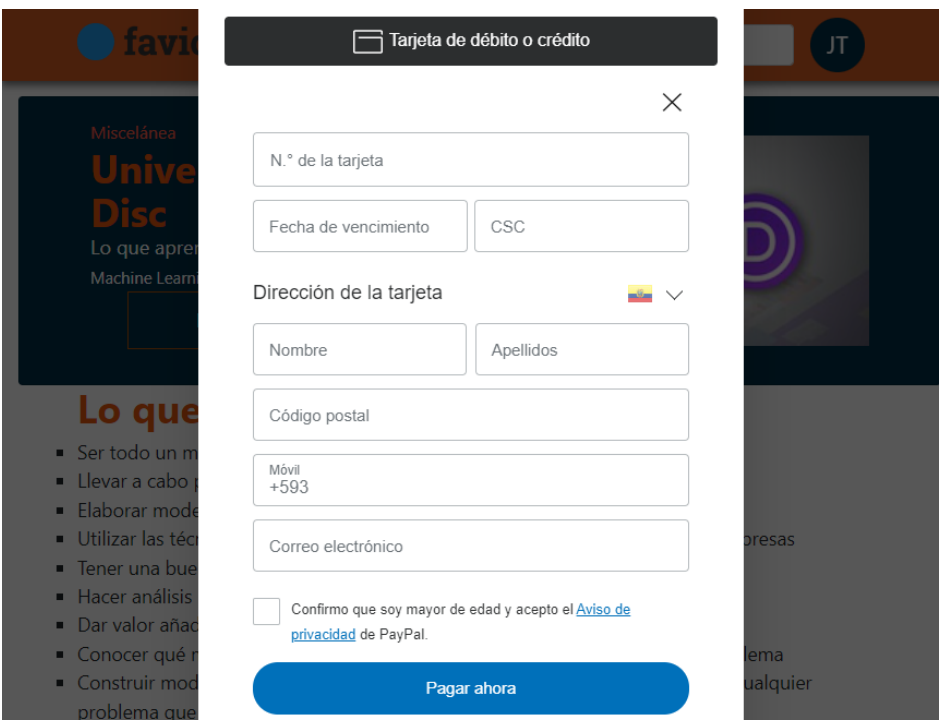

Figura 32. Formulario para el pago mediante tarjeta de débito o crédito

Cuando el usuario selecciona pagar mediante Depósito o Transferencia bancaria, es redirigido a la página de la Figura 33, en esta página se muestran los datos de la cuenta bancaria a la cual debe depositar o transferir el dinero y un formulario donde debe subir el comprobante de dicha transacción.

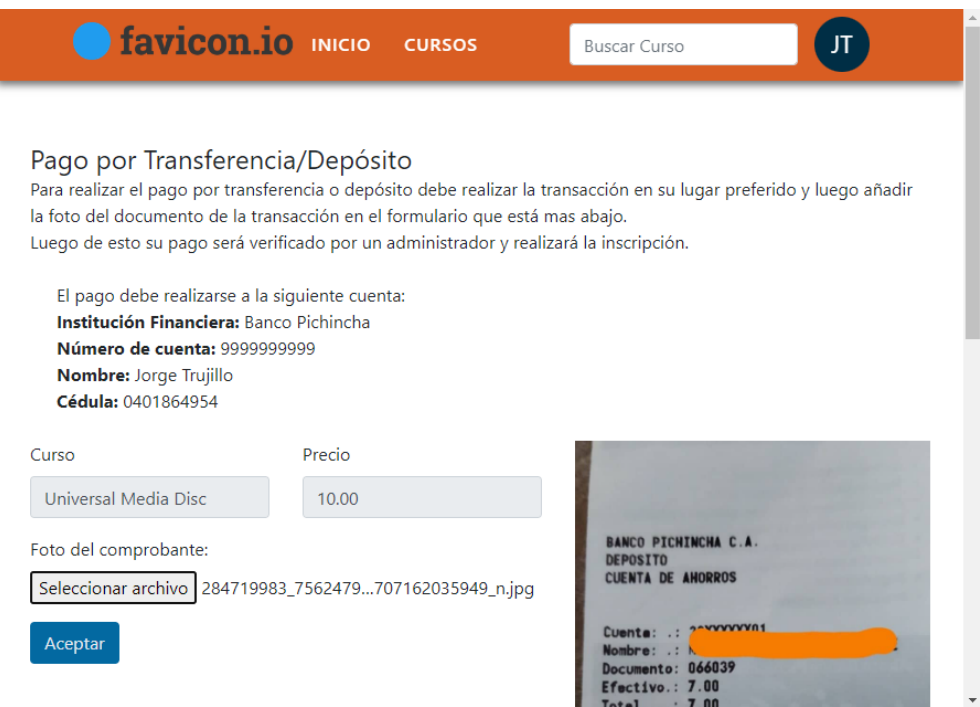

Figura 33. Página para el pago mediate depósito o transferencia bancaria

Cuando el pago y la inscripción se generan correctamente, el usuario es redirigido a la página del curso (Figura 34) donde el botón ahora le redirigirá a Moodle. En el caso de los pagos realizados mediante depósito o transferencia, al ser redirigidos a la pantalla de curso, no se despliega la opción de ir a Moodle, pues su inscripción no se genera automáticamente.

![](_page_55_Picture_1.jpeg)

Figura 34. Pantalla de curso con usuario inscrito

Todos los cursos en los que el usuario está inscrito pueden ser vistos desde la página que muestra la Figura 35, la cual es accedida mediante el menú de usuario.

![](_page_55_Picture_67.jpeg)

Figura 35. Listado de cursos adquiridos por el usuario

Para gestionar de manera automática los usuarios en Moodle cuando se crea, se modifica o se elimina un usuario del sitio web principal, se añaden las funciones listadas en la Figura 36 a las funciones de Moodle Web Services que pueden ser accedidas por el backend.

| <b>Función</b>                   | <b>Descripción</b>                                                                                                    | Permisos requeridos                                                                                          |
|----------------------------------|----------------------------------------------------------------------------------------------------|----------------------------------------------------------------------------------------------------|
| core_course_get_courses_by_field | Get courses matching a<br>specific field (id/s,<br>shortname, idnumber,<br>category)                                                                                 |                                                                                                    |
| core_user_create_users           | Create users.                                                                                                    | moodle/user:create                                                                                           |
| core_user_delete_users           | Delete users.                                                                                                    | moodle/user:delete                                                                                           |
| core_user_get_users_by_field     | Retrieve users' information for<br>a specified unique field - If<br>you want to do a user search,<br>use core_user_get_users()<br>or<br>core_user_search_identity(). | moodle/user:viewdetails,<br>moodle/user:viewhiddendetails,<br>moodle/course:useremail,<br>moodle/user:update |
| core_user_update_users           | Update users.                                                                                                    | moodle/user:update                                                                                           |

Figura 36. Funciones de Moodle WS para la gestión de usuarios

Cada vez que un usuario se registra en el sitio web principal, se usa la función *core\_user\_create\_users,* la cual crea un usuario con las mismas credenciales de ingreso en Moodle, como se puede ver en la Figura 37.

Para el caso de actualización de contraseña o correo electrónico se usa la función *core\_user\_update\_users.*

![](_page_56_Picture_49.jpeg)

Figura 37. Usuarios creados en Moodle con las funciones de sus servicios web

Cuando un usuario paga por un curso, su inscripción se genera de manera automática haciendo uso del plugin de Moodle que permite gestionar las matrículas con una base de datos externa. Este plugin necesita las credenciales de acceso a la base de datos externa, como se ve en la Figura 38.

![](_page_57_Picture_0.jpeg)

![](_page_57_Picture_1.jpeg)

![](_page_57_Figure_2.jpeg)

Además, se debe configurar el mapeo de datos de cada tabla de matrículas como se observa en la Figura 39.

![](_page_57_Picture_58.jpeg)

Figura 39. Asignación de campos para el manejo automático de matrículas

Una vez hechas las configuraciones de la base de datos se debe activar la tarea programada para que la sincronización de las tablas de matrículas se haga periódicamente. En este caso, como se observa en la Figura 40, se ejecutará cada 2 minutos.

![](_page_58_Picture_57.jpeg)

 $\Box$  Restablecer la configuración de la tarea programada a por defecto  $\Diamond$ 

Figura 40. Configuración tarea periódica para la sincronización de inscripciones

Una vez configurado todo, el usuario es capaz de acceder a los cursos luego de su pago o inscripción gratuita, como se observa en la Figura 41.

![](_page_58_Picture_58.jpeg)

Figura 41. Vista de cursos en Moodle

Cuando un usuario quiere eliminar su cuenta de la aplicación, puede hacerlo desde la página de su perfil (Figura 27) con el botón de la esquina inferior derecha. Este botón le redirigirá a la página de la Figura 42, donde se le explica lo que sucede si realiza esta acción.

![](_page_59_Picture_116.jpeg)

Figura 42. Página para eliminar el perfil de la aplicación

Si el usuario acepta eliminar su perfil, sus datos de usuario son modificados en la base de datos, dando a entender que es un usuario eliminado; usando la función *core\_user\_delete\_users* de Moodle Web Services sucede lo mismo Moodle, como se puede observar en el listado de la Figura 43.

![](_page_59_Picture_117.jpeg)

Figura 43. Listado de usuarios en Moodle luego de eliminar un usuario

Para evitar que otros usuarios puedan modificar los datos de usuarios y matrículas directamente desde Moodle y crear inconsistencias entre las bases de datos de la aplicación, al rol 'Gestor' de Moodle se le retiró los siguientes permisos:

- Crear usuarios en la restauración (moodle/restore:createuser)
- Crear y gestionar roles (moodle/role:manage)
- Crear usuarios (moodle/user:create)
- Eliminar usuarios (moodle/user:delete)
- Subir nuevos usuarios desde un archivo (moodle/site:uploadusers)
- Actualizar perfiles de usuario (moodle/user:update)
- Editar perfil de usuario (moodle/user:editprofile)
- Configurar instancias de matriculación en la base de datos (enrol/database:config)
- Configure la auto-matriculación (enrol/self:config)

Al final del sprint se ha implementado los métodos para los pagos de los cursos y sus matrículas en Moodle, exceptuando el caso de las matrículas cuyo pago se realiza por transferencia o depósito bancario, en este caso, antes de generar su matrícula en Moodle, los datos del pago deben ser verificados por un administrador.

A partir de este Sprint la aplicación pasó a estar alojada en Heroku. Se presentó un problema al acceder a rutas que no estaban correctamente configuradas como https, problema que se corrigió volviendo a generar los archivos correspondientes para un entorno de producción.

# **2.2.5. Sprint 4**

## **Objetivos:**

- **Implementar el área administrativa del sitio.**
- **Implementar la recuperación de contraseña.**
- **Desplegar la aplicación en el host compartido.**
- **Implementación de cursos en Moodle.**

![](_page_60_Picture_247.jpeg)

Tabla 9. Historias de usuario para el Sprint 4

![](_page_61_Picture_186.jpeg)

Tabla 10. Tareas para el Sprint 4

La vista de administración que puede verse en la Figura 44 es accesible mediante el menú de usuario. Esta opción es visible solo a usuarios que tienen el rol de administradores.

![](_page_62_Figure_0.jpeg)

![](_page_62_Figure_1.jpeg)

La sección de administración de testimonios, como se observa en la Figura 45, posee una sección para crear y editar testimonios y otra con el listado de los mismos. No posee métodos de búsqueda o filtros debido a que no se planea que existan muchos testimonios.

![](_page_62_Picture_36.jpeg)

Figura 45. Página de administración de testimonios

En la sección de administración de Cursos Moodle de la Figura 46 se puede ver y buscar los cursos que se encuentran en Moodle. Para establecer un curso como destacado, primero, se debe importar hacia la base de datos del sitio web principal. En caso de que los datos de un curso sean actualizados en Moodle, aquí se pueden actualizar para la base de datos del sitio web principal.

Los datos de un curso son importados manualmente en la página mencionada o cuando un usuario paga y se inscribe en dicho curso.

| Octavario<br>×               | Administración de cursos (Moodle)                                                                                                  |                     |                     |               |
|------------------------------|----------------------------------------------------------------------------------------------------|---------------------|---------------------|---------------|
| (Admin)                      | En este apartado simplemente puede observar la información básica de los cursos de Moodle,                                         |                     |                     |               |
| <b>Testimonios</b>           | además de importarlos a la base de la app Octavario. Si desea modificar la información de los cursos<br>debe hacerlo desde Moodle. |                     |                     |               |
| <b>Cursos</b>                | <b>Buscar curso</b><br><b>Nombre</b>                                                                                               | <b>Nombre Corto</b> | Importar?           | Ver en Moodle |
| <b>Cursos Moodle</b>         | Lenguaje C (2022)                                                                                                    | LenC                | Importar/Actualizar |               |
| <b>Usuarios</b>              |                                                                                                    |                     |                     | 囜             |
| <b>Matriculas Pendientes</b> | curso completo test                                                                                                    | test link           | Importar/Actualizar | 囜             |
| Imágenes                     | Universal Media Disc                                                                                                    | UMD <sub>2</sub>    | Importar/Actualizar | 囵             |
| Configuración                | Matemática Básica                                                                                                    | MAT <sub>00</sub>   | Importar/Actualizar | 囜             |
|                              | Curso de xD categoria                                                                                                    | <b>xDC</b>          | Importar/Actualizar | 囵             |
|                              | Quimica de bachillerato                                                                                                    | <b>OBACH</b>        | Importar/Actualizar | 囜             |
|                              |                                                                                                    | « Anterior          | Siguiente »         |               |

Figura 46. Página para importar datos de los cursos de Moodle

Una vez los datos de los cursos son importados a la base de datos del sitio web principal, se los puede establecer como destacados desde la vista de administración de cursos locales de la Figura 47.

![](_page_64_Picture_54.jpeg)

Figura 47. Página para establecer cursos como destacados

La sección de administración de usuarios que se puede ver en la Figura 48 sí posee una sección de búsqueda y filtros por rol. Al seleccionar editar un usuario, se despliega el modal de la Figura 49 en el cual se puede cambiar el rol del usuario.

| Octavario<br>$\times$        | Administración de usuarios |                            |                             |                    |                 |
|------------------------------|----------------------------|----------------------------|-----------------------------|--------------------|-----------------|
| (Admin)                      | $\Box$ Fliminados          |                            |                             |                    |                 |
| <b>Testimonios</b>           | ÷<br><b>Todos</b>          | <b>Buscar usuario</b>      |                             |                    | <b>Buscar</b>   |
|                              | Todos<br>suspended         | <b>Total Resultados: 2</b> |                             |                    |                 |
| <b>Cursos</b>                | user                       | <b>Email</b>               | Nombre usuario              | e-mail verificado? | <b>Acciones</b> |
| <b>Cursos Moodle</b>         | Alejandro Trujillo         | jorge01011001@outlook.es   | atrujillo                   | Si                 | உ               |
| <b>Usuarios</b>              | Alejandro User             | xiriuxb@yahoo.es           | auser                       | Si                 | 〃ロ              |
| <b>Matriculas Pendientes</b> |                            | « Anterior                 | Siguiente »<br>$\mathbf{1}$ |                    |                 |
| Imágenes                     |                            |                            |                             |                    |                 |
| Configuración                |                            |                            |                             |                    |                 |

Figura 48. Página de administración de usuarios

Cuando un usuario es cambiado a suspendido, usando la función *core\_user\_update\_user* antes mencionada, se cambia el estado del usuario a suspendido en toda la aplicación.

![](_page_65_Picture_49.jpeg)

Figura 49. Modal para el cambio de rol de usuarios

Un usuario con rol su\_administrador puede acceder a la página de la Figura 50 donde puede observar y editar las matrículas y pagos de un usuario. Esta página está pensada para ser usada solo en casos excepcionales.

| Octavario<br>(Admin)         | × Administración de matrículas/pagos |               |          |                   |        |                     |
|------------------------------|--------------------------------------|---------------|----------|-------------------|--------|---------------------|
|                              | Usuario: Alejandro Trujillo          |               |          |                   |        |                     |
| <b>Testimonios</b>           | Curso                                | <b>Estado</b> | Costo    | Pago              | Imagen | Fecha               |
| <b>Cursos</b>                | Quimica de<br>bachillerato           | aprobada      | Gratuito | Gratuito          |        | $2022 - 06 -$<br>16 |
| <b>Cursos Moodle</b>         | Lenguaje C (2022)                    | aprobada      | 9        | 59D68888MM323401E |        | $2022 - 06 -$       |
| <b>Usuarios</b>              |                                      |               |          |                   |        | 16                  |
| <b>Matriculas Pendientes</b> | « Anterior<br>$\mathbf{1}$           | Siguiente »   |          |                   |        |                     |
| Imágenes                     |                                      |               |          |                   |        |                     |
| Configuración                |                                      |               |          |                   |        |                     |

Figura 50. Página de administración de matrículas de un usuario.

Para editar el estado de una matrícula se debe seleccionar el estado de la matrícula deseada y se desplegará el modal de la Figura 51 donde el estado puede ser cambiado.

![](_page_66_Picture_56.jpeg)

Figura 51. Modal para el cambio del estado de una matrícula

Para los pagos por depósito o transferencia bancaria, existe la página de la Figura 52 que puede ser accedida por todos los administradores. En dicha vista, luego de revisar la imagen del pago, éste puede ser aceptado o rechazado. La matrícula en Moodle se genera solo cuando el pago es aceptado.

![](_page_66_Picture_57.jpeg)

Figura 52. Página de administración de pagos por depósito o transferencia.

La configuración del sitio se maneja en dos vistas, la de configuración de imágenes de la Figura 53 y la de la configuración del ambiente (env) en la vista de la Figura 54.

En el caso de las imágenes, solo se pueden cambiar el favicon, el logo, la imagen presentada en la página de inicio en la sección del registro, la imagen de la página de ingreso y la imagen que aparecerá en caso de que un curso de Moodle no haya sido configurado con imagen.

![](_page_67_Picture_0.jpeg)

Figura 53. Página de administración de imágenes del sitio web principal

En el caso de las configuraciones del ambiente se puede cambiar: las direcciones del sitio de Moodle y su base de datos, información de la base de datos del sitio web principal, servidor de mail, información de PayPal, información de la cuenta bancaria e información de redes sociales del sitio web.

![](_page_67_Picture_79.jpeg)

Figura 54. Página de configuración del sitio web principal

El proceso de cambio de contraseña en caso de olvidarla, se implementó siguiendo la documentación de Laravel para este fin. Se crea una vista, Figura 55, donde el usuario ingresa el correo con el que se registró, al cual se envía un email con el link para el cambio de contraseña.

![](_page_68_Picture_78.jpeg)

Figura 55. Página en caso de olvidar la contraseña

Luego de seguir el link desde el email enviado, el usuario registra su nueva contraseña en la vista de la Figura 56. En este proceso también se cambia la contraseña de Moodle automáticamente.

![](_page_68_Picture_79.jpeg)

Figura 56. Página de restauración de la contraseña

Finalizado este sprint se considera que la aplicación tiene una versión estable y está lista para ser desplegada en el host compartido.

## **Despliegue de la aplicación**

El despliegue de la aplicación se la realiza en un servidor compartido el cual es administrado con CPanel. El servidor cuenta con los requerimientos necesarios para el despliegue de la aplicación, como se muestra en la Tabla 11, de acuerdo a la documentación de Laravel [48] y Moodle [37]:

![](_page_68_Picture_80.jpeg)

|            | Requerida   Servidor   Requerida |      |      | Servidor |
|------------|----------------------------------|------|------|----------|
| <b>PHP</b> | 8.0                              | 8.0  | 7.3  | 8.0      |
| MariaDB    | 10.2                             | 10.3 | 10.2 | 10.3     |

Tabla 11. Requerimientos para el despliegue de la aplicación

La versión requerida de PHP es en base a las dependencias que tiene mediante su gestor de paquetes. La documentación de Moodle 3.11 indica que PHP 8 no es soportado completamente, pero durante el desarrollo no se presentaron errores graves, y los que se presentaron fueron en las opciones de administrador.

Al sitio web se accederá mediante el dominio principal y al sitio web de Moodle mediante un subdominio. Los subdominios son creados desde CPanel.

Cada sitio de la aplicación tiene una base de datos, estas son creadas con las herramientas de CPanel. Cada base tiene un usuario diferente que cuenta con todos los permisos.

La instalación de Moodle se la puede realizar de forma manual o con ayuda de CPanel. En este caso se realizó de forma manual; desde un equipo remoto se descargan los archivos de Moodle del sitio web oficial y son subidos al servidor mediante FTP.

Luego de que los ficheros son descomprimidos, al visitar la URL del subdominio, se mostrará el instalador de Moodle que nos guía por el proceso de instalación donde se configura la base de datos y el usuario administrador. De existir un problema de compatibilidad con el servidor debido a la versión o extensiones de PHP, el instalador lo notifica. Cambiadas las configuraciones del servidor con CPanel, Moodle se instalará sin problemas.

Luego de la instalación deben configurarse los servicios del API Moodle Web Services, como se hizo en el Sprint 1.

Para el caso del sitio web principal se deben ejecutar una serie de comandos para que el proyecto quede listo para producción ya que el host no posee emulador de terminal. La guía detallada para el despliegue del sitio web principal se puede ver en el Anexo 4.

Realizadas las configuraciones la aplicación queda lista para su uso público.

### **Implementación de cursos**

Desplegada la aplicación, el cliente creó los cursos reales y les añadió los contenidos educativos correspondientes. Gracias a la experiencia con Moodle LMS y la documentación oficial, esta tarea no presentó mayores inconvenientes. La Figura 57 muestra un curso con algunos recursos educativos.

![](_page_70_Picture_40.jpeg)

Figura 57. Curso real en la aplicación.

Debido a la limitación de almacenamiento del host donde se desplegó la aplicación inicialmente, los videos fueron subidos a otro servicio de almacenamiento gratuito como YouTube.

Como resultado, los usuarios docentes tienen disponible todos los recursos y actividades que posee un LMS solvente, como lo es Moodle, que facilitan la construcción de cursos.

.

# **3. RESULTADOS Y DISCUSIÓN**

# **3.1. Pruebas de funcionalidad**

Las pruebas de funcionalidad fueron realizadas durante el desarrollo de la aplicación acorde con los criterios de aceptación de cada historia de usuario. Los casos de prueba listados a continuación se realizaron solo para las funcionalidades que también se evalúan en las pruebas de usabilidad.

![](_page_71_Picture_214.jpeg)

Tabla 12. Caso de Prueba CP-01

El caso de prueba de la Tabla 12 permite validar el registro de un usuario en el sistema y la verificación de su correo electrónico. En la Tabla 13 se muestra los resultados obtenidos por los usuarios en porcentaje. En todos los casos fue exitoso.

![](_page_71_Picture_215.jpeg)

Tabla 13. Resultados caso de Prueba CP-01
La Tabla 14 detalla el proceso para validar el ingreso al sitio web principal de un usuario. Como se observa en los resultados y en la Tabla 15, en todos los casos el caso de prueba fue exitoso.

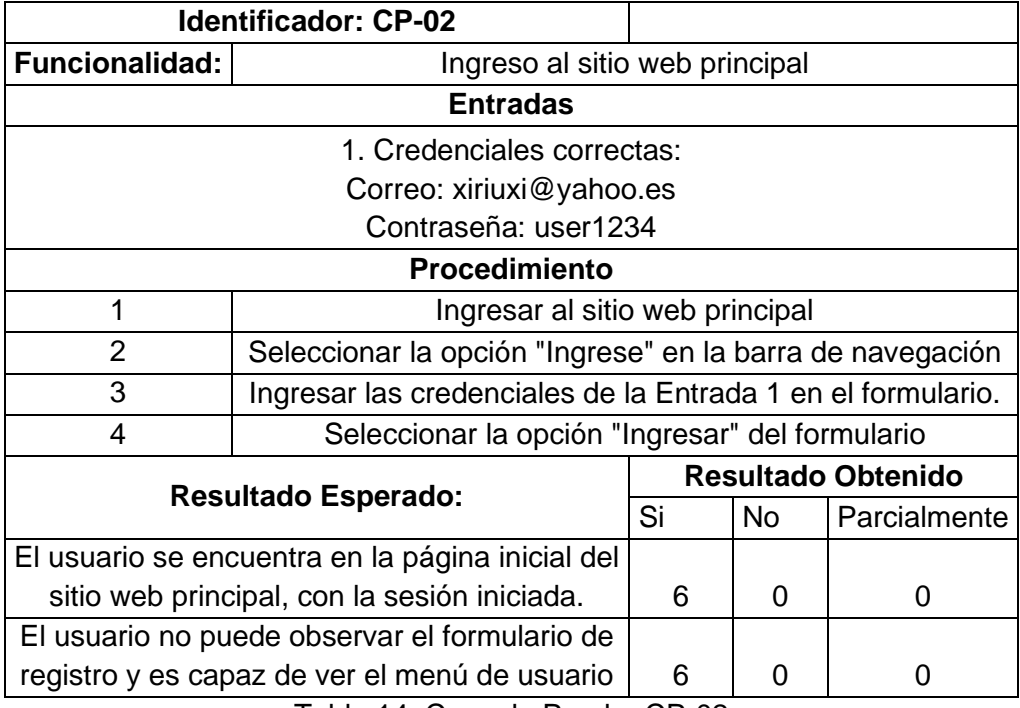

Tabla 14. Caso de Prueba CP-02

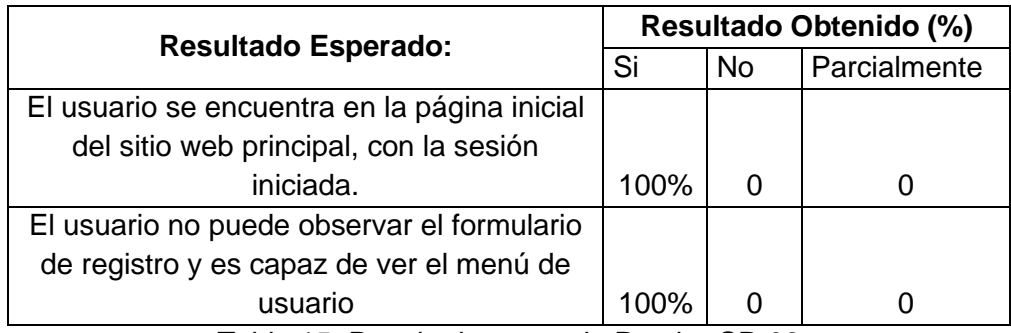

Tabla 15. Resultados caso de Prueba CP-02

La Tabla 16 detalla el caso de prueba que verifica que un usuario registrado en la aplicación puede ingresar con las mismas credenciales también en Moodle. En todos los casos fue exitoso, como se observa en la tabla 17.

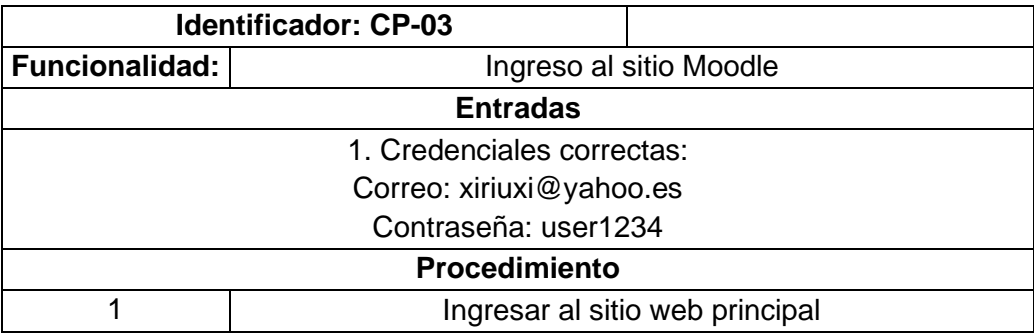

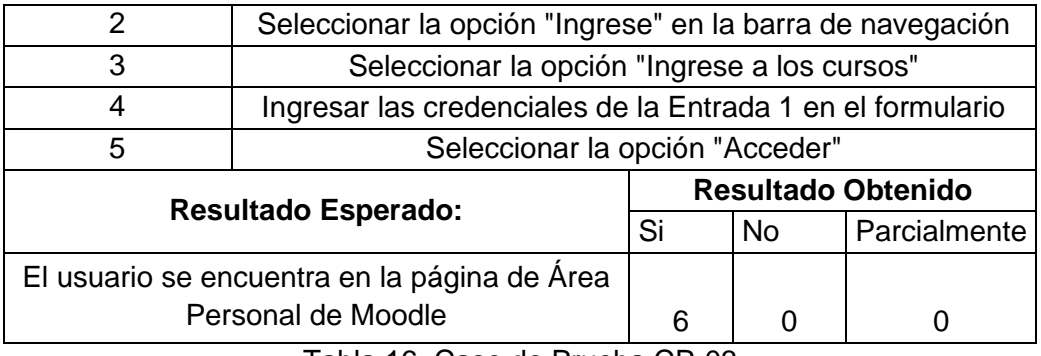

Tabla 16. Caso de Prueba CP-03

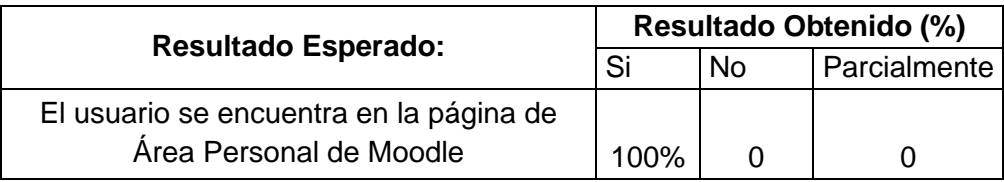

Tabla 17. Resultados caso de Prueba CP-03

El caso de prueba CP-04 de la Tabla 18 valida la inscripción de un usuario en un curso gratuito. Como se observa en la Tabla 19, en todos los casos se obtuvo el resultado esperado.

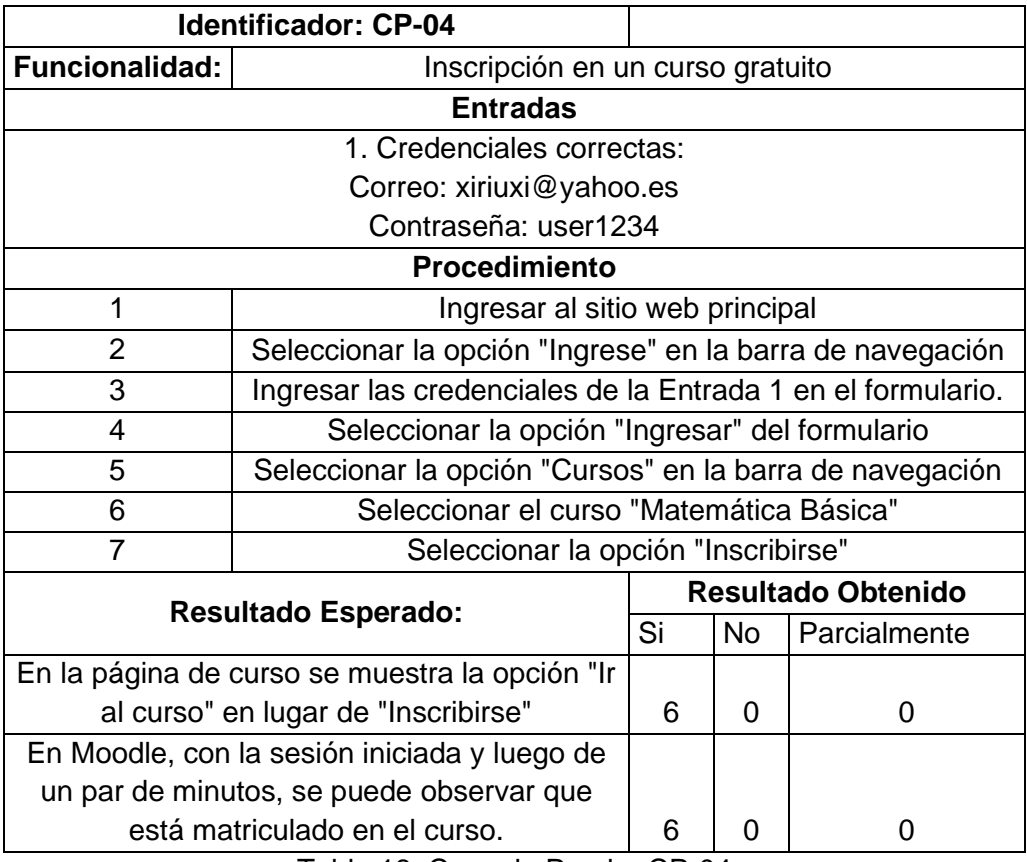

Tabla 18. Caso de Prueba CP-04

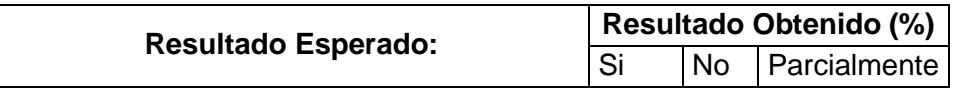

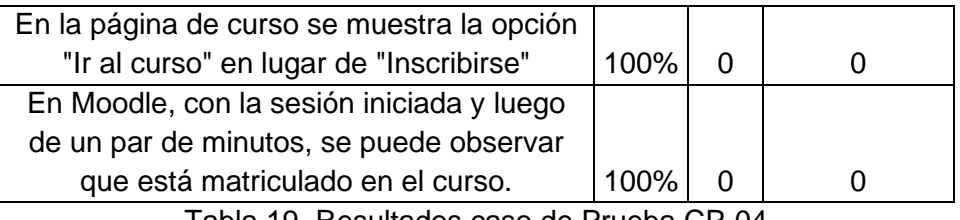

Tabla 19. Resultados caso de Prueba CP-04

El caso de prueba de la Tabla 20 valida la inscripción en un curso cuyo pago se realiza con PayPal, en todos los casos se realizó de forma exitosa como muestra también la Tabla 21.

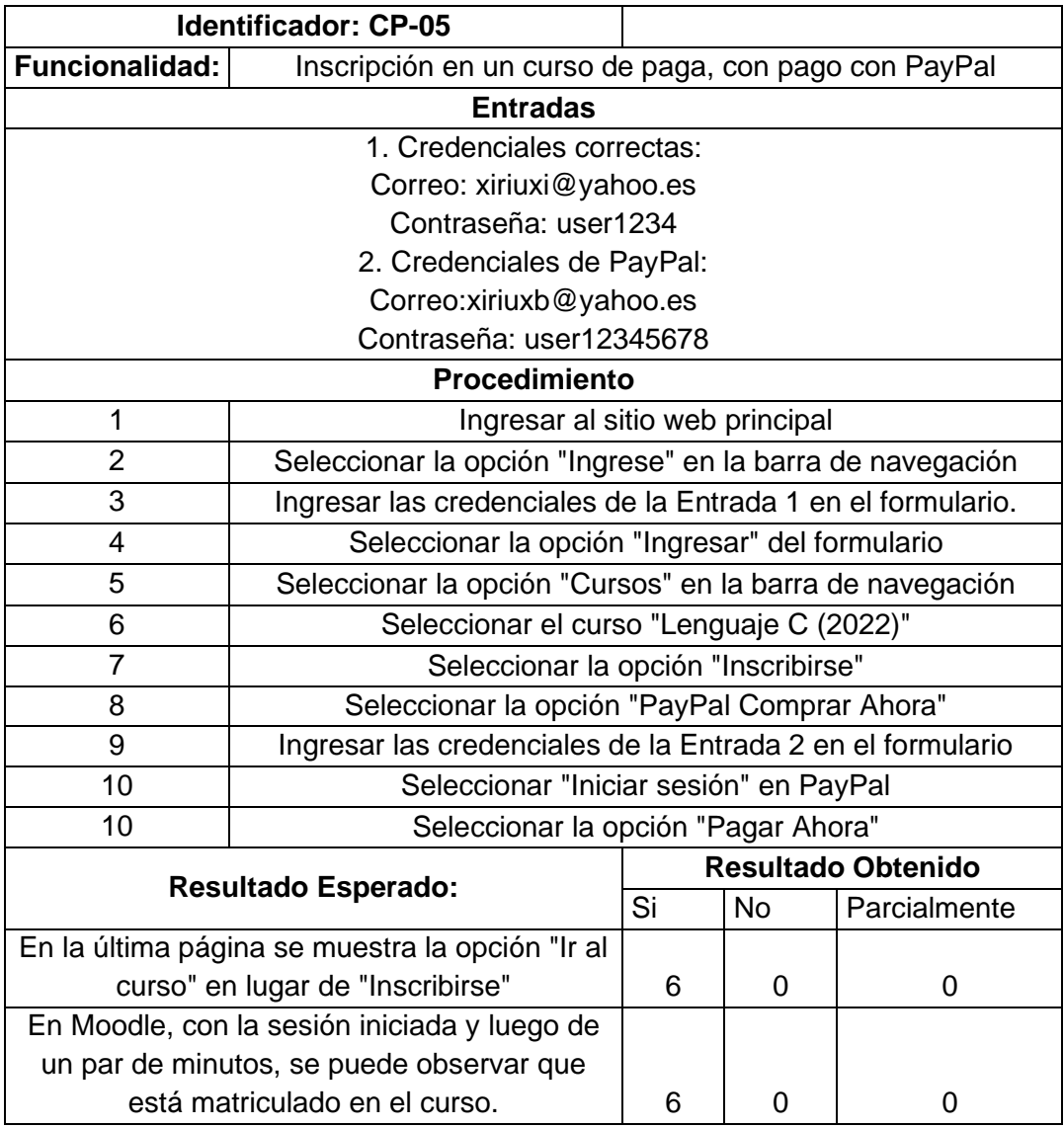

Tabla 20. Caso de Prueba CP-05

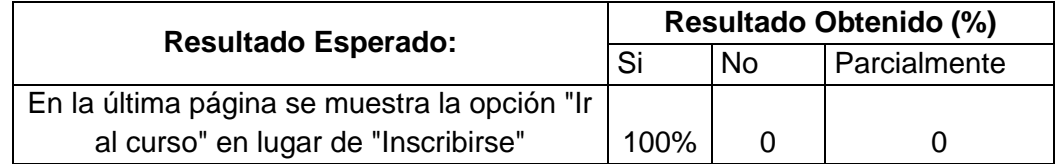

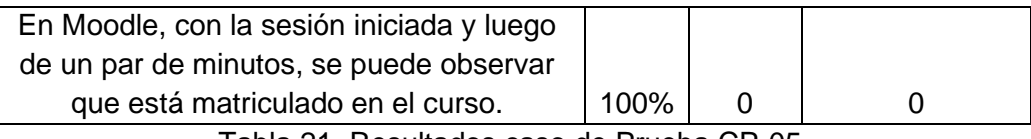

Tabla 21. Resultados caso de Prueba CP-05

El caso de prueba CP-06, Tabla 22, evalúa el funcionamiento de un pago realizado mediante depósito o transferencia bancaria. En este caso no todas las pruebas fueron exitosas. En un caso, luego del paso final, la aplicación mostró un error que impidió redirigir a la página de curso. La Tabla 23 muestra el porcentaje de casos exitosos y fallidos.

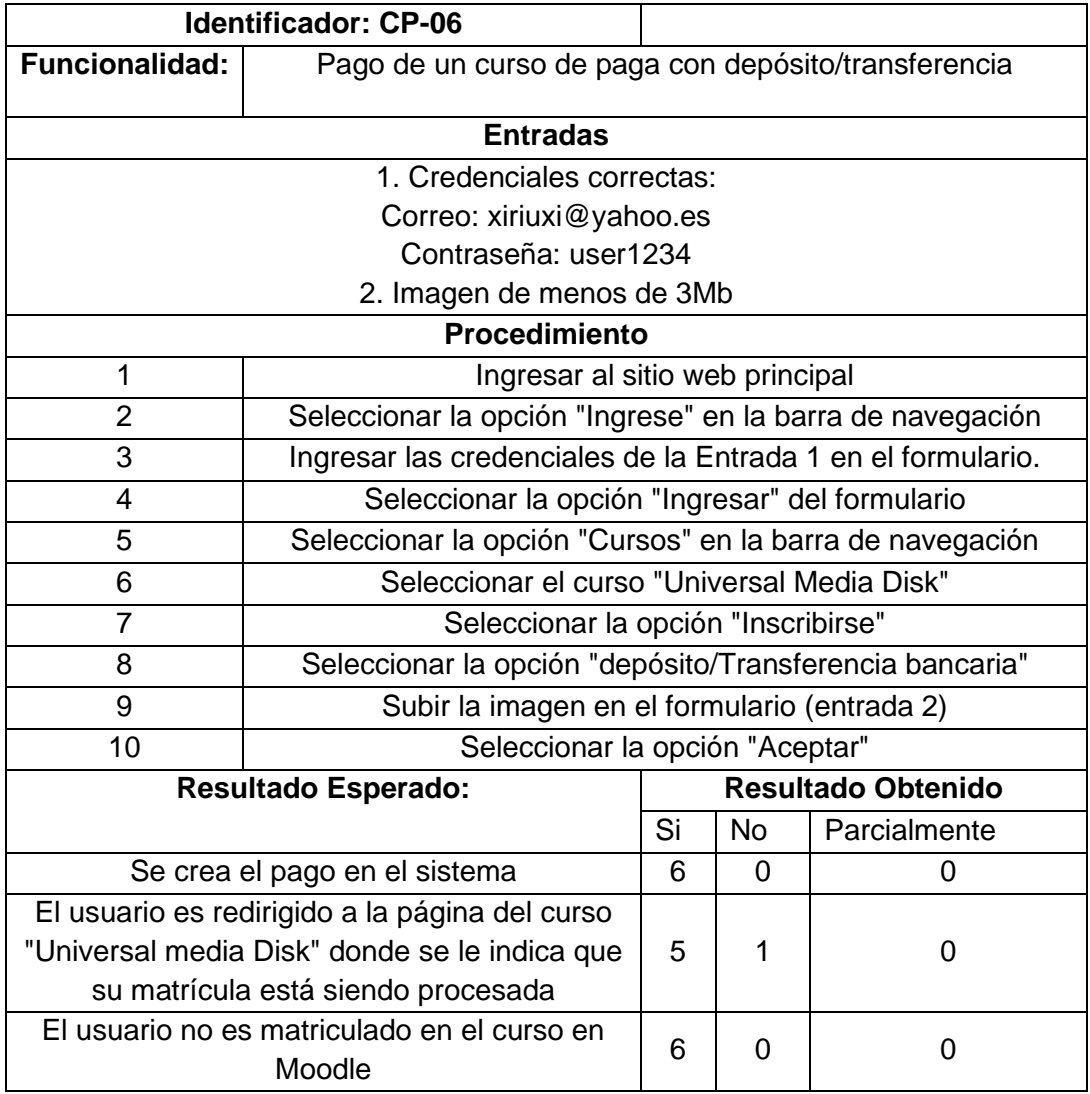

Tabla 22. Caso de Prueba CP-06

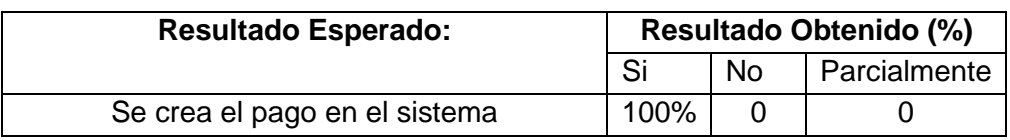

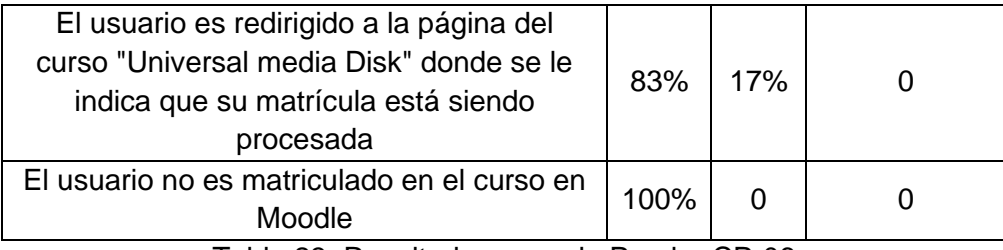

Tabla 23. Resultados caso de Prueba CP-06

El caso de prueba de la Tabla 24 verifica la creación de un nuevo testimonio desde el apartado de administración del sitio web principal. Como se observa en la Tabla 25 en todos los casos fue exitoso.

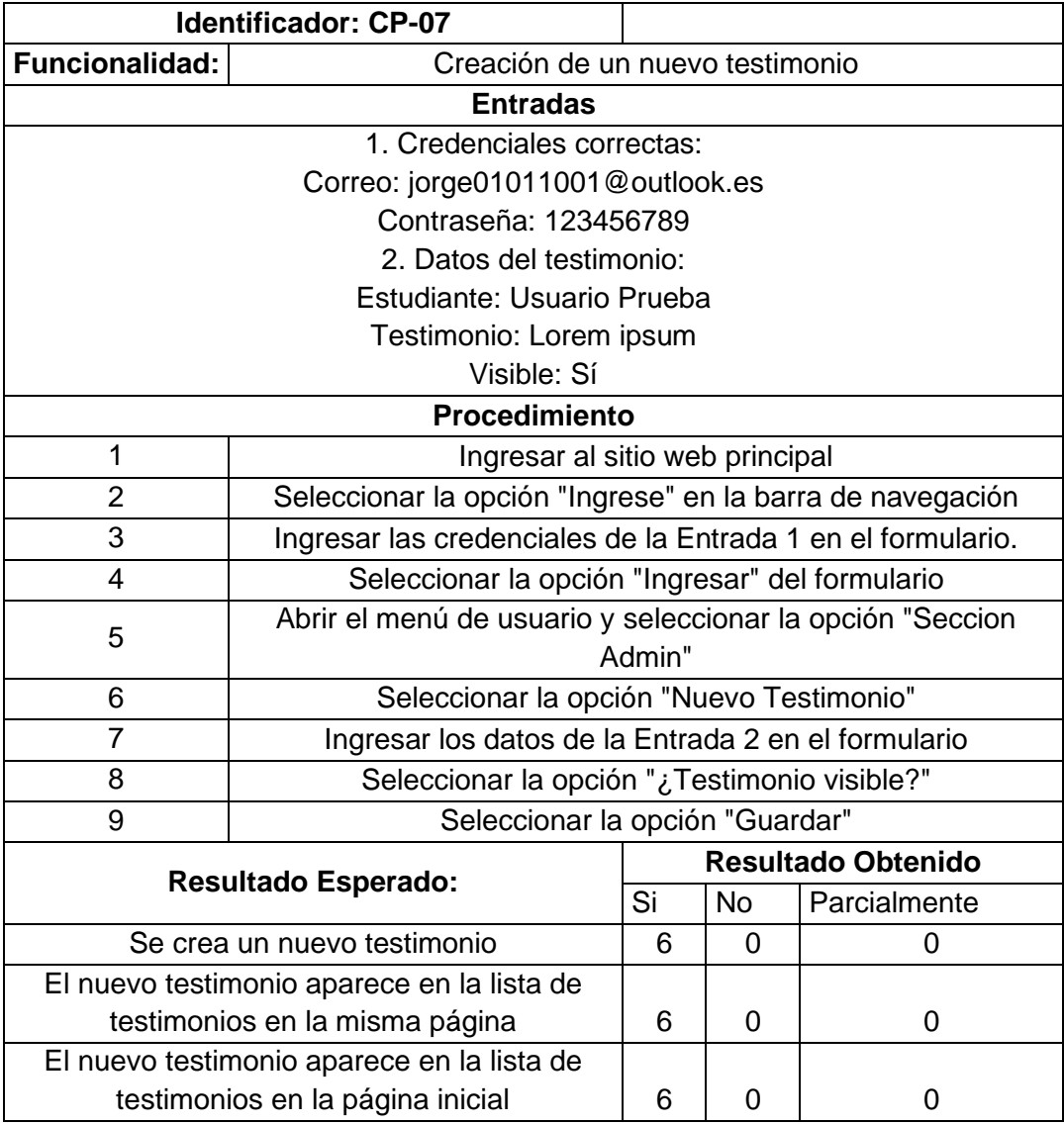

Tabla 24. Caso de Prueba CP-07

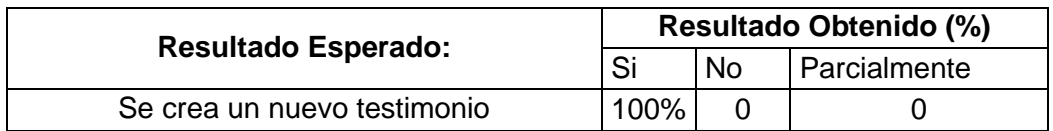

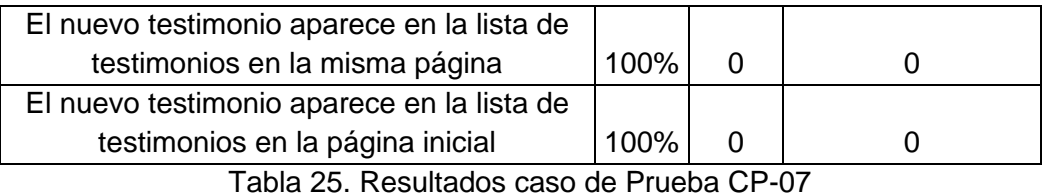

El caso de prueba CP-08, Tabla 26, verifica el cambio de rol de un usuario en el sitio web principal. Como se detalla en la Tabla 27, en todos los casos se obtuvo el resultado esperado.

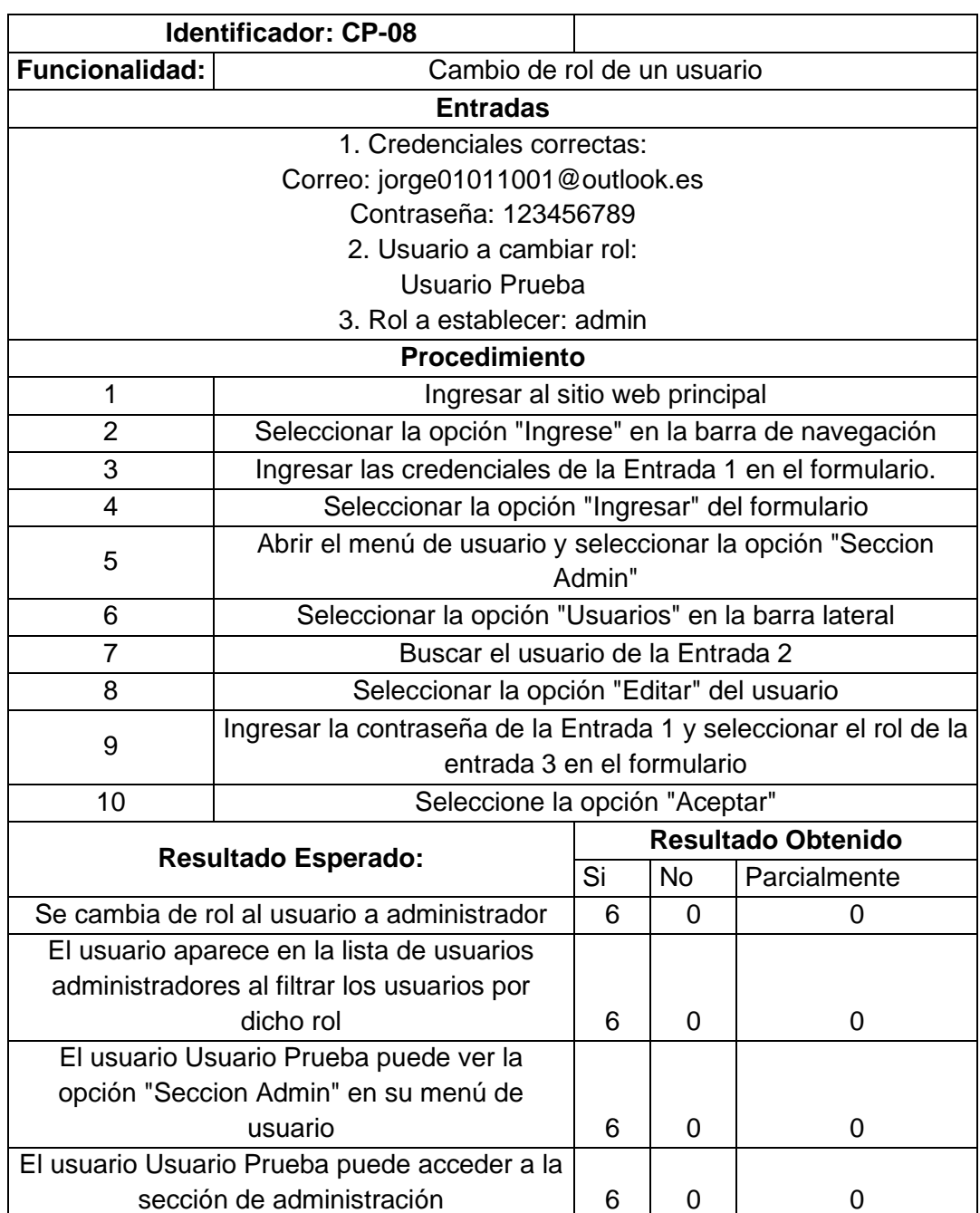

Tabla 26. Caso de Prueba CP-08

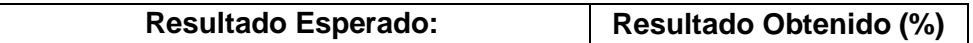

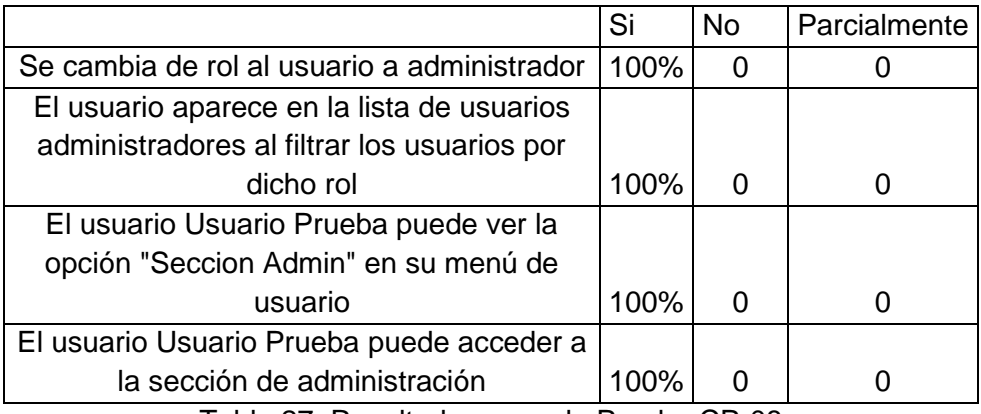

Tabla 27. Resultados caso de Prueba CP-08

El noveno caso de prueba, Tabla 28, verifica el proceso de revisión, aprobación de un pago realizado por depósito o transferencia y la posterior generación de la matrícula. Como se observa en la Tabla 29, 100% de las pruebas fueron exitosas.

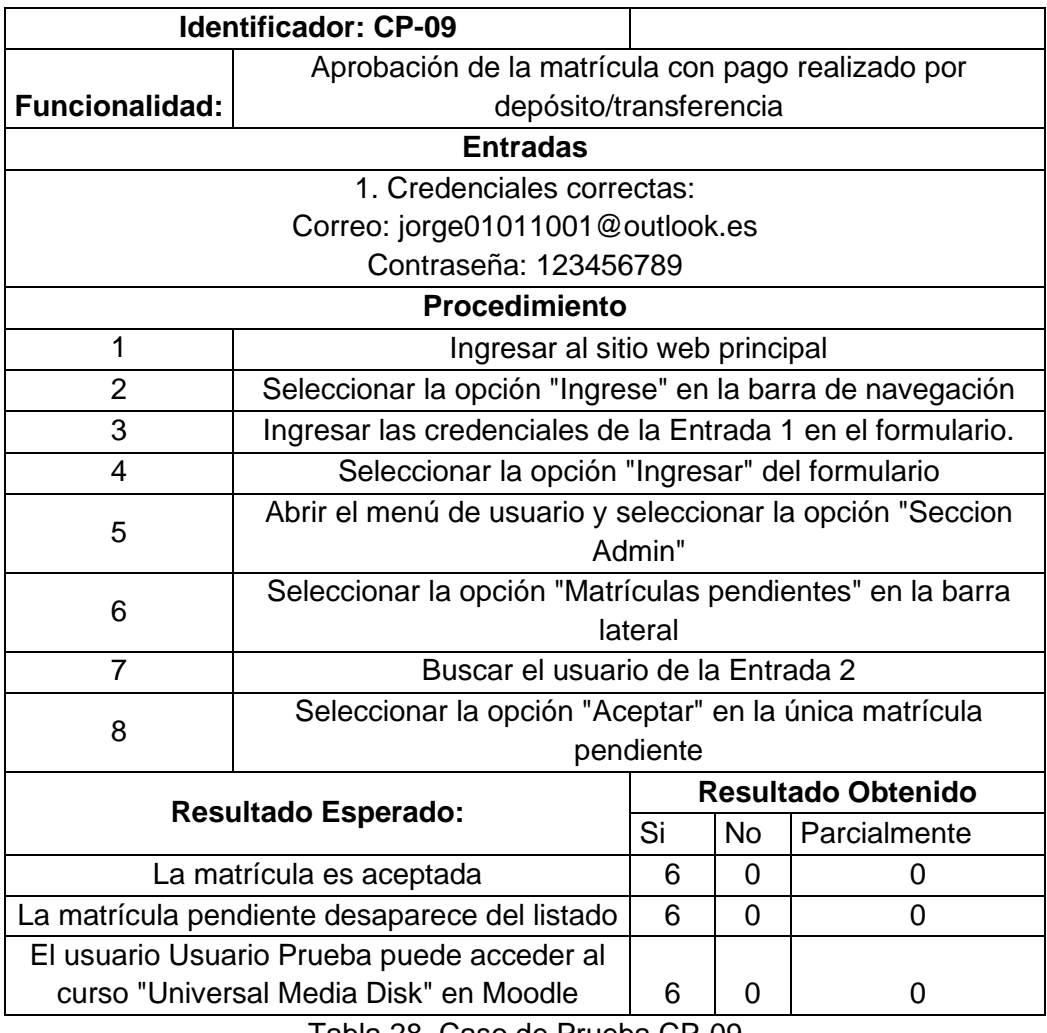

Tabla 28. Caso de Prueba CP-09

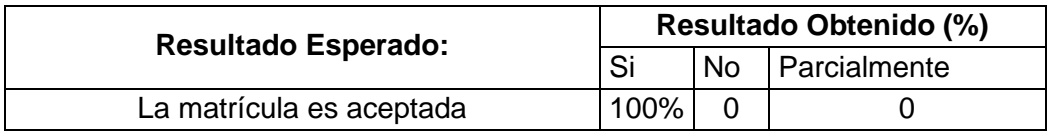

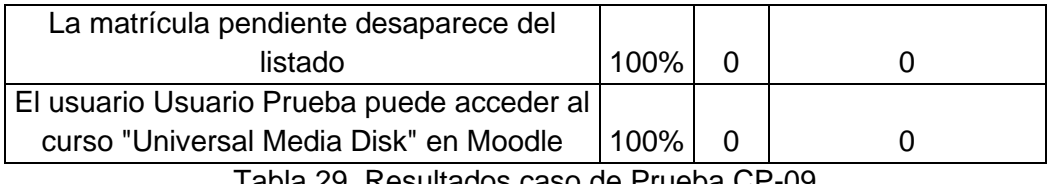

Tabla 29. Resultados caso de Prueba CP-09

El último caso de prueba, Tabla 30, verifica lo que sucede cuando un usuario elimina su cuenta en la aplicación. En todos los casos fue exitoso, como se observa en la Tabla 31.

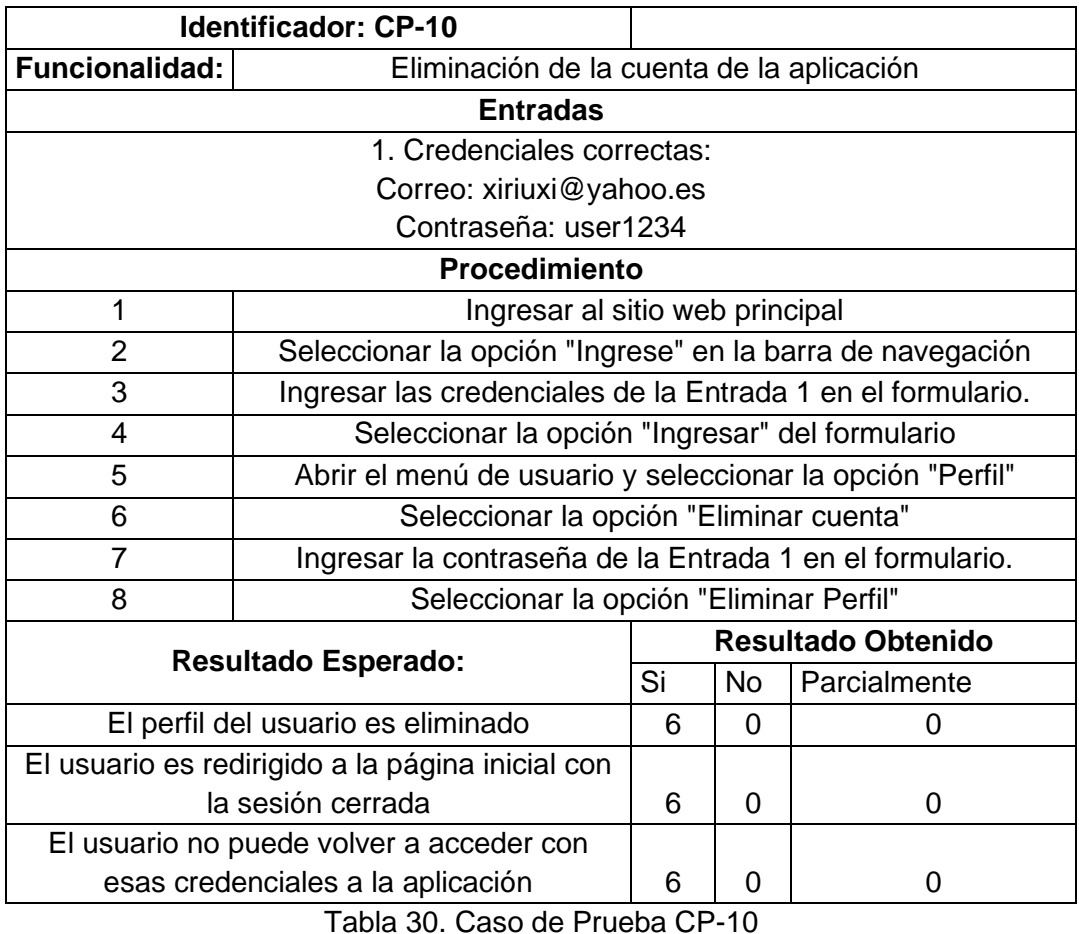

**Resultado Esperado: Resultado Obtenido (%)**<br>Si No Parcialmente **Parcialmente** El perfil del usuario es eliminado 100% 0 0 El usuario es redirigido a la página inicial  $\text{con} \left| 400\% \right| 0$  0 0 El usuario no puede volver a acceder con

Tabla 31. Resultados caso de Prueba CP-10

esas credenciales a la aplicación  $\begin{vmatrix} 100\% & 0 \end{vmatrix}$  0

### **3.2. Prueba de usabilidad**

Para evaluar la usabilidad se emplea la Escala de Usabilidad de un Sistema, SUS por sus siglas en inglés.

Esta herramienta consiste en un cuestionario de 10 preguntas con cinco opciones de respuesta para los encuestados; donde 1 significa Totalmente en desacuerdo y 5 significa Totalmente de acuerdo [49] [50].

Se eligió esta herramienta debido a que es fácil de suministrar a los encuestados, sus resultados son fiables aún con tamaños de muestra pequeños y se ha comprobado su eficacia [49].

Las preguntas de la herramienta SUS son [50]:

- 1. Creo que usaría este sistema frecuentemente
- 2. Encuentro este sistema innecesariamente complejo
- 3. Creo que el sistema fue fácil de usar
- 4. Creo que necesitaría ayuda de una persona con conocimientos técnicos para usar este sistema
- 5. Las funciones de este sistema están bien integradas
- 6. Creo que el sistema es muy inconsistente
- 7. Imagino que la mayoría de la gente aprendería a usar este sistema en forma muy rápida
- 8. Encuentro que el sistema es muy difícil de usar
- 9. Me siento confiado al usar este sistema
- 10. Necesité aprender muchas cosas antes de ser capaz de usar este sistema

Para obtener los resultados, se promedia los cuestionarios realizados a los usuarios, considerando lo siguiente [50]:

- Para las preguntas impares (1,3,5,7 y 9) se le resta 1 al valor dado por el usuario.
- Para las preguntas pares (2,4,6,8,10), de 5 se le resta el valor asignado por los entrevistados.

Una vez obtenido el número final, se lo multiplica por 2.5. El resultado final será un valor de entre 0 y 100, que se considera mejor que el promedio si es mayor a 68 [49].

En la Tabla 31 se puede observar los resultados de las encuestas y sus promedios. Cada encuesta se encuentra en el Anexo 3.

La pregunta con el resultado más bajo es la 5. Esto pudo deberse a que, como se explicó antes, en uno de los casos se presentó un error al realizar una tarea; en otro caso se

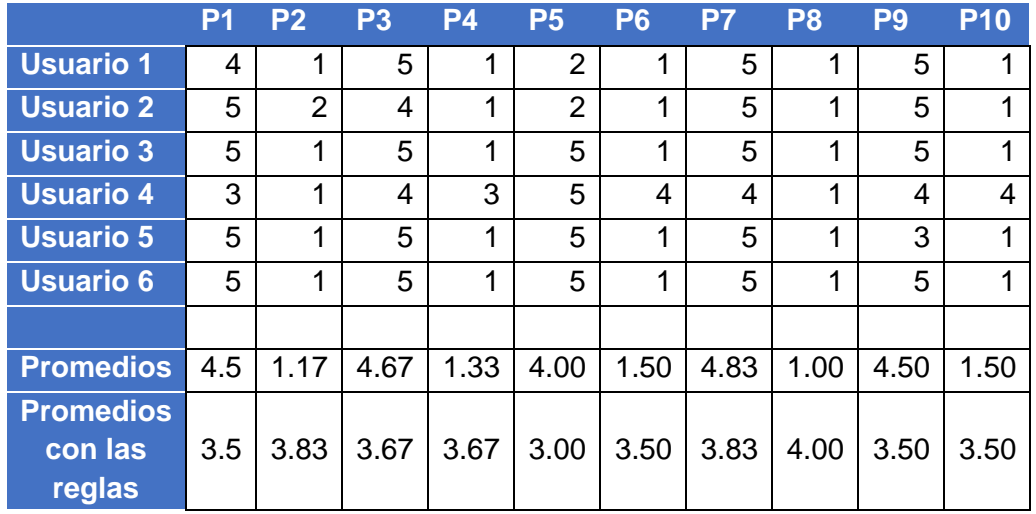

presentó un mensaje de error al realizar el pago con PayPal, el cual no impidió que se completara la tarea.

Tabla 32. Resultados de la herramienta SUS.

Sumando los valores de la última fila y multiplicándolos por 2.5 se obtiene el valor de 90.

Conforme a lo antes mencionado, el sistema sería mejor que el promedio; y se encuentra en el rango de aceptable de acuerdo a otro artículo referente a la herramienta SUS [51].

## **4. CONCLUSIONES Y RECOMENDACIONES**

### **4.1. Conclusiones**

El objetivo de crear una aplicación para impartir cursos de preparación para el ingreso a la educación superior se cumplió, además, la plataforma no solo permite impartir cursos de este tipo, sino también de todo tipo de conocimiento y en distintas áreas.

El uso de herramientas open-source gratuitas hace que el costo total de la aplicación sea muy asequible, ya que solo se deben considerar las horas de trabajo en desarrollo y el costo del host compartido, el cual no es elevado ya que la aplicación en su despliegue inicial no necesita excesivos recursos computacionales.

Uno de los principales objetivos del proyecto era añadir distintas formas de pago para facilidad de los usuarios, objetivo que se cumplió al añadir tres formas de pago: PayPal, tarjeta de crédito o débito y transferencia o depósito bancario. Superando así el único método de pago que posee Moodle que es por medio de PayPal.

La totalidad de los requerimientos descritos en las historias de usuario fueron cumplidos a lo largo del desarrollo e implementación de la aplicación: en los dos sitios y en los módulos que componen el sitio web principal.

La arquitectura de la aplicación y el diseño de la base de datos del sitio web principal se definieron pensando en el mejor rendimiento y seguridad para la aplicación, teniendo en cuenta el funcionamiento de los frameworks, librerías y el LMS usados para el desarrollo.

Usar Moodle LMS para la gestión de cursos y su contenido agilizó el desarrollo, ya que este LMS brinda a los usuarios una gestión de aprendizaje robusta y, al tener constante soporte, una buena seguridad. Mientras la estructura de la base de datos de Moodle y las funciones de sus servicios web no varíen en futuras actualizaciones, el sitio web principal puede seguir funcionando en conjunto con nuevas versiones de Moodle.

La configuración de Moodle, para que funcione en conjunto con el sitio web principal, se realizó a lo largo del desarrollo de acuerdo a las historias de usuario que se iban implementando, dando como resultado una correcta sincronización entre los datos de usuarios, matrículas y cursos del sitio web principal y Moodle.

Usar Heroku durante parte del desarrollo permitió observar el comportamiento de la aplicación en un ambiente más cercano a producción y permitió que todos los interesados puedan ver el avance del proyecto con mayor facilidad.

Los resultados obtenidos con la herramienta SUS (90) en la prueba de usabilidad indican que la aplicación está por encima del puntaje considerado como promedio y en el rango de aceptable de acuerdo a la bibliografía consultada.

El sitio web principal tiene un diseño responsive, por lo que puede ser usado también en dispositivos móviles.

La funcionalidad y diseño del sitio web principal son resultado del análisis de otras plataformas de e-learning. Durante el desarrollo se fue discutiendo el añadir o quitar ciertas características; en algunos casos el descarte se debió a que Moodle ya presentaba dichas funciones, por lo tanto, serían redundantes.

Los servicios web y plugins de Moodle hacen que la gestión de sus datos desde otra aplicación sea sencilla y segura al no tener que entender completamente la estructura de su base de datos.

El despliegue final de la aplicación en un servidor compartido fue exitoso. Tener los dos sitios y sus bases de datos en el mismo servidor hace que las cargas sean rápidas.

La implementación de los cursos con sus respectivos recursos educativos fue realizada sin inconvenientes por parte del cliente una vez finalizado el despliegue de la aplicación.

#### **4.2. Recomendaciones**

Es recomendable buscar otro tipo de hosting o mejorar el actual si se planea que la aplicación crezca. El servidor compartido presenta varias limitantes: límite de archivos, espacio para 3 bases de datos y, sobre todo, la dificultad que existe al momento de desplegar la aplicación o actualizarla al no contar con una terminal.

Se debe tener cuidado al momento de utilizar las funciones de los servicios web de Moodle, ya que no todas ofrecen las respuestas adecuadas en caso de error o éxito. Por ejemplo, la función para eliminar usuarios retorna null siempre.

La configuración de variables en el apartado administrativo del sitio web principal debe realizarse con cuidado ya que puede resultar en el cierre de sesiones activas, perjudicando a usuarios que estén realizando alguna acción en el sitio. Además, está pensada para usarse solo en entornos similares al host compartido, otros hosts como Heroku tienen su propio apartado para configurar las variables de las aplicaciones.

Si se planea usar el sitio web principal con versiones futuras de Moodle, debe asegurarse que la estructura de las tablas de la base de datos usadas en el proyecto no varíe. De igual forma se debe asegurar que las funciones de los servicios Web de Moodle devuelvan los datos iguales a los de la versión 3.11.7.

El rol de administrador de Moodle es el único facultado con los permisos para la creación o modificación de usuarios en Moodle.

Se debe evitar matricular usuarios como estudiantes en cursos directamente desde Moodle. Los únicos usuarios que pueden ser matriculados desde Moodle directamente son los profesores o gestores de cada curso.

Moodle almacena ciertos datos en formato HTML, lo cual se debe tener en cuenta al mostrar este contenido en el sitio web principal y aplicar estilos.

Debido a la limitación de almacenamiento del host donde se desplegó la aplicación inicialmente, se recomienda que los archivos multimedia sean optimizados antes de ser subidos o, que sean accedidos desde otro servicio de almacenamiento.

## **5. REFERENCIAS BIBLIOGRÁFICAS**

- [1] Asamblea Nacional del Ecuador, «Ley Orgánica de Educación Superior (LOES),» 2018.
- [2] Secretaría de Educación Superior, Ciencia, Tecnología e Innovación, «Acuerdo No. SENESCYT-2022-019,» Distrito Metropolitano de San Francisco de Quito, 2022.
- [3] Secretaría de Educación Superior, Ciencia, Tecnología e Innovación, «Guía de Estudio Test Transformar [PDF],» 2021. [En línea]. Available: https://www.educacionsuperior.gob.ec/wpcontent/uploads/2021/07/Guia\_de\_estudio\_test\_Transformar.pdf. [Último acceso: 17 junio 2022].
- [4] Moodle, «Caracteristicas Moodle,» [En línea]. Available: https://moodle.com/es/lms/caracteristicas-moodle/. [Último acceso: 14 enero 2021].
- [5] R. S. Pressman y B. R. Maxim, Software Engineering: A Practitioner's Approach, McGraw-Hill Education, 2015.
- [6] Cambridge Assessment International Education, «Aprendizaje Activo,» 2019. [En línea]. Available: https://www.cambridgeinternational.org/Images/579618-activelearning-spanish-.pdf. [Último acceso: 29 marzo 2021].
- [7] T. McCue, «E Learning Climbing To \$325 Billion By 2025 UF Canvas Absorb Schoology Moodle,» 31 7 2018. [En línea]. Available: https://www.forbes.com/sites/tjmccue/2018/07/31/e-learning-climbing-to-325 billion-by-2025-uf-canvas-absorb-schoology-moodle. [Último acceso: 17 junio 2022].
- [8] S. Luján Mora, Programación de aplicaciones Web: Historia, principios básicos y clientes web., Alicante: Editorial Club Universitario, 2002.
- [9] R. Maluenda de Vega, «Tipos de desarrollo de aplicaciones web: ejemplos y características,» 24 agosto 2020. [En línea]. Available: https://profile.es/blog/desarrollo-aplicaciones-web/. [Último acceso: 1 julio 2022].
- [10] A. Y. Algahtani y A. A. Rajkhan, «E-Learning Critical Success Factors during the COVID-19 Pandemic: A Comprehensive Analysis of E-Learning Managerial Perspectives,» *Education Sciences,* vol. 10, nº 9, p. 2016, 2020.
- [11] J. Cabero, «Bases pedagógicas del e-learning,» *Revista de Universidad y Sociedad del Conocimiento,* vol. 3, nº 1, 2006.
- [12] E. A. J. Scott, SPA Design and Architecture: Understanding single-page web applications, Shelter Island: Manning Publications Co., 2016.
- [13] N. N. Mohd Kasim y F. Khalid, «Choosing the Right Learning Management System (LMS) for the Higher Education Institution Context: A Systematic

Review,» *International Journal of Emerging Technologies in Learning (iJET),* vol. 11, nº 6, p. 55, 2016.

- [14] S. Chakraborty y P. Tyagi, E-Commerce for Entrepreneurs, Nueva Delhi: BPB Publications, 2021.
- [15] K. C. Laudon y C. Guercio Traver, E-commerce 2021–2022: business. technology. society. GLOBAL EDITION, Décimo Séptima ed., Pearson Education, 2022.
- [16] K. Schwaber y J. Sutherland, «The Scrum Guide,» julio 2016. [En línea]. Available: https://scrumguides.org/docs/scrumguide/v2016/2016-Scrum-Guide-US.pdf. [Último acceso: 12 junio 2022].
- [17] Brainvire, «Sprint Retrospective: The What, Why, And How That You Need To Know,» 30 enero 2022. [En línea]. Available: https://www.brainvire.com/blog/sprint-retrospective/. [Último acceso: 12 junio 2022].
- [18] mdn web docs, «HTML: Lenguaje de etiquetas de hipertexto,» 20 abril 2021. [En línea]. Available: https://developer.mozilla.org/es/docs/Web/HTML. [Último acceso: 27 mayo 2022].
- [19] mdn web docs, «CSS,» 7 julio 2021. [En línea]. Available: https://developer.mozilla.org/es/docs/Web/CSS. [Último acceso: 12 junio 2022].
- [20] mdn web docs, «Acerca de JavaScript,» 23 mayo 2022. [En línea]. Available: https://developer.mozilla.org/es/docs/Web/JavaScript/About\_JavaScript. [Último acceso: 12 junio 2022].
- [21] PHP group, «¿Qué puede hacer PHP?,» [En línea]. Available: https://www.php.net/manual/es/intro-whatcando.php. [Último acceso: 12 junio 2022].
- [22] Laravel, «JavaScript & CSS Scaffolding,» [En línea]. Available: https://laravel.com/docs/7.x/frontend. [Último acceso: 10 junio 2022].
- [23] Laravel, «Routing,» [En línea]. Available: https://laravel.com/docs/8.x/routing. [Último acceso: 10 junio 2022].
- [24] Vue, «Introduction,» [En línea]. Available: https://vuejs.org/guide/introduction.html#what-is-vue. [Último acceso: 10 junio 2022].
- [25] Inertia, «How it works,» [En línea]. Available: https://inertiajs.com/how-it-works. [Último acceso: 10 junio 2022].
- [26] Axios, «¿Qué es Axios?,» [En línea]. Available: https://axioshttp.com/es/docs/intro. [Último acceso: 10 junio 2022].
- [27] PayPal developer, «JavaScript SDK,» 4 abril 2022. [En línea]. Available: https://developer.paypal.com/sdk/js/. [Último acceso: 13 junio 2022].
- [28] Bootstrap, «Get started with Bootstrap,» [En línea]. Available: Get started with Bootstrap. [Último acceso: 12 junio 2022].
- [29] desarrolloweb.com, «Tailwind CSS,» [En línea]. Available: https://desarrolloweb.com/home/tailwind-css. [Último acceso: 11 junio 2022].
- [30] Moodle, «Soluciones / Moodle LMS,» [En línea]. Available: https://moodle.com/es/solutions/lms/. [Último acceso: 23 mayo 2022].
- [31] Moodle, «Soluciones / Moodle LMS / Caracteristicas,» [En línea]. Available: https://moodle.com/es/solutions/lms/funcionalidades/. [Último acceso: 23 mayo 2022].
- [32] Capterra, «THE TOP 20 MOST POPULAR LMS Software,» octubre 2018. [En línea]. Available: https://www.capterra.com/infographics/most-popular/learningmanagement-system-software/. [Último acceso: 1 julio 2022].
- [33] C. Pappas, «The Best Learning Management Systems (2022 Update),» eLearning Industry, 16 septiembre 2020. [En línea]. Available: https://elearningindustry.com/the-best-learning-management-systems-top-list. [Último acceso: 1 julio 2022].
- [34] Bit4learn, «¿Qué es una Plataforma LMS?, Listado de todas las LMS 2022,» [En línea]. Available: https://bit4learn.com/es/lms/. [Último acceso: 1 julio 2022].
- [35] Moodle, «Staticstics,» [En línea]. Available: https://stats.moodle.org/. [Último acceso: 1 julio 2022].
- [36] MariaDB, «MariaDB Server: The open source relational database,» [En línea]. Available: https://mariadb.org/. [Último acceso: 24 mayo 2022].
- [37] Moodle, «Moodle 3.11 release notes,» 25 mayo 2022. [En línea]. Available: https://docs.moodle.org/dev/Moodle\_3.11\_release\_notes. [Último acceso: 1 junio 2022].
- [38] git, «About,» [En línea]. Available: https://git-scm.com/about. [Último acceso: 1 junio 2022].
- [39] Heroku, «What is Heroku?,» [En línea]. Available: https://www.heroku.com/what. [Último acceso: 1 junio 2022].
- [40] Heroku, «Deploying with Git,» 29 mayo 2022. [En línea]. Available: https://devcenter.heroku.com/articles/git. [Último acceso: 3 junio 2022].
- [41] Moodle, «Roles estándar,» [En línea]. Available: https://docs.moodle.org/all/es/Roles\_est%C3%A1ndar. [Último acceso: 20 junio 2022].
- [42] Oracle, «¿Qué es una base de datos relacional?,» [En línea]. Available: https://www.oracle.com/ar/database/what-is-a-relational-database/. [Último acceso: 17 junio 2022].
- [43] AWS, «¿Qué es una base de datos relacional?,» [En línea]. Available: https://aws.amazon.com/es/relational-database/. [Último acceso: 17 junio 2022].
- [44] A. Freeman, Pro ASP.NET Core MVC, sexta ed., Apress, 2016.
- [45] Moodle, «Installation quick guide,» 22 diciembre 2020. [En línea]. Available: https://docs.moodle.org/400/en/Installation\_quick\_guide. [Último acceso: 26 octubre 2021].
- [46] Laravel, «Email Verification,» [En línea]. Available: https://laravel.com/docs/8.x/verification. [Último acceso: 12 junio 2022].
- [47] Laravel, «Authentication,» [En línea]. Available: https://laravel.com/docs/8.x/authentication#logging-out. [Último acceso: 13 junio 2022].
- [48] Laravel, «Database: Getting Started,» [En línea]. Available: https://laravel.com/docs/8.x/database. [Último acceso: 24 junio 2022].
- [49] Usability.gov, «System Usability Scale (SUS),» [En línea]. Available: https://www.usability.gov/how-to-and-tools/methods/system-usability-scale.html. [Último acceso: 15 junio 2022].
- [50] F. Devin, «Sistema de Escalas de Usabilidad: ¿qué es y para qué sirve?,» febrero 25 2017. [En línea]. Available: https://uxpanol.com/teoria/sistema-deescalas-de-usabilidad-que-es-y-para-que-sirve/. [Último acceso: 20 junio 2022].
- [51] A. Bangor, P. Kortum y J. Miller, «Determining What Individual SUS Scores Mean: Adding an Adjective Rating Scale,» *Journal Of Usability Studies,* vol. 4, nº 3, pp. 114-123, 2009.
- [52] Spatie, «Prerequisites,» [En línea]. Available: https://spatie.be/docs/laravelpermission/v5/prerequisites. [Último acceso: 28 mayo 2022].

# **6. ANEXOS**

#### **ANEXO 1: Historias de usuario**

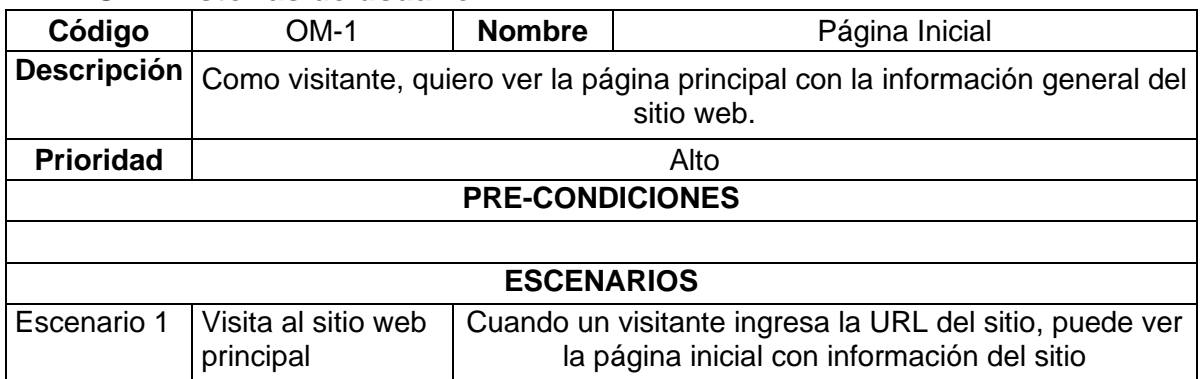

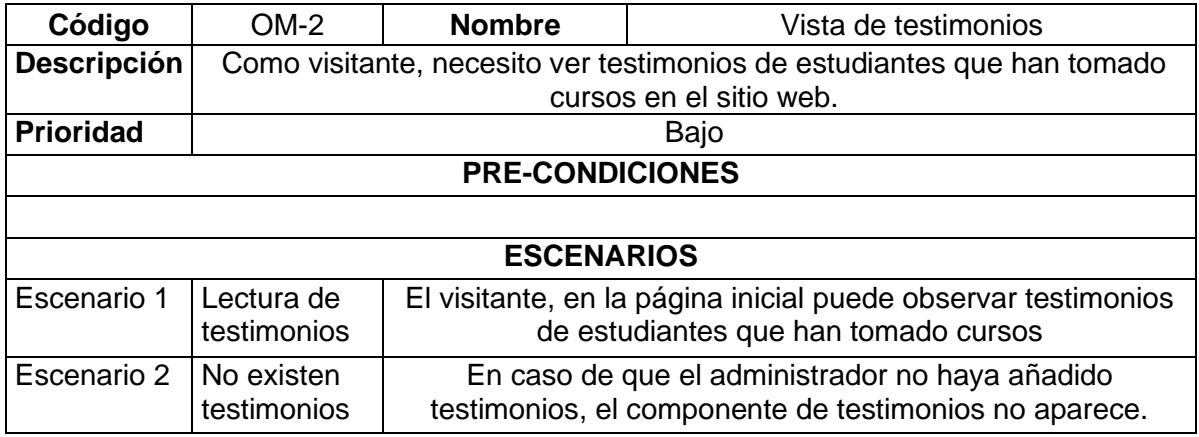

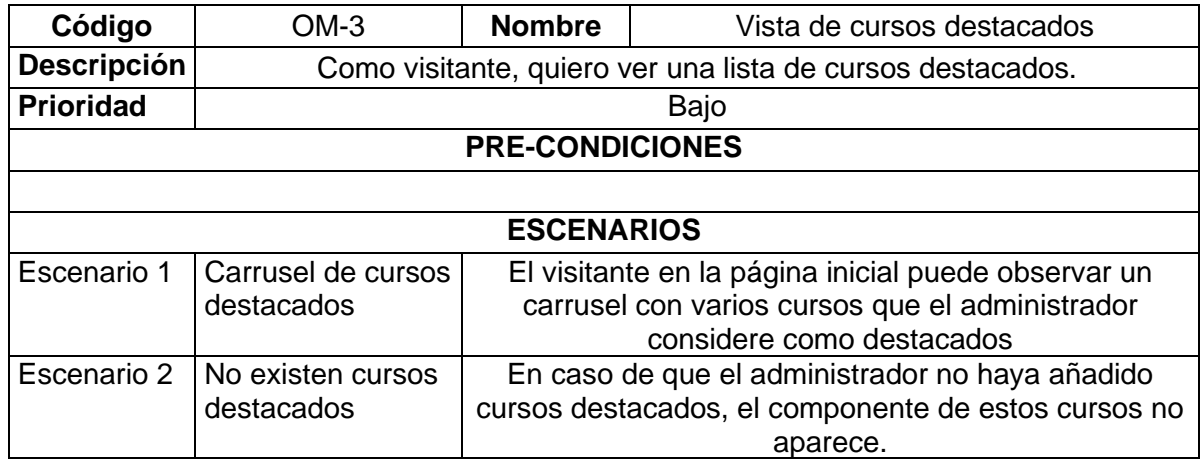

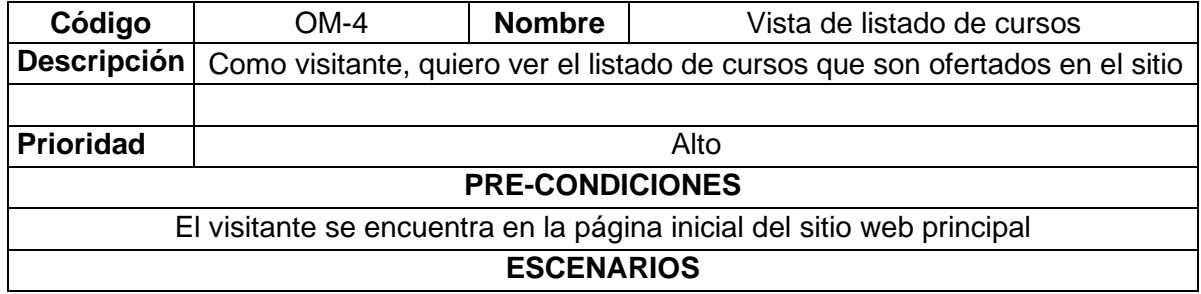

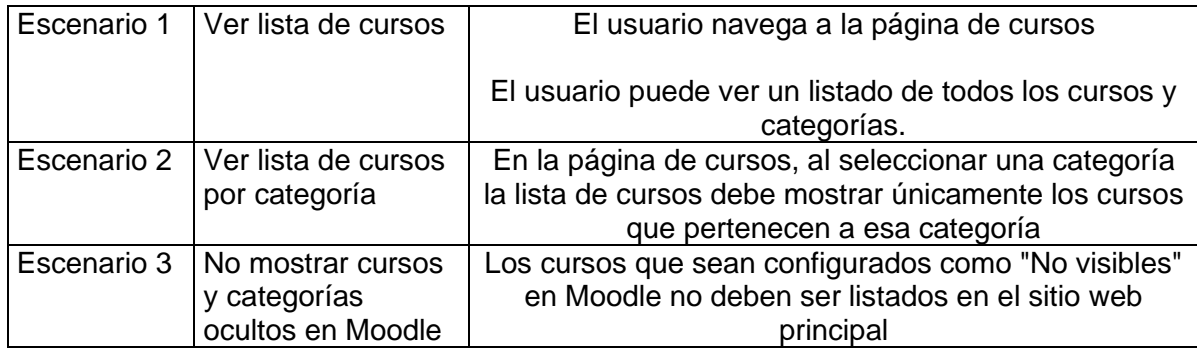

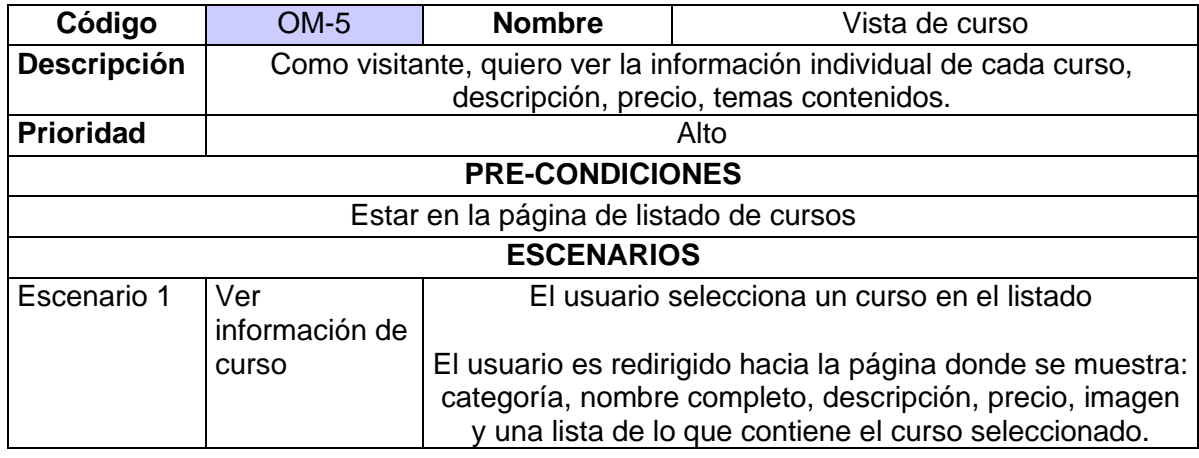

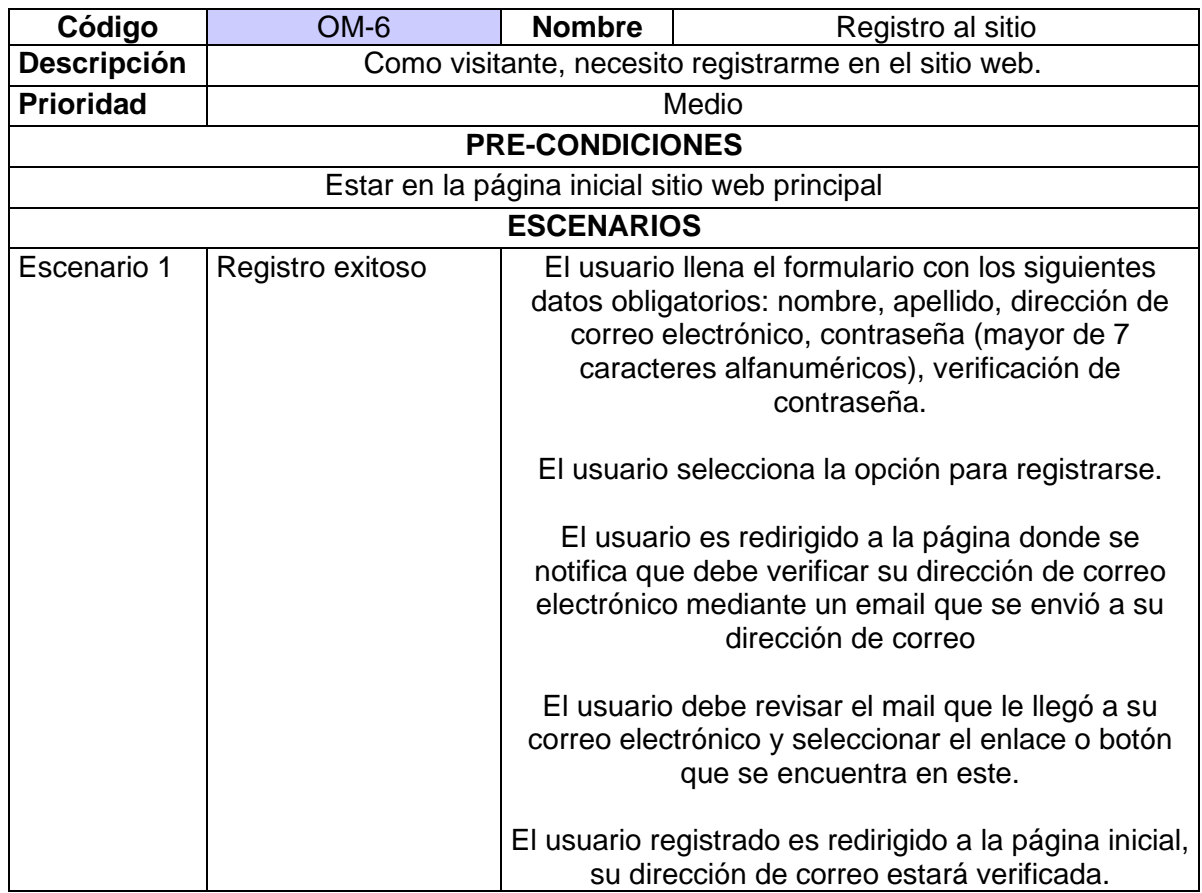

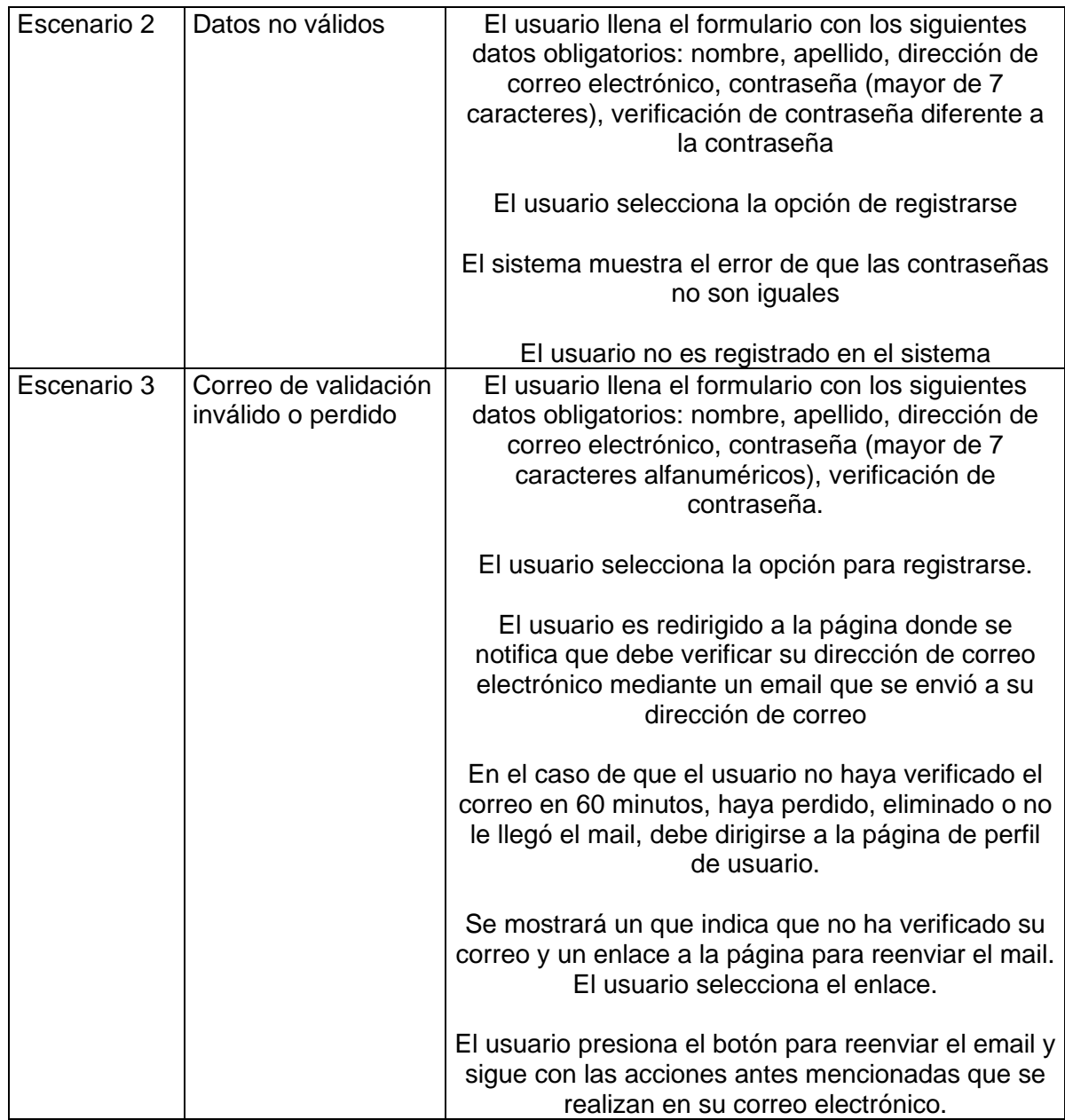

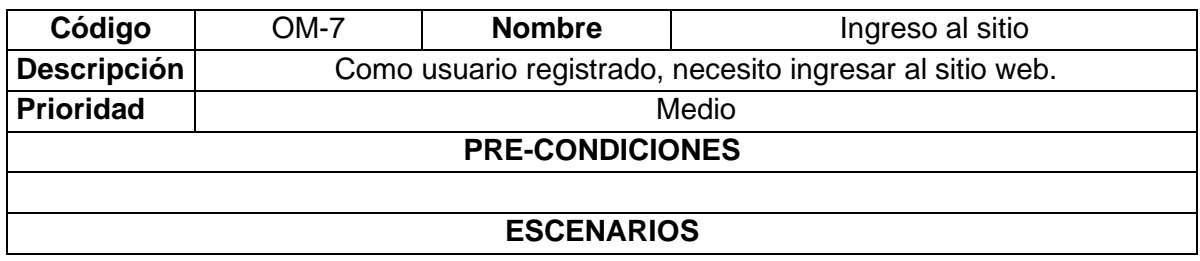

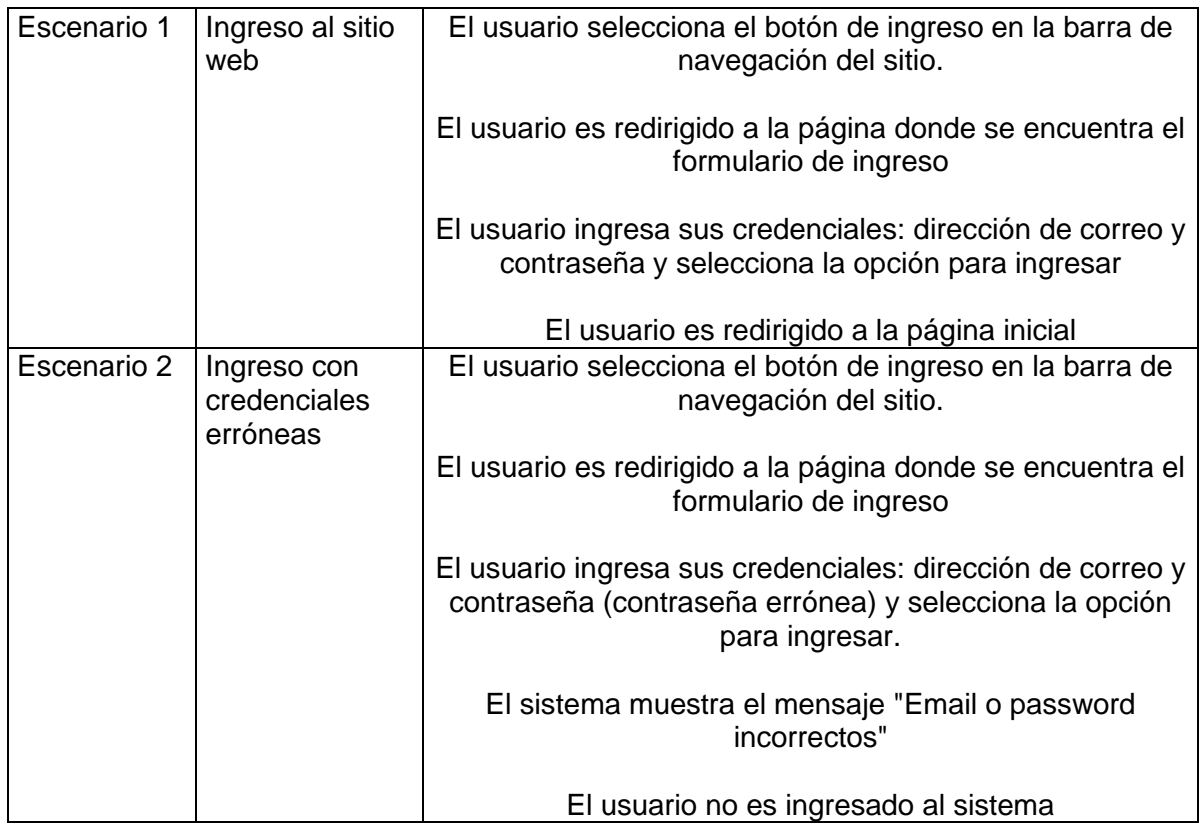

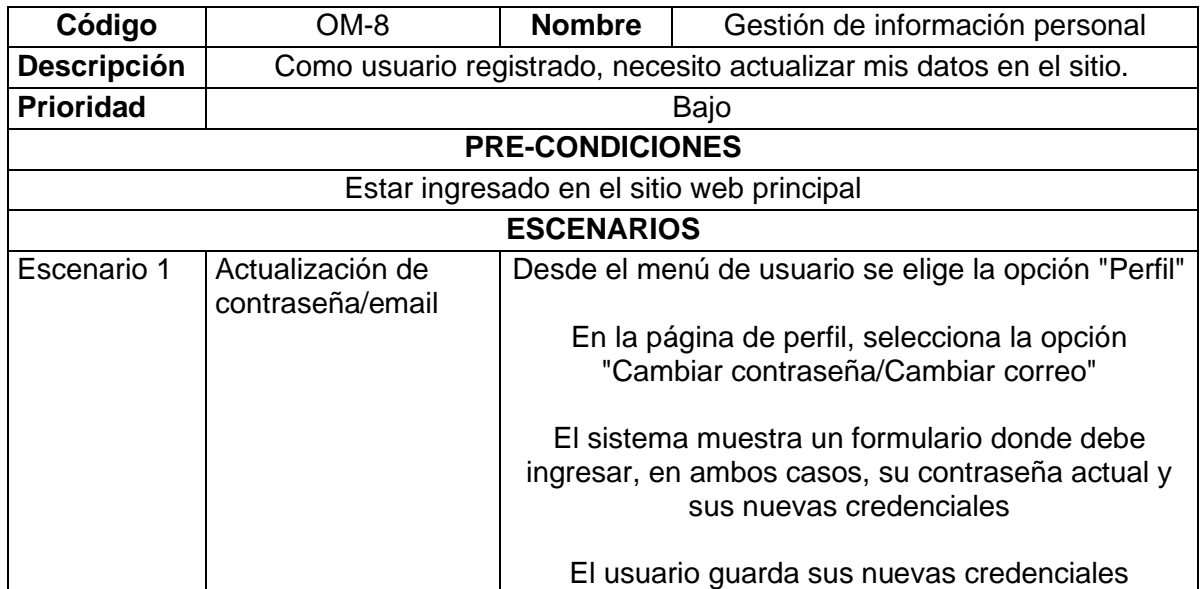

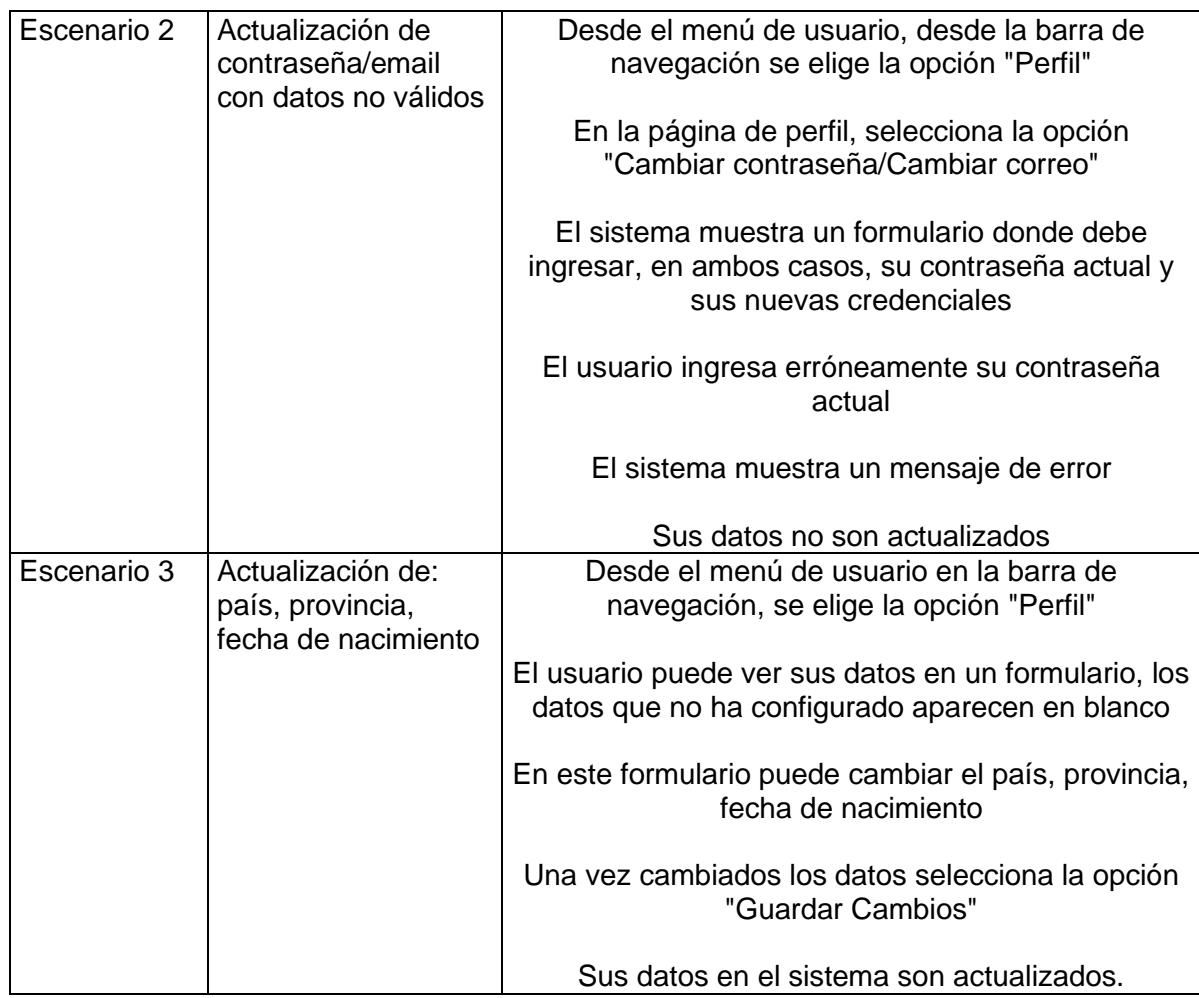

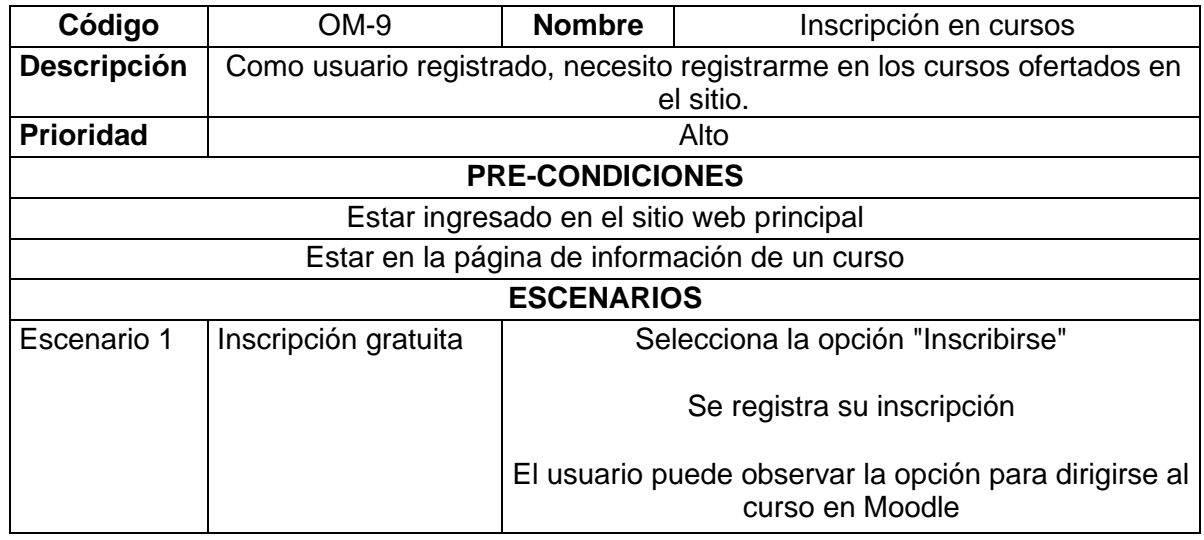

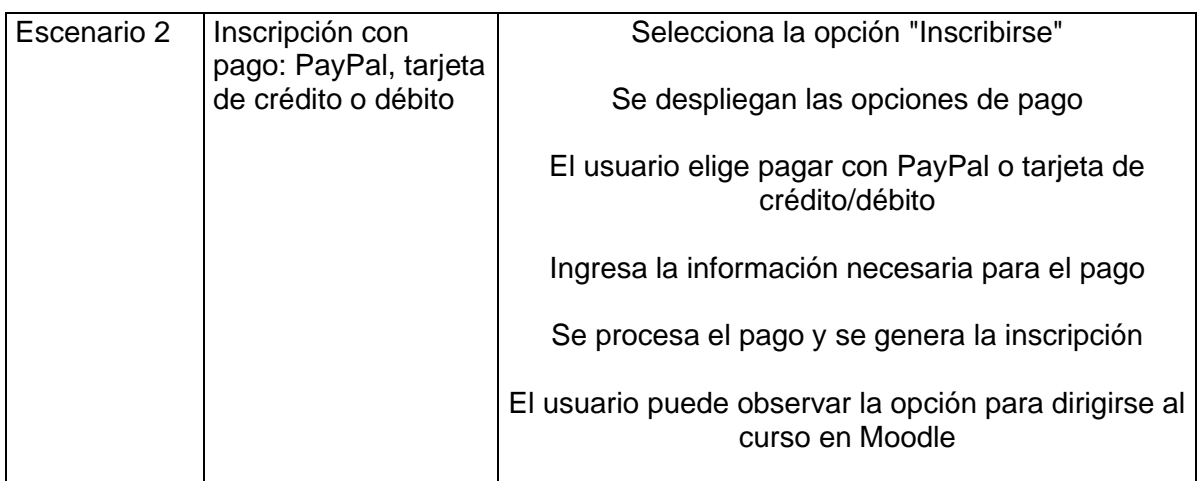

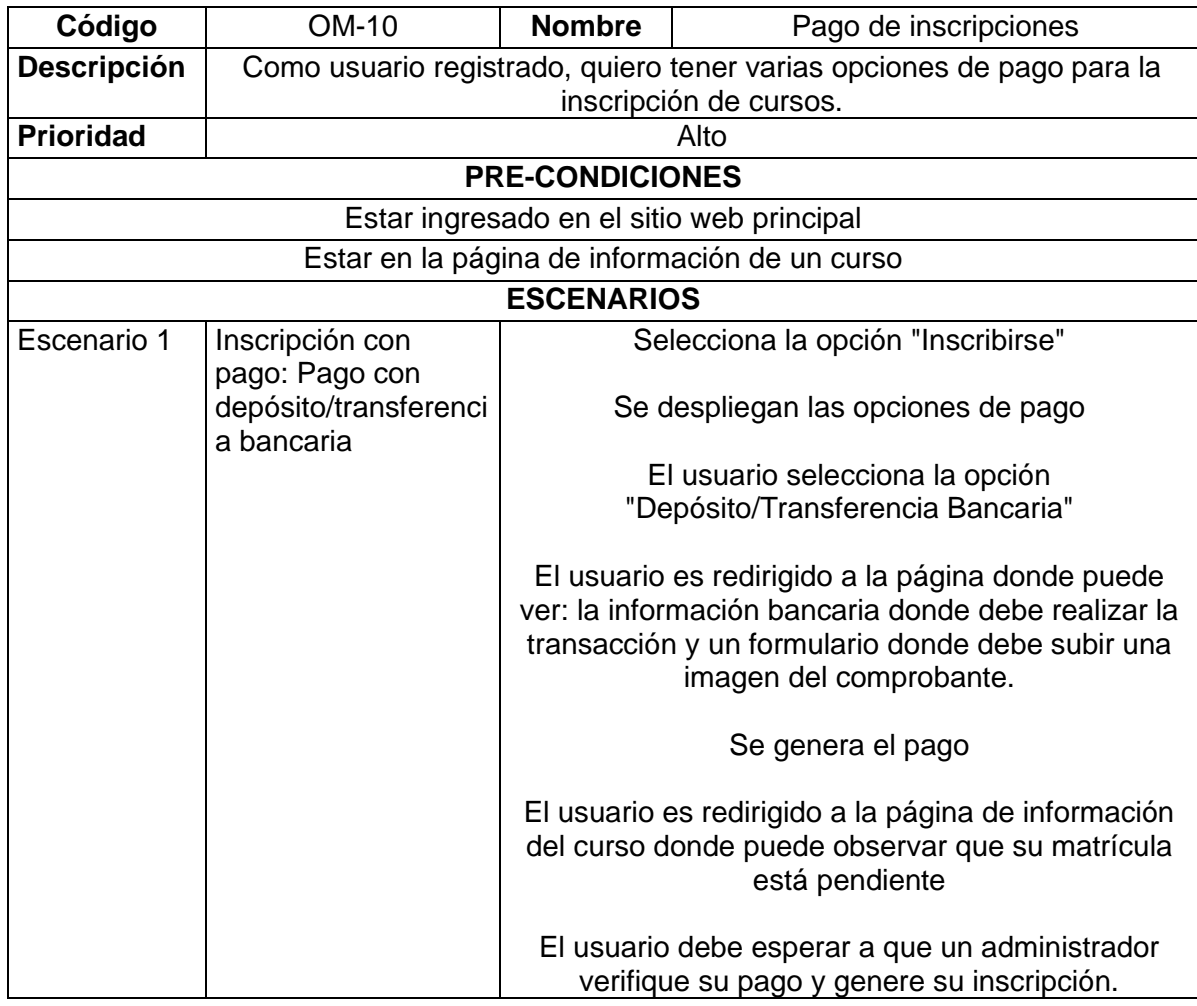

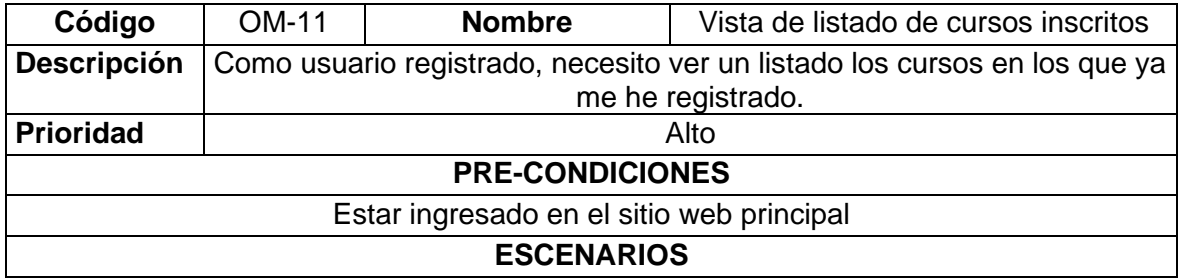

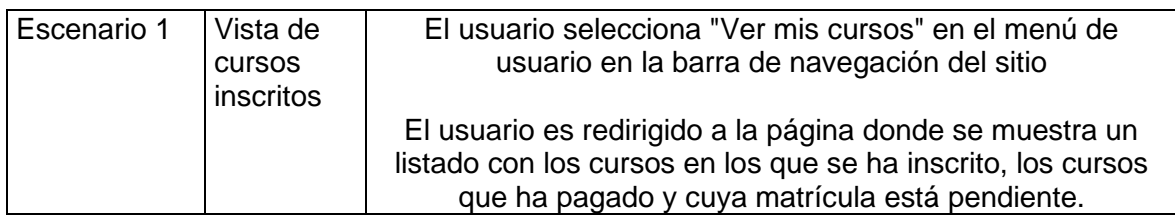

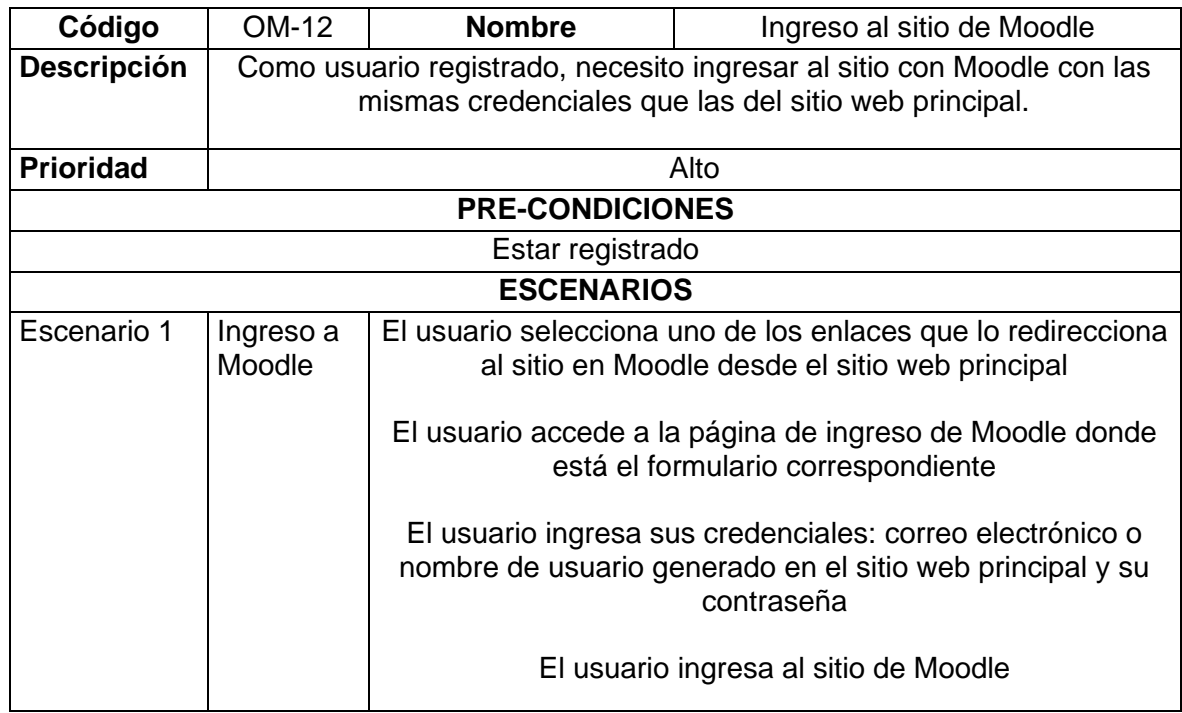

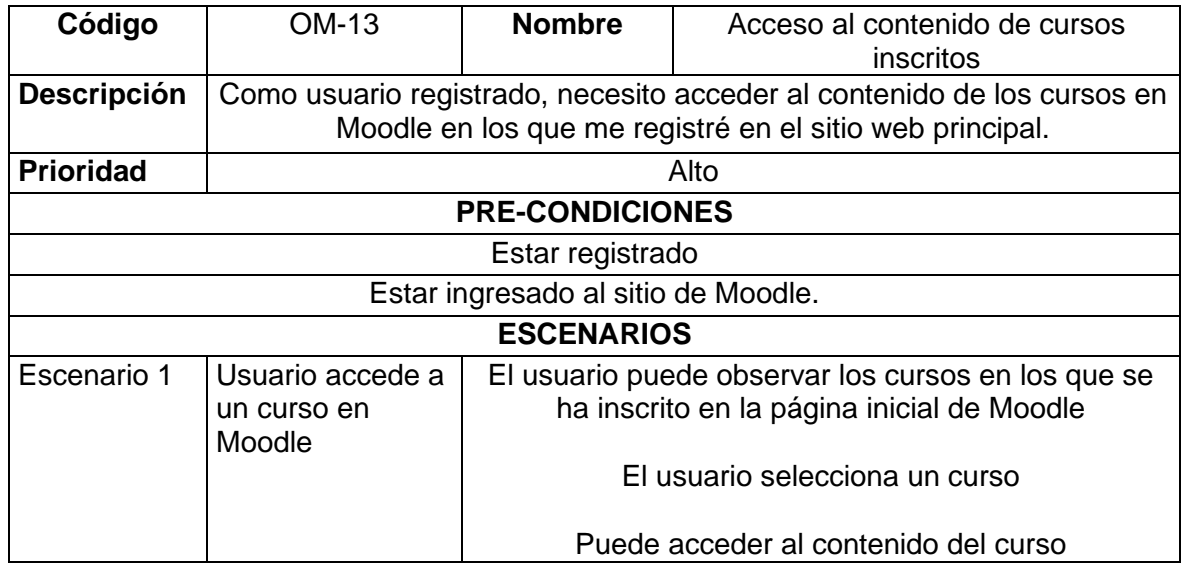

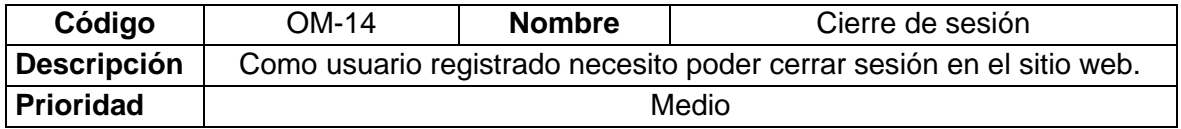

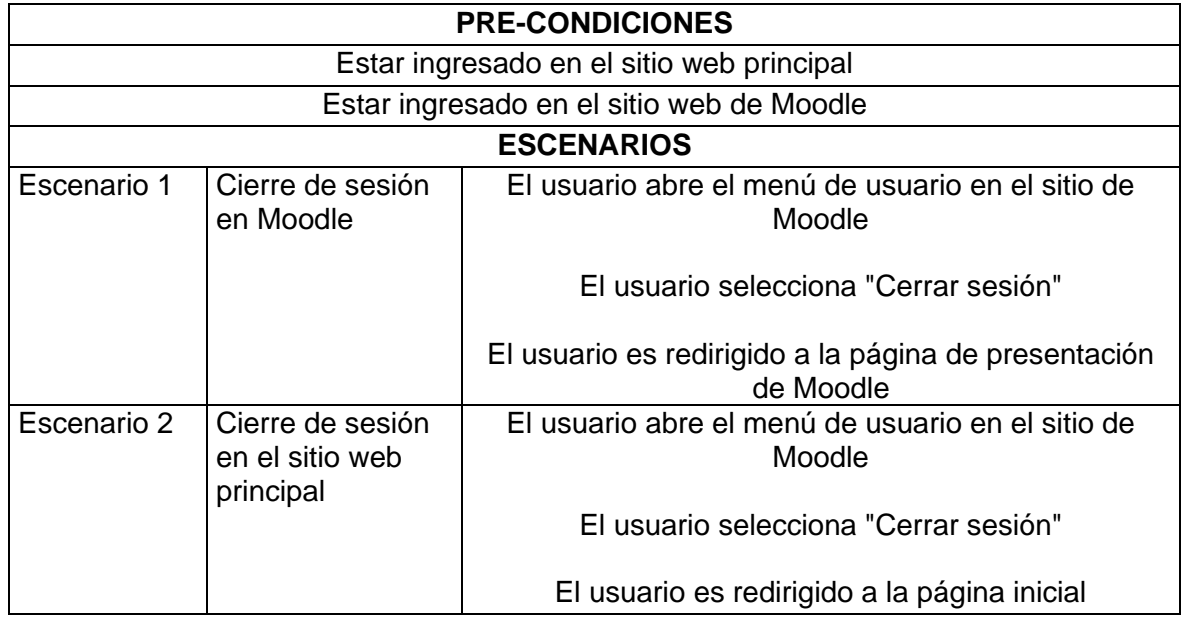

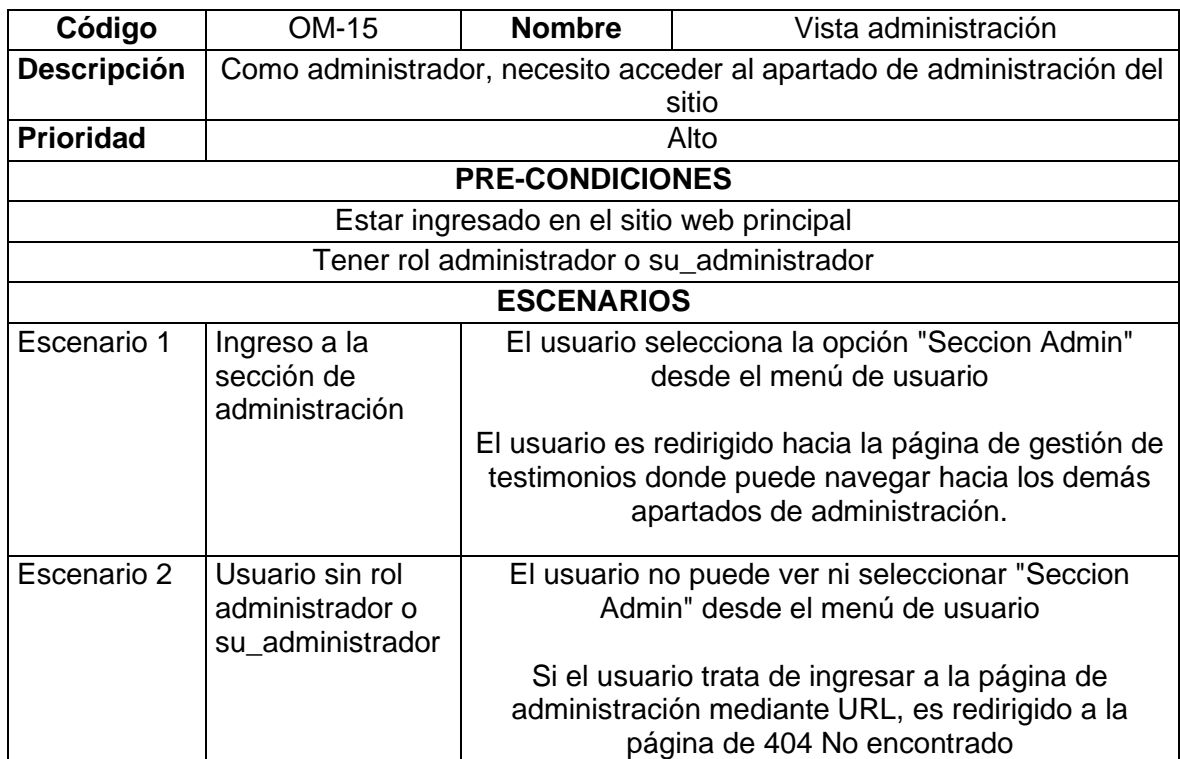

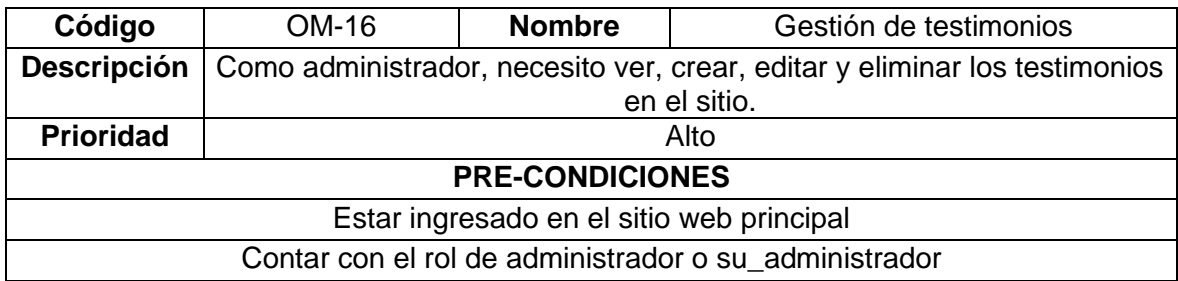

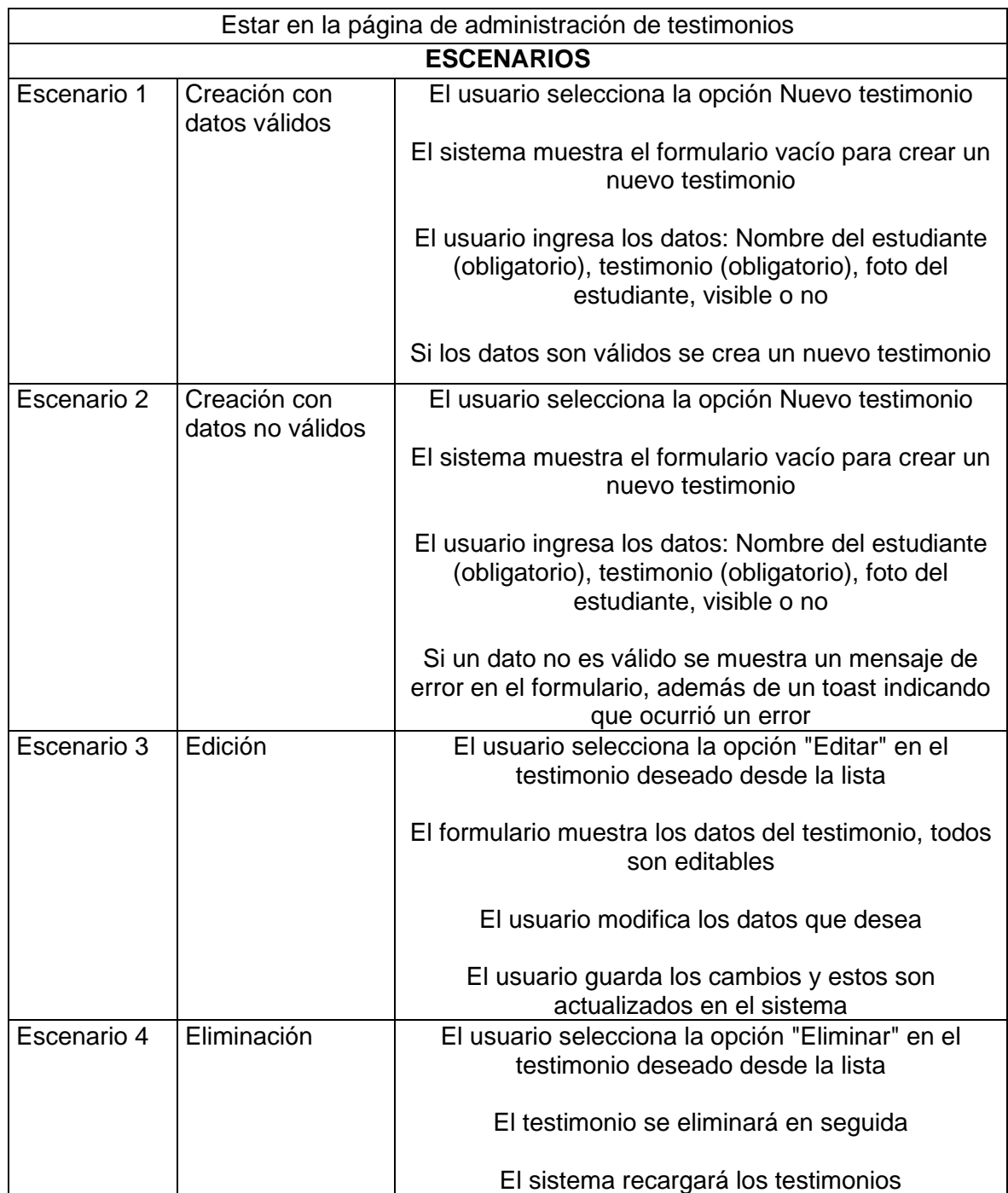

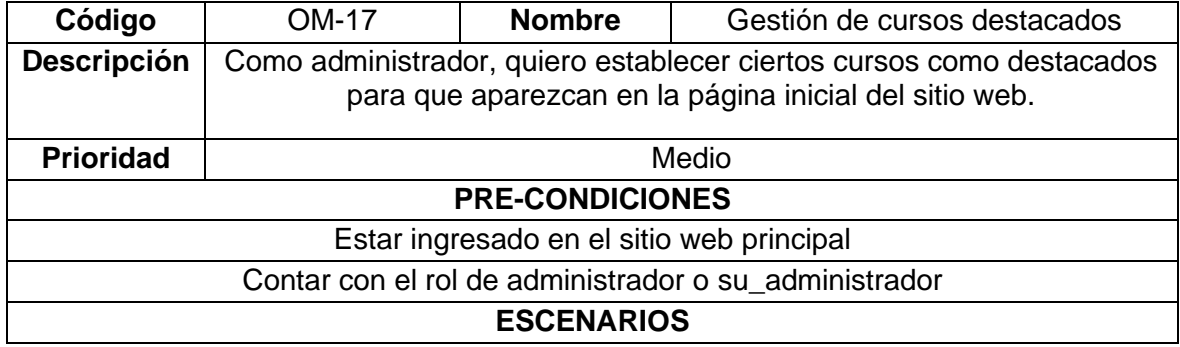

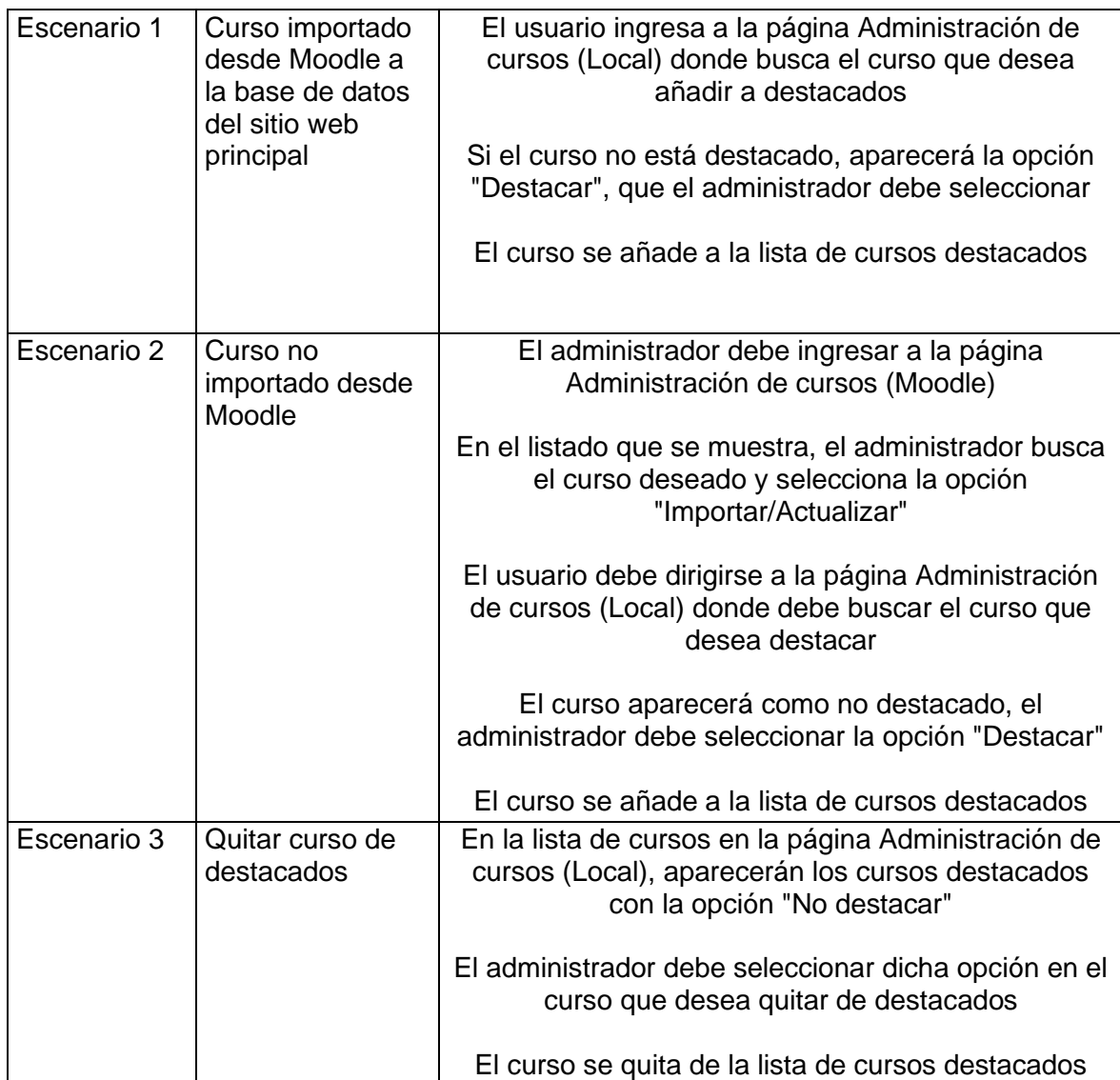

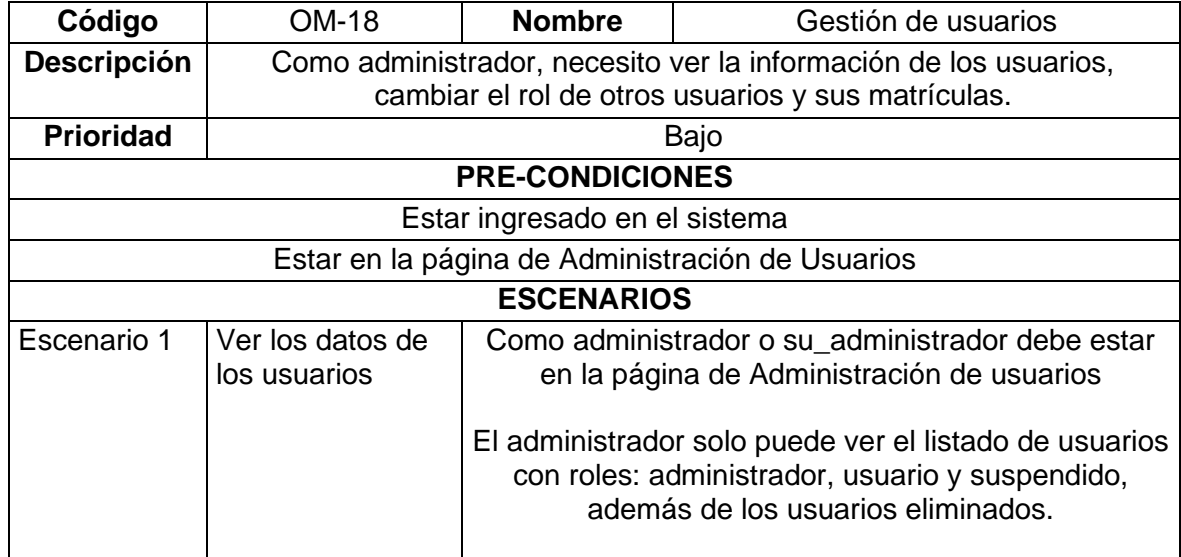

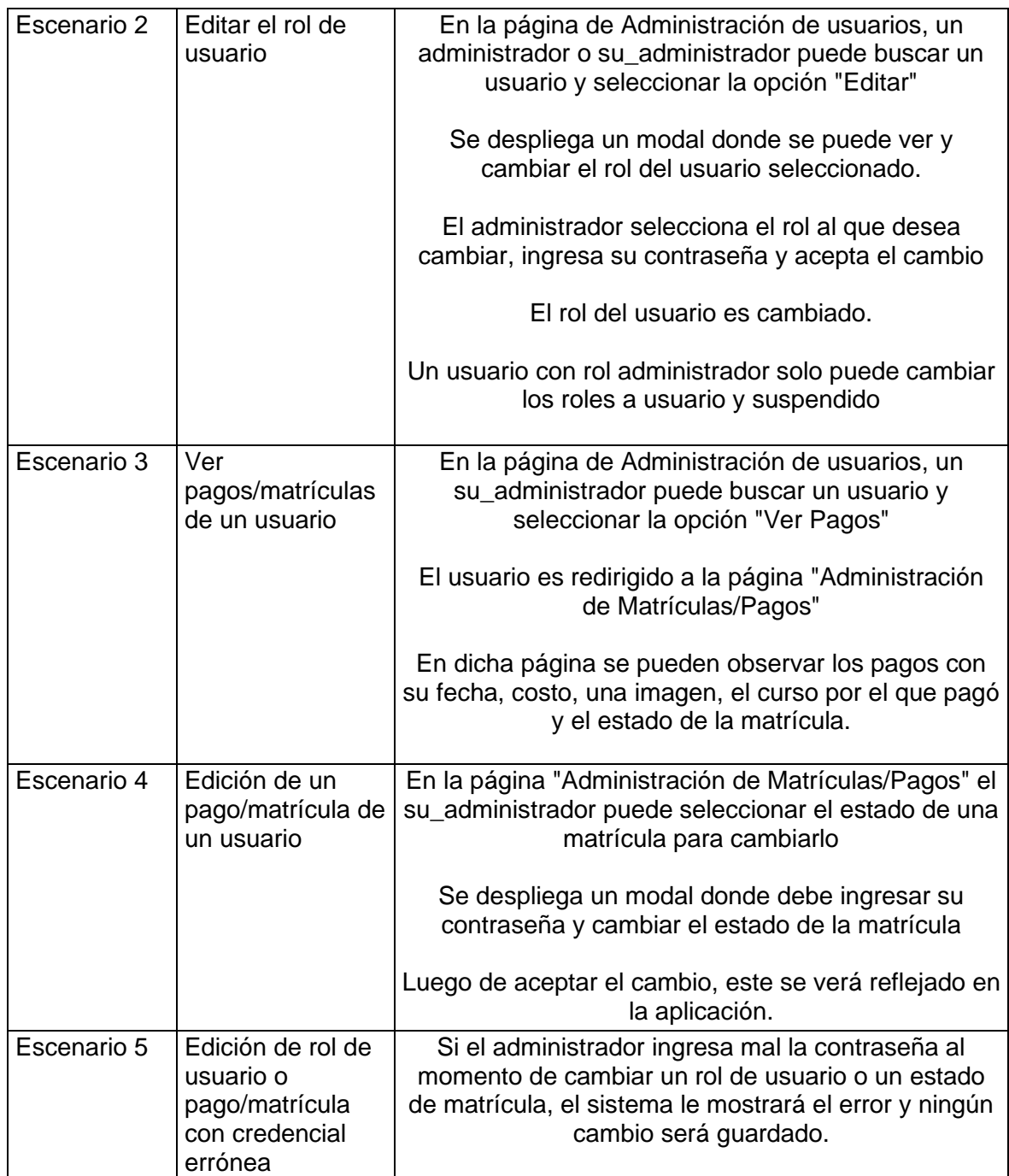

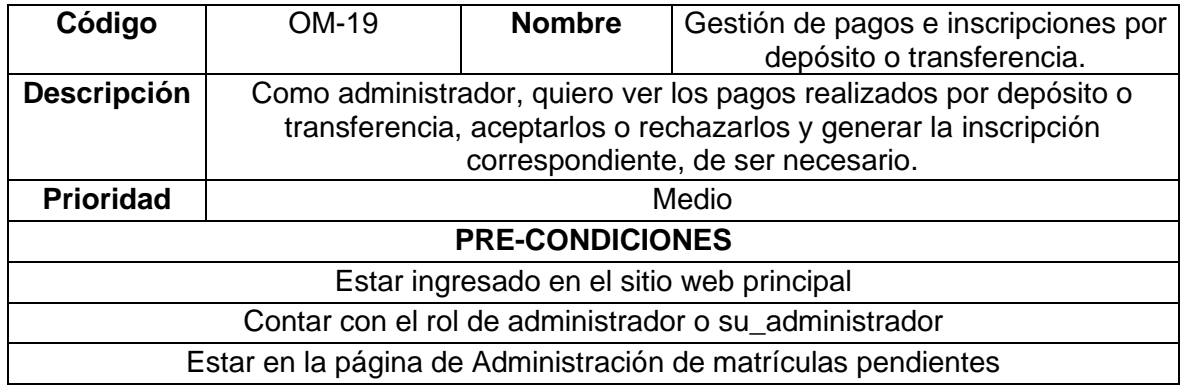

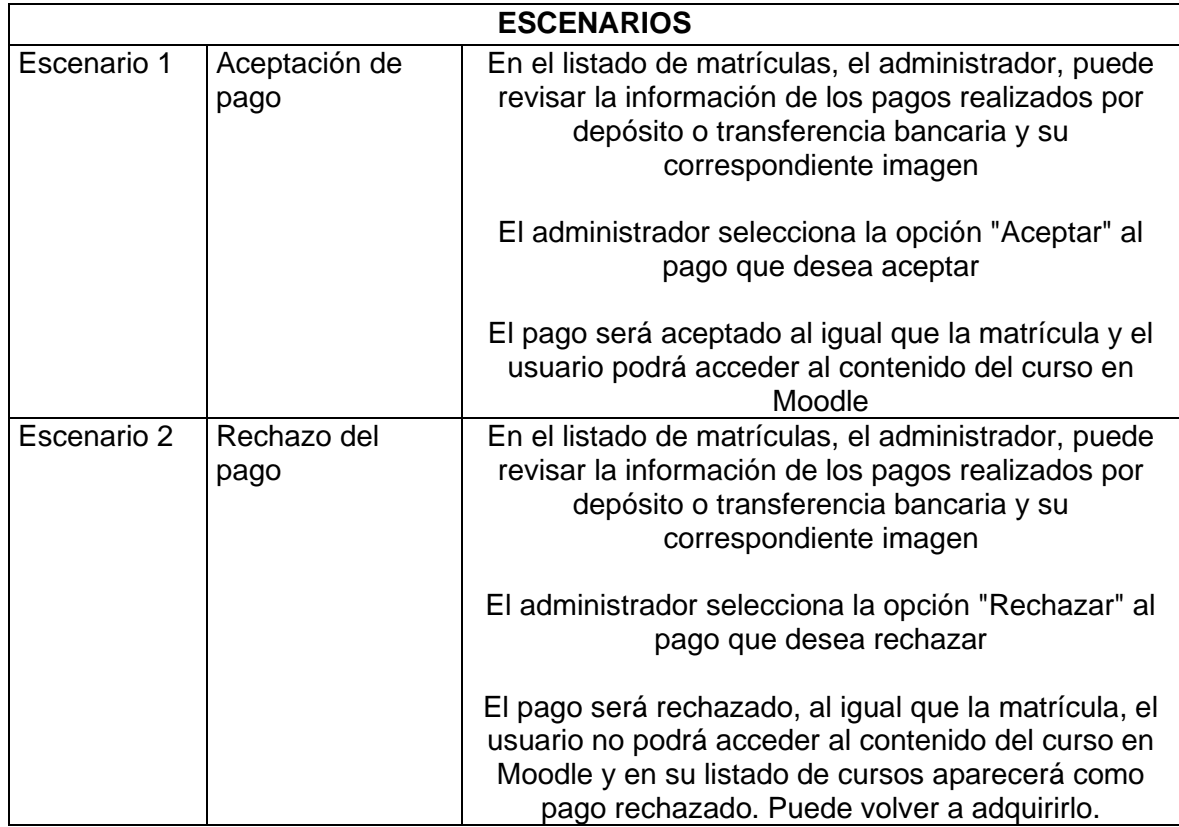

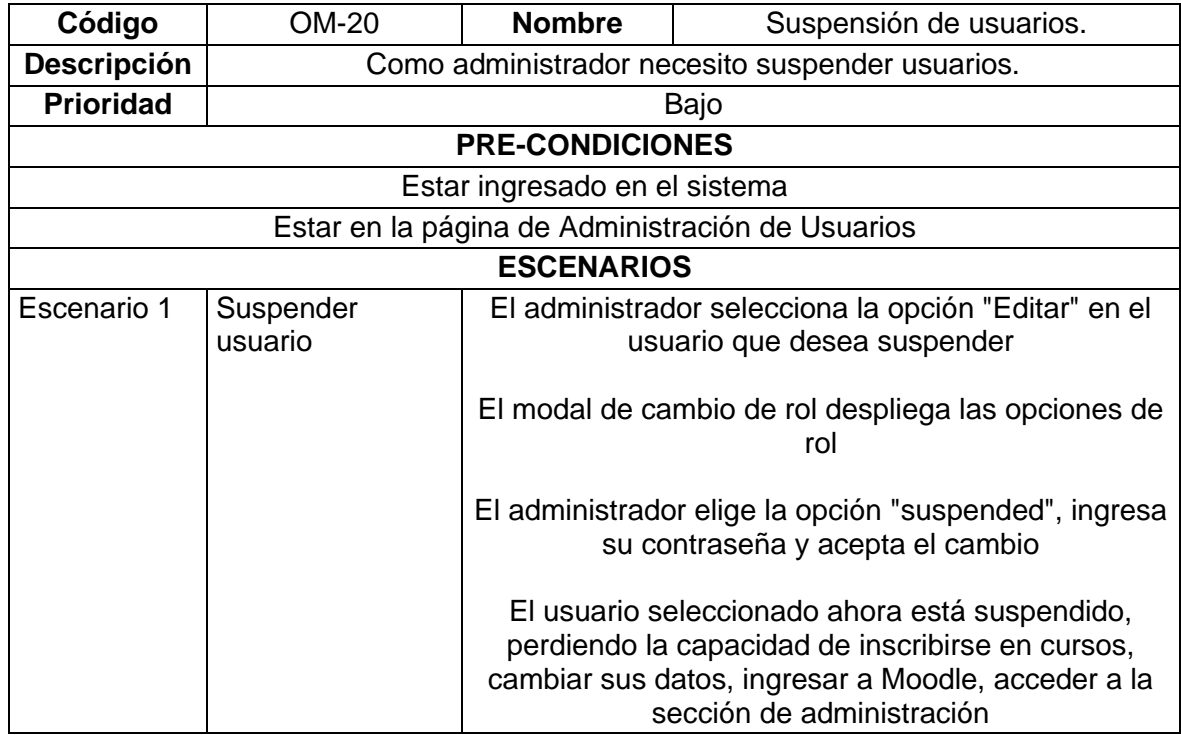

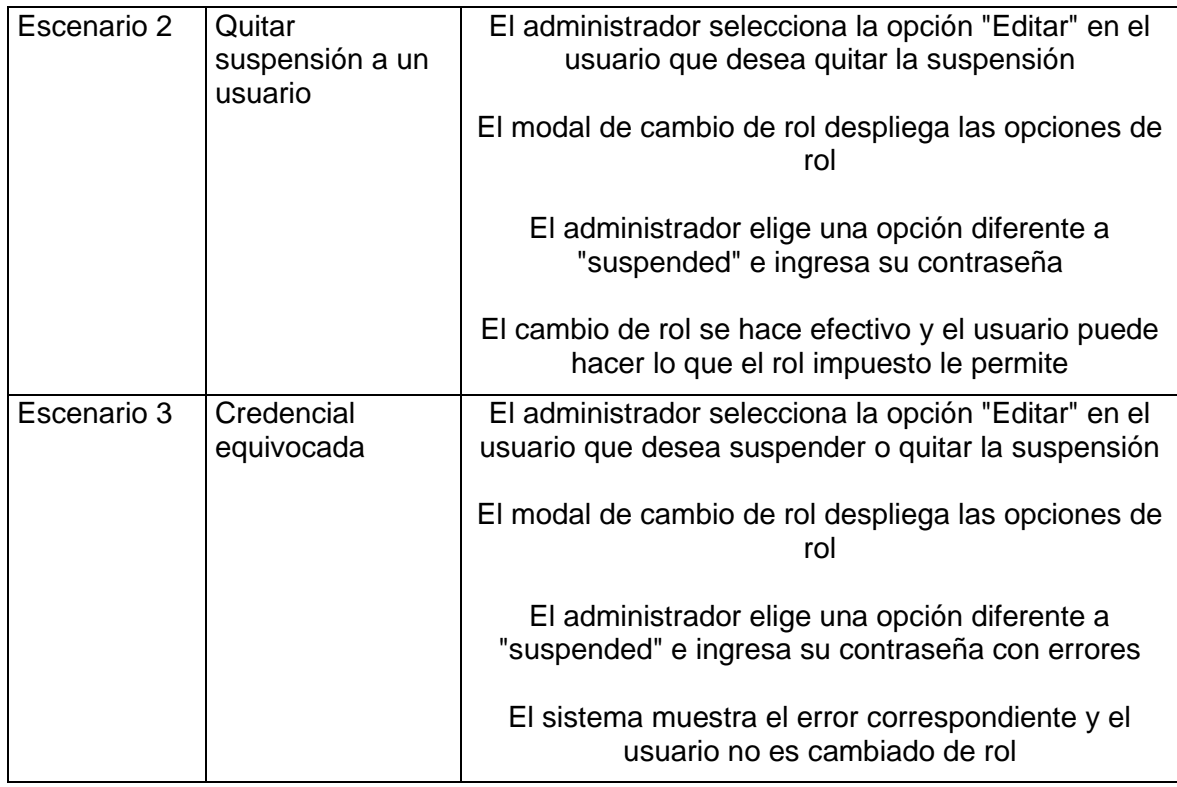

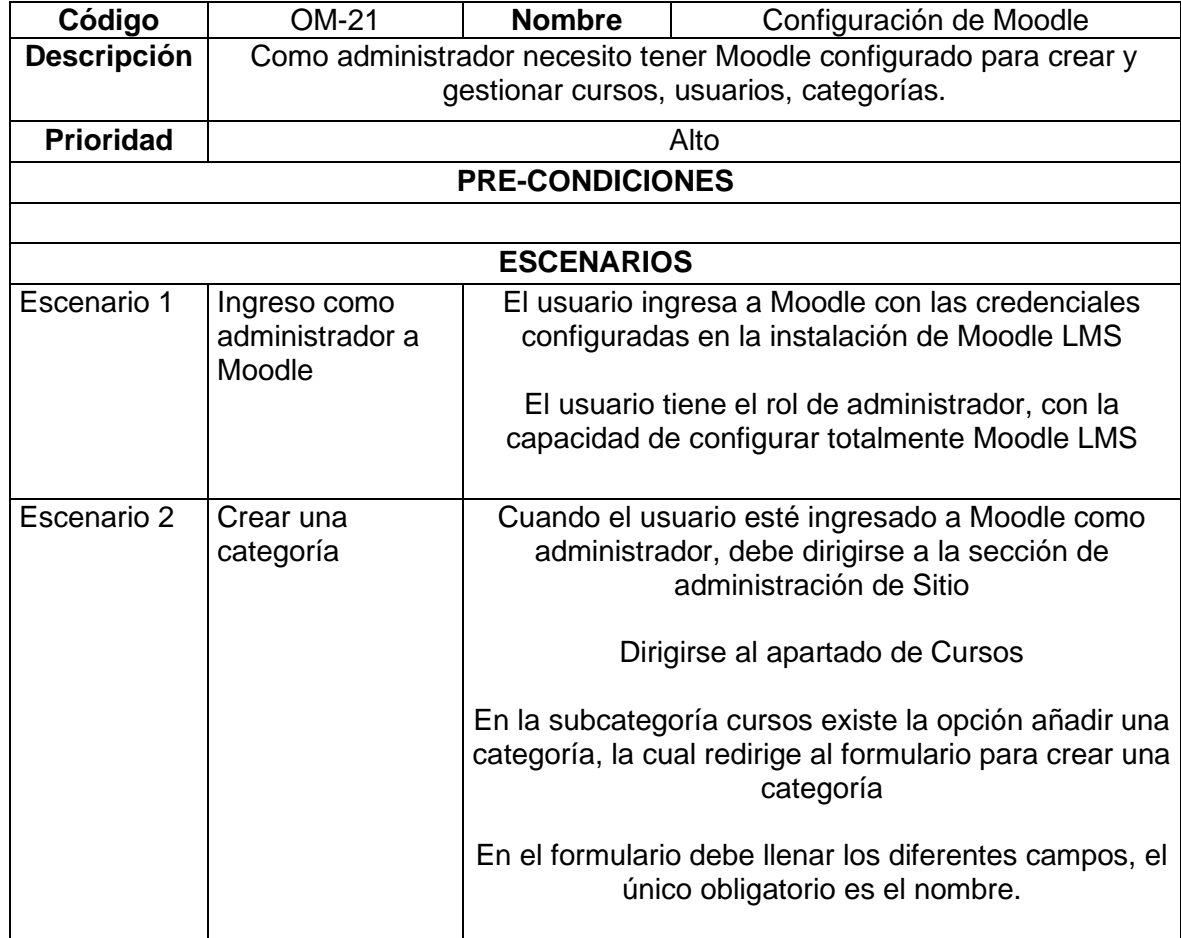

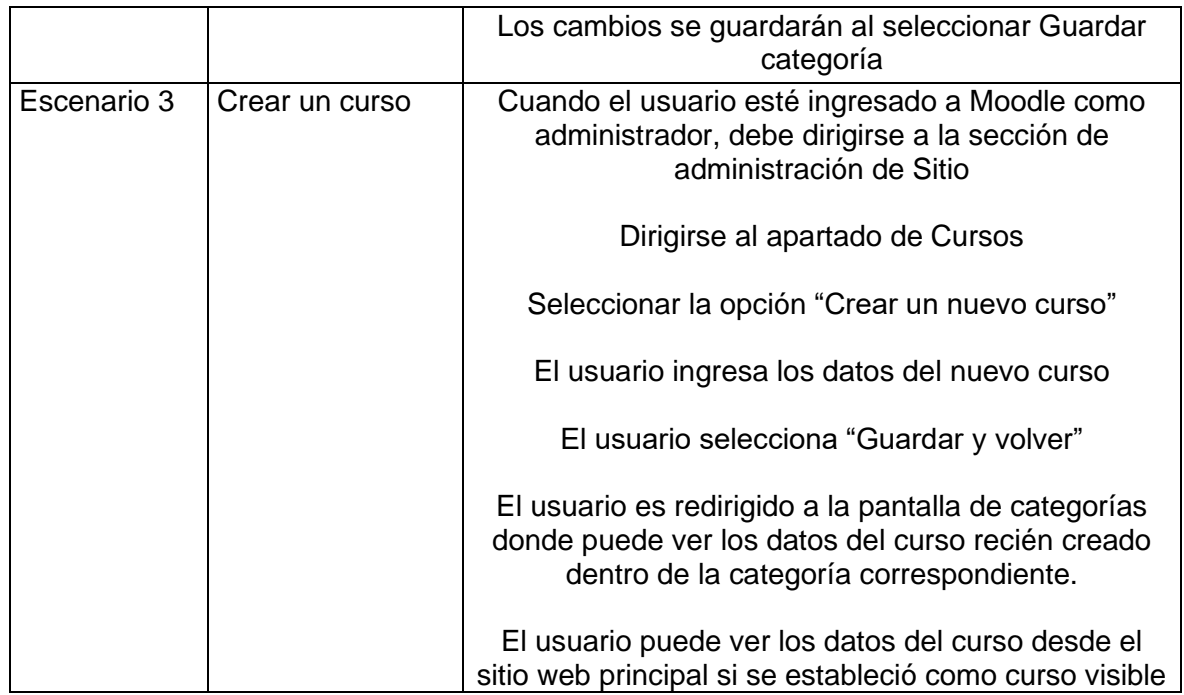

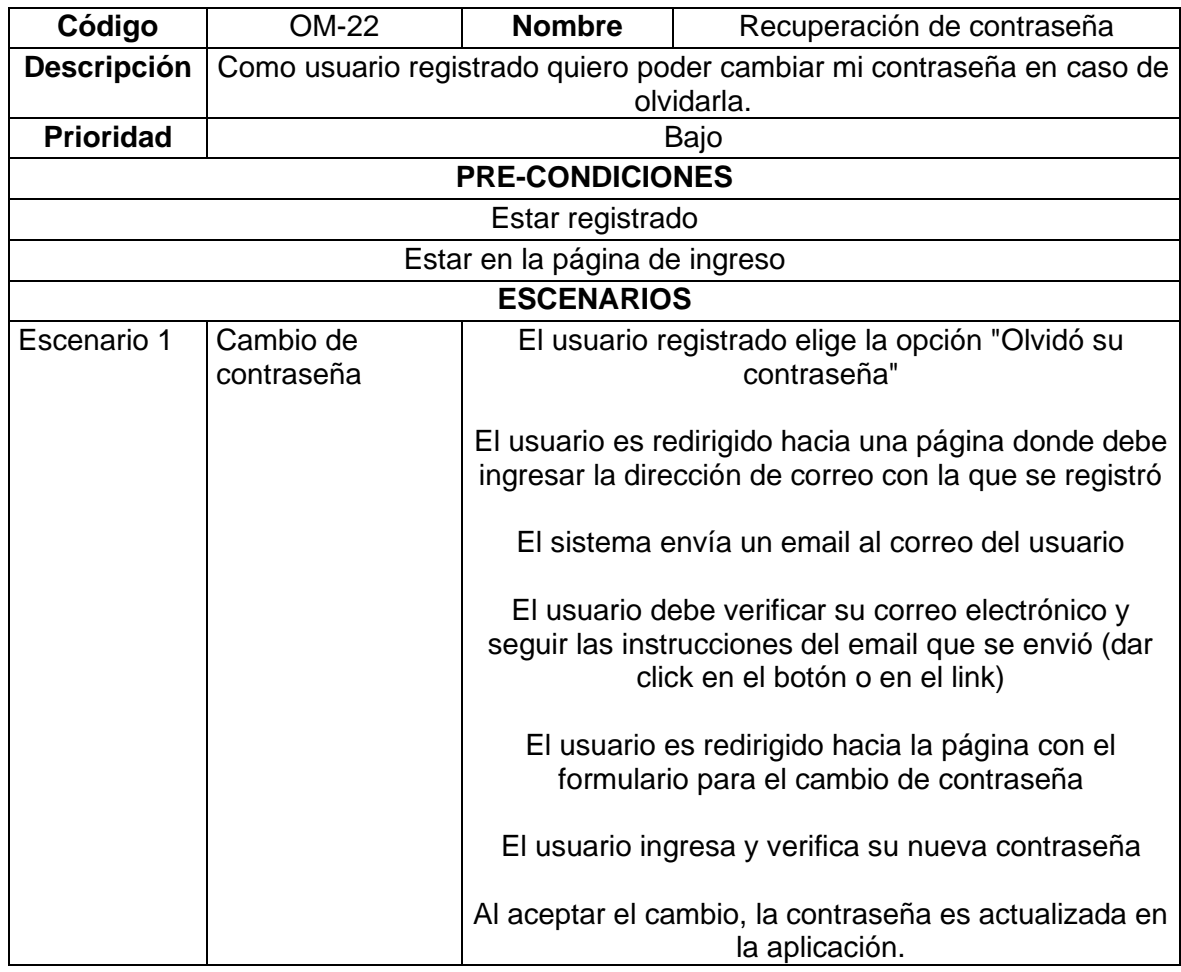

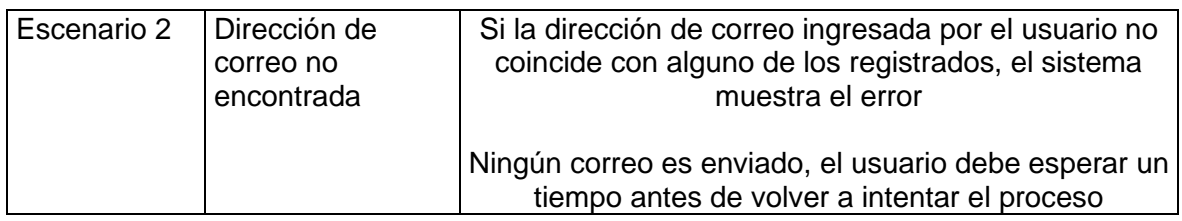

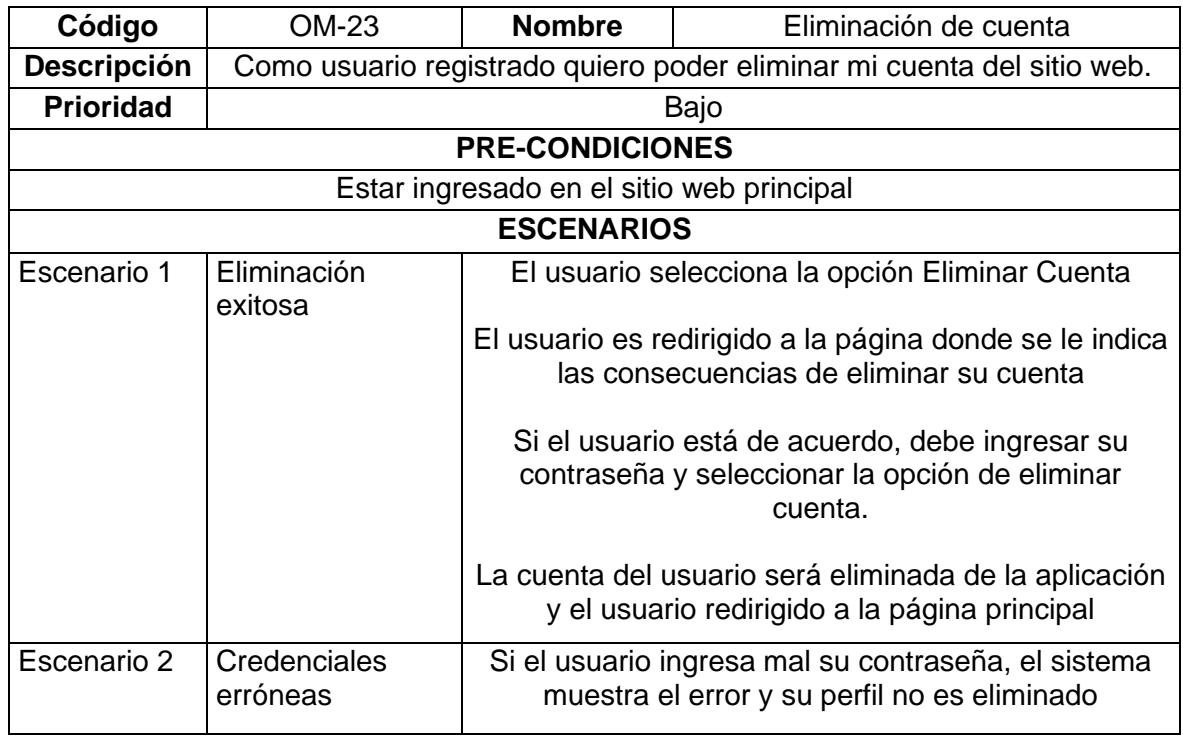

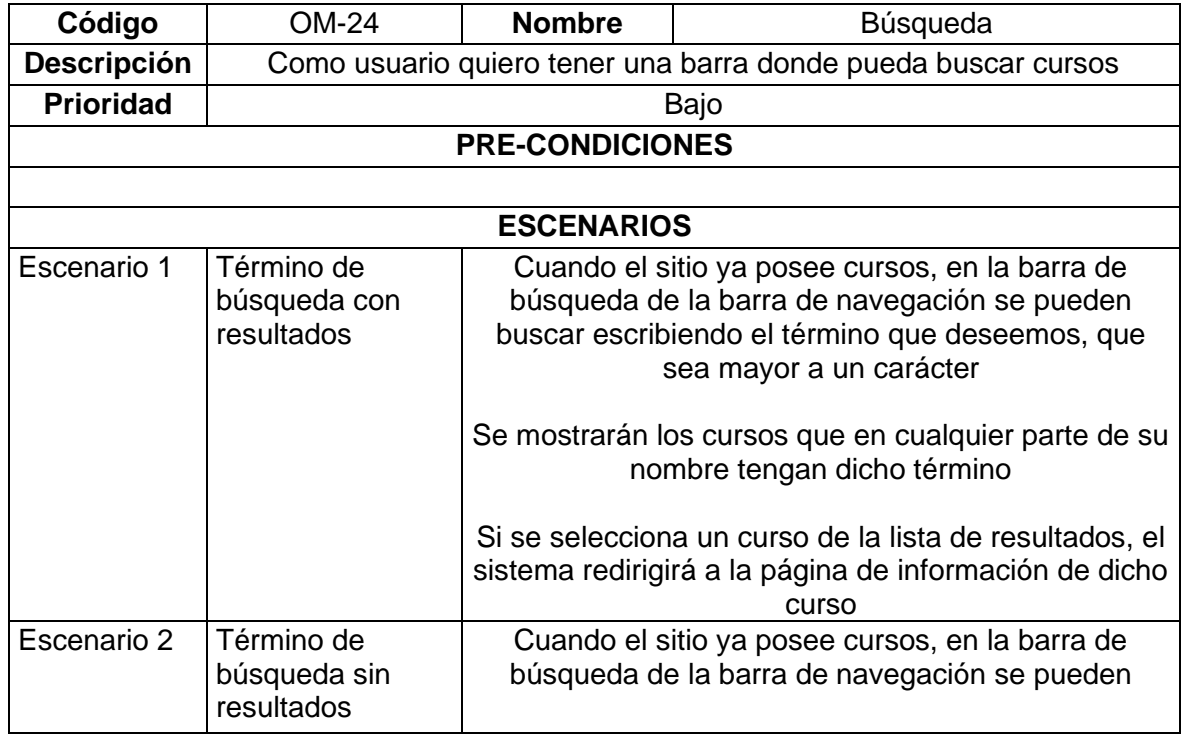

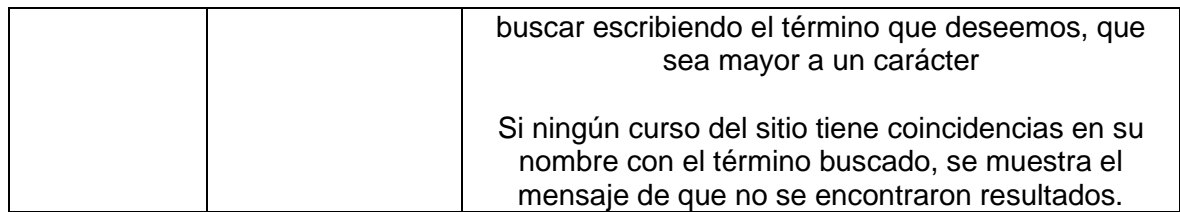

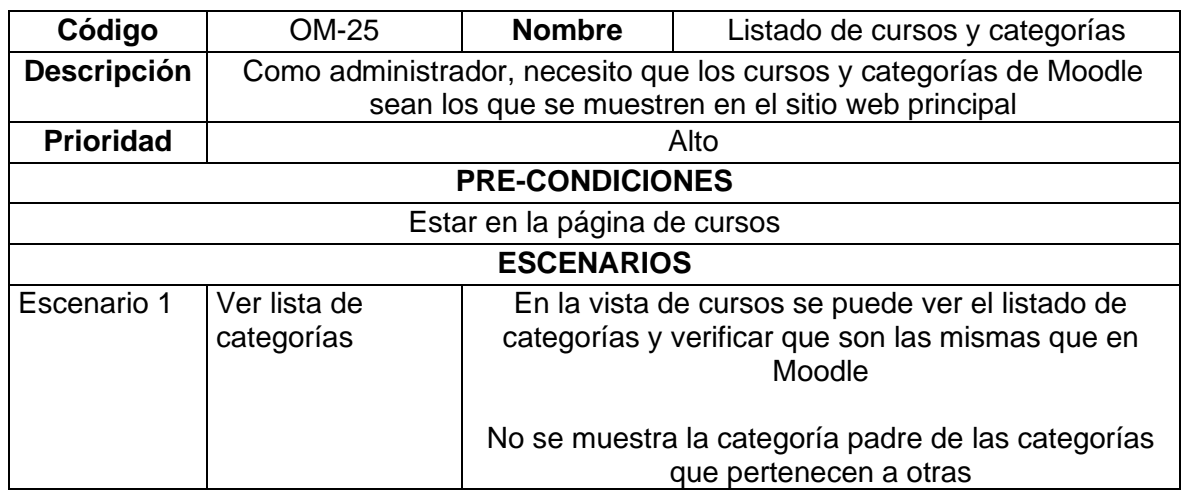

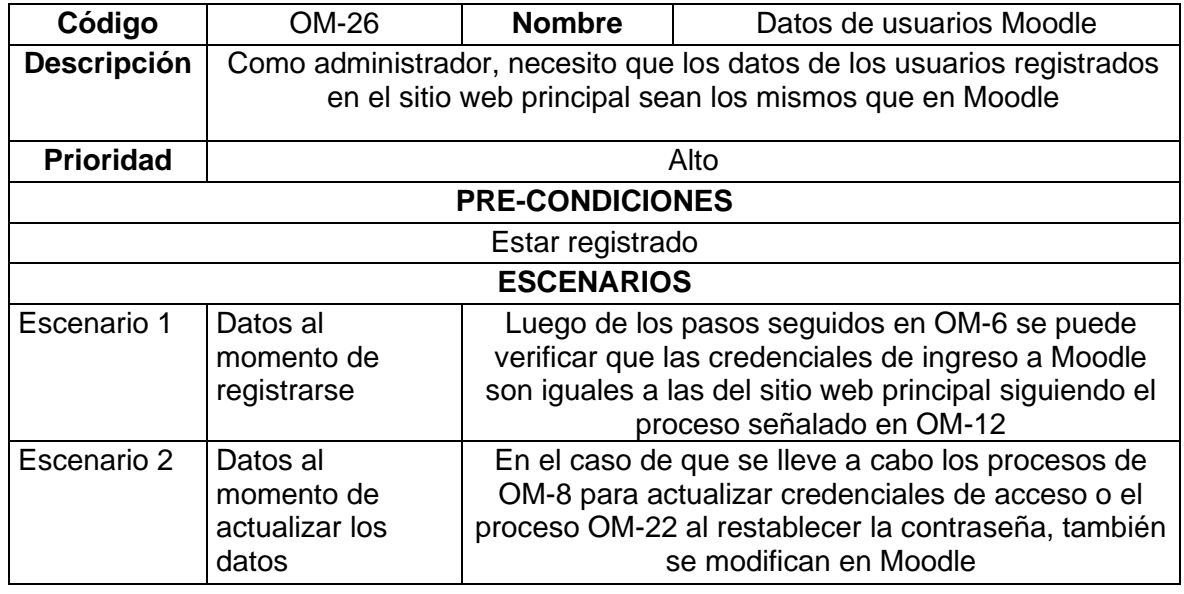

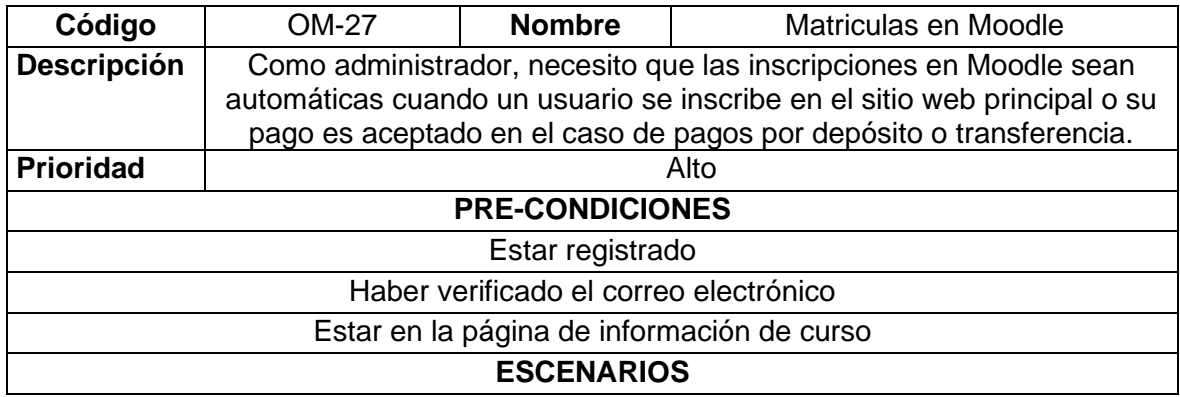

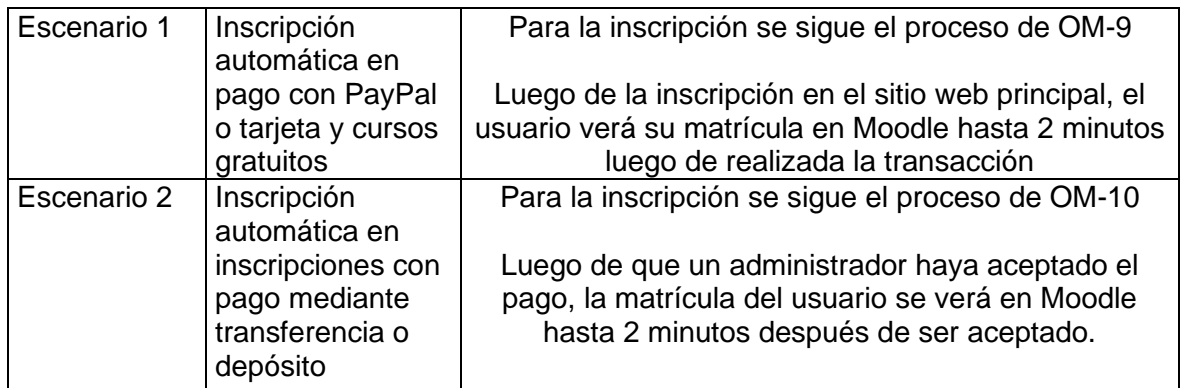

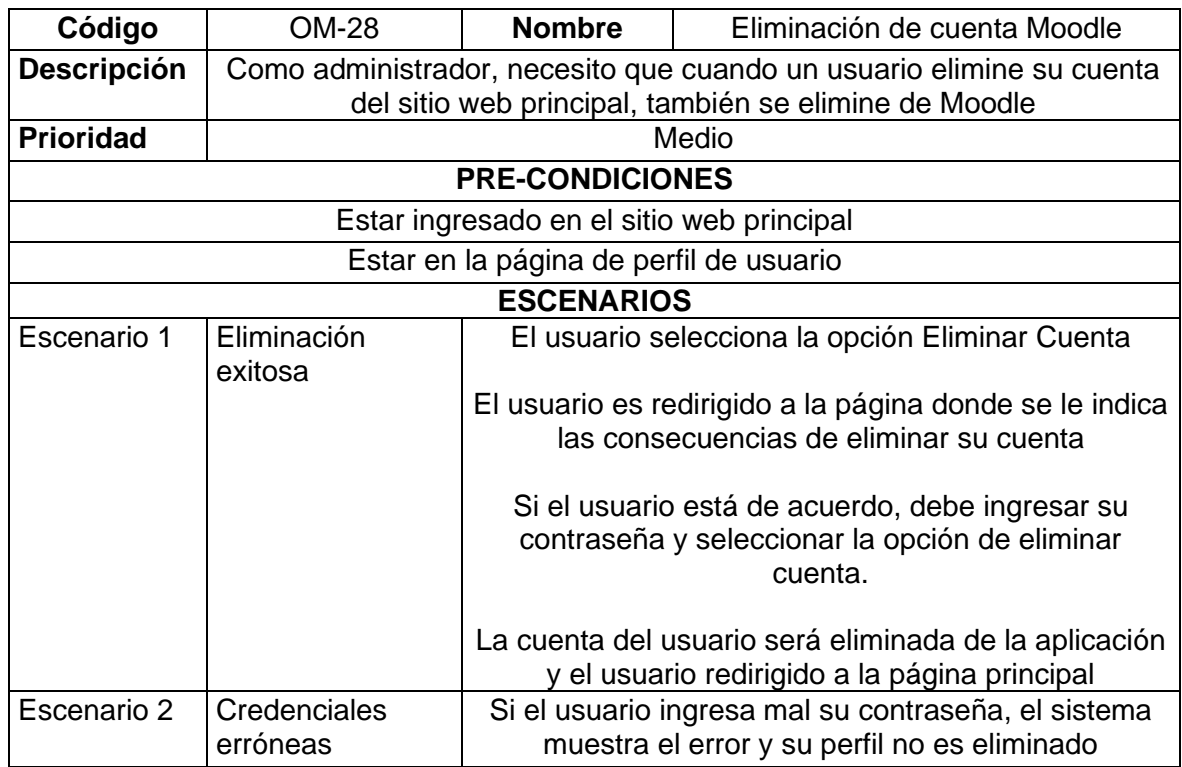

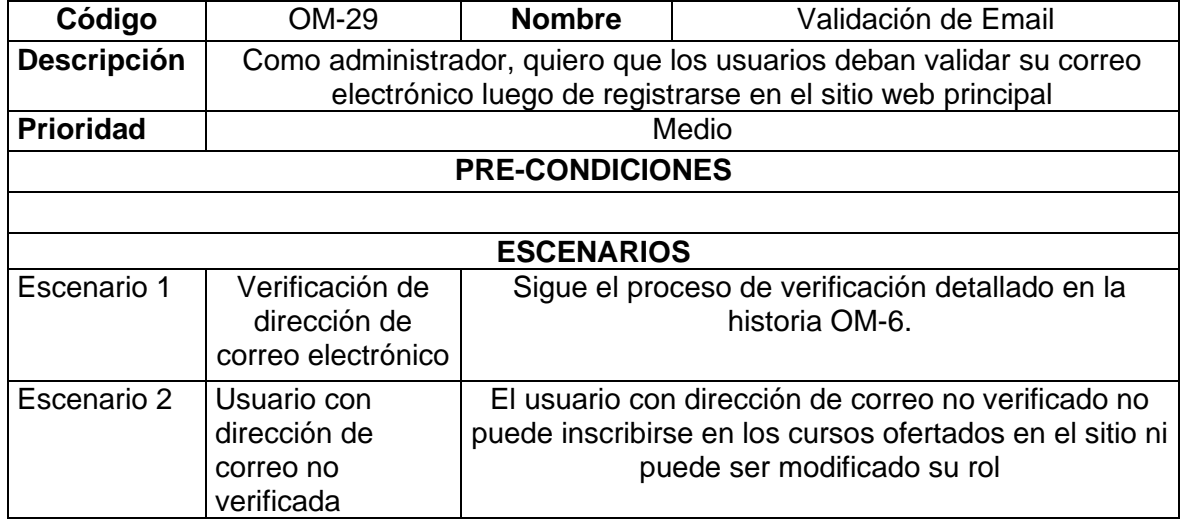

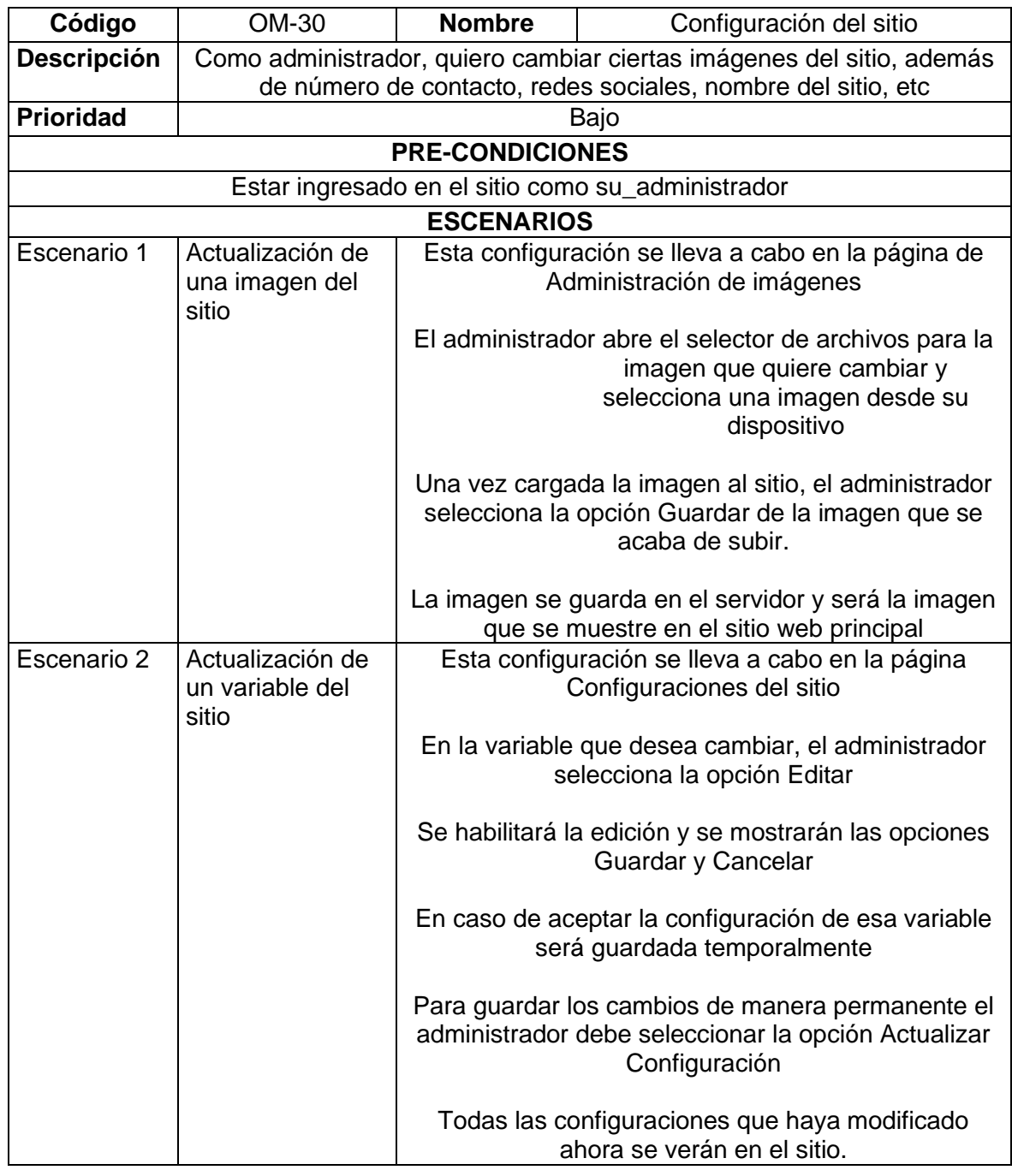

#### **ANEXO 2: Enlace a los mockups**

<https://www.figma.com/file/9DENmVPGy6fCxaU3HV3LAW/E-learning?node-id=0%3A1>

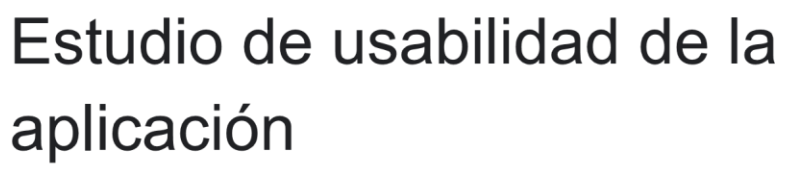

¿Cuál es su edad? \*

16

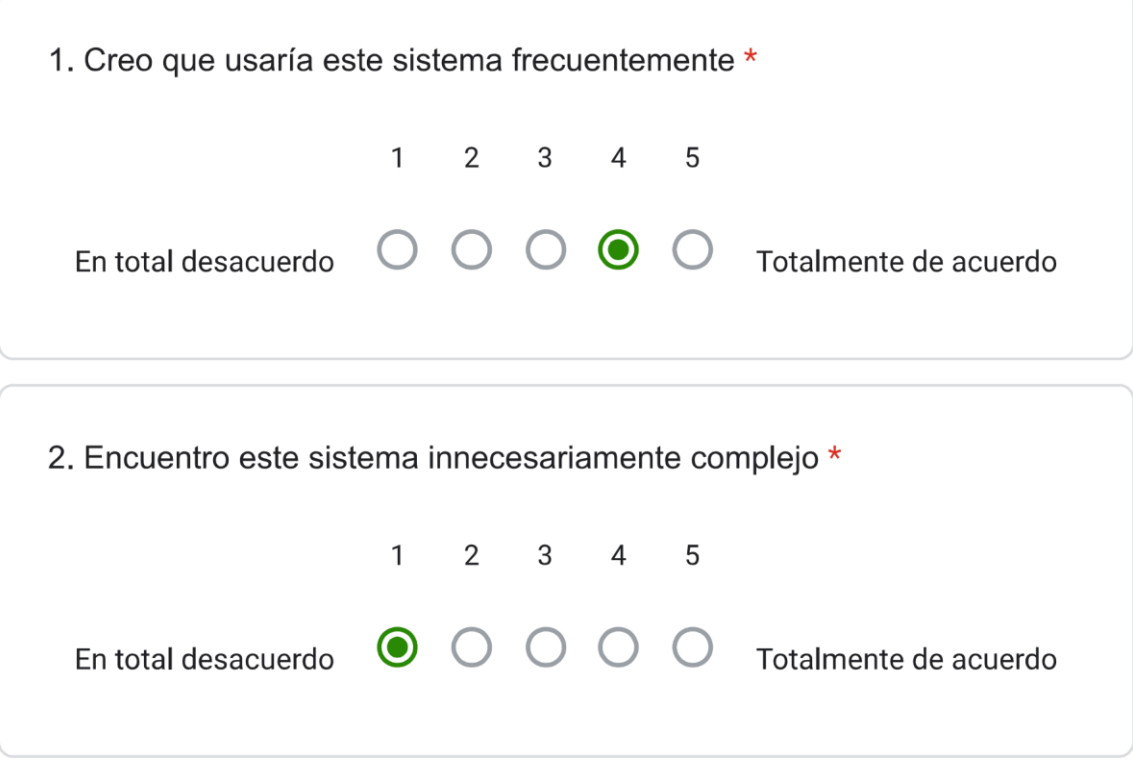

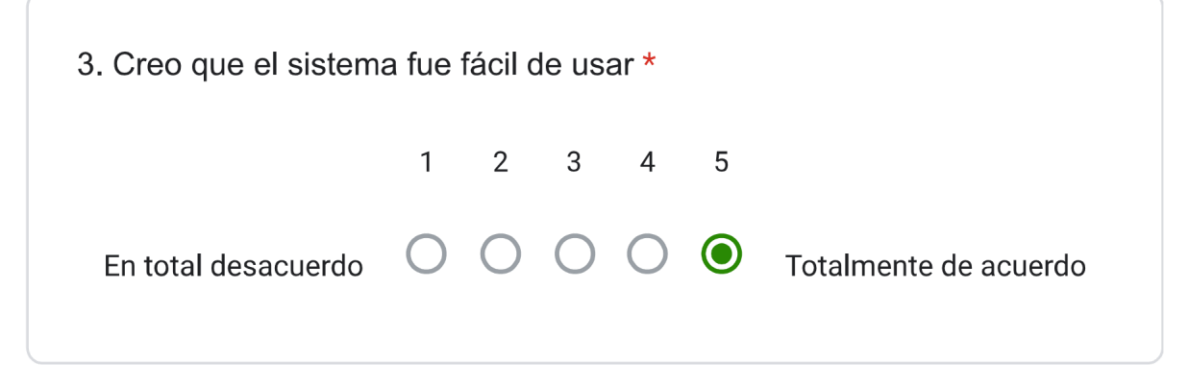
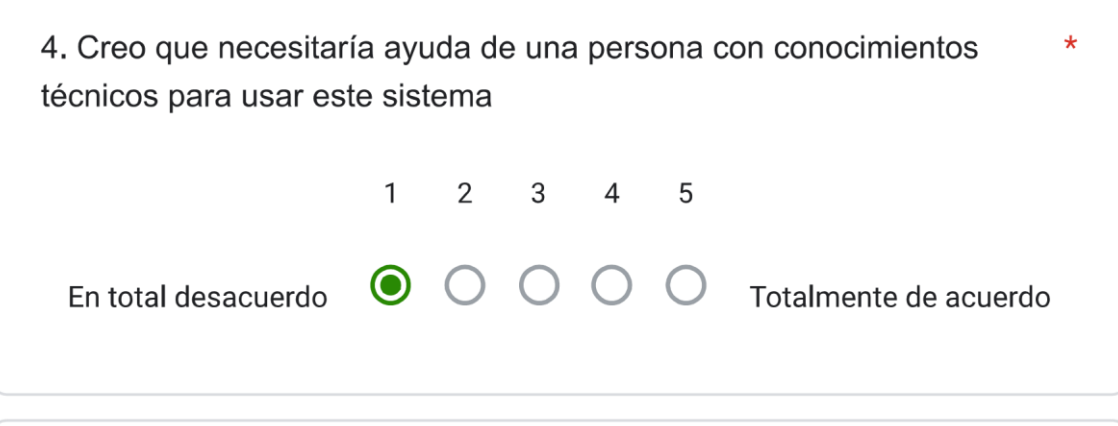

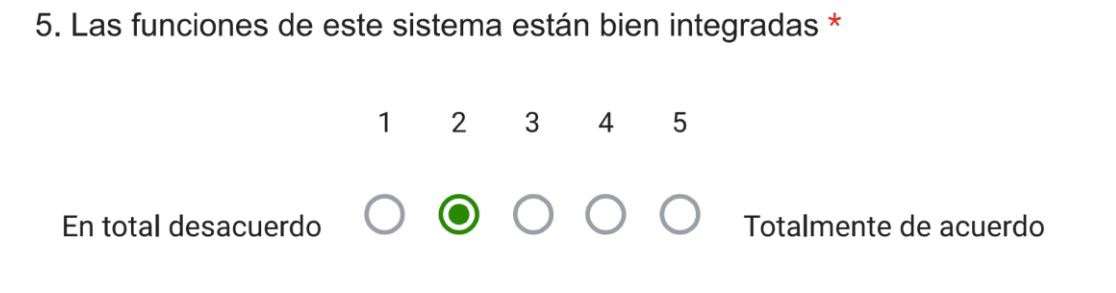

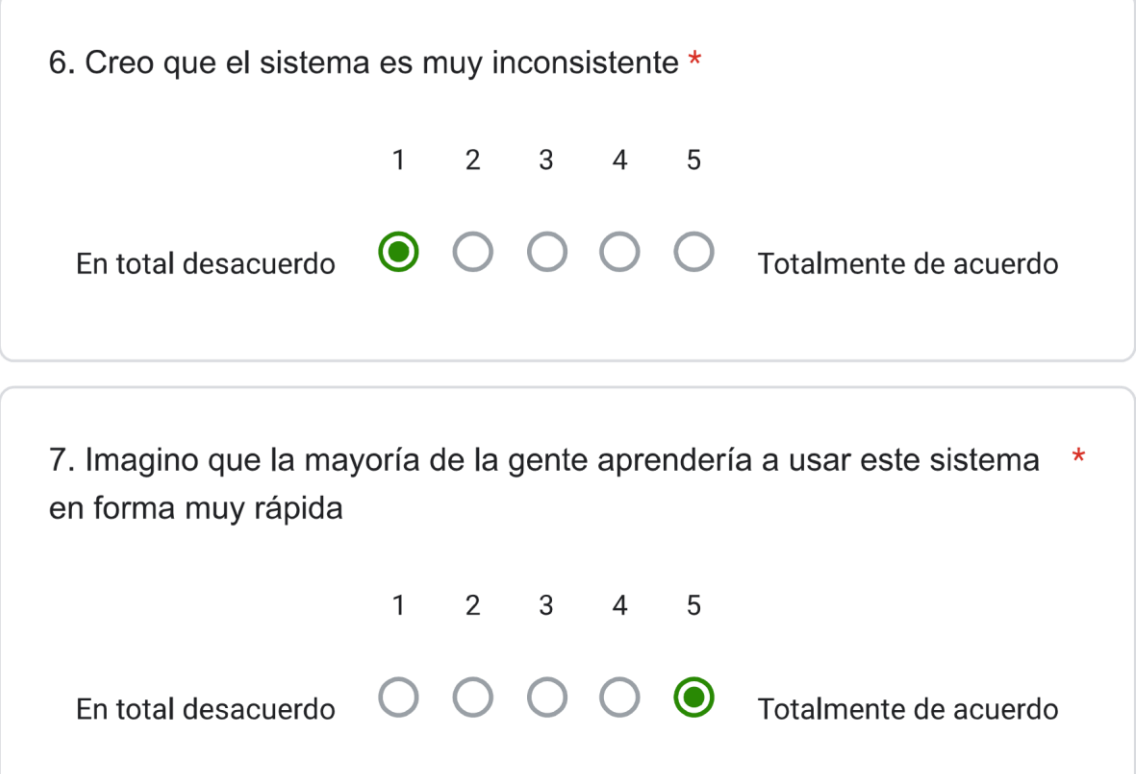

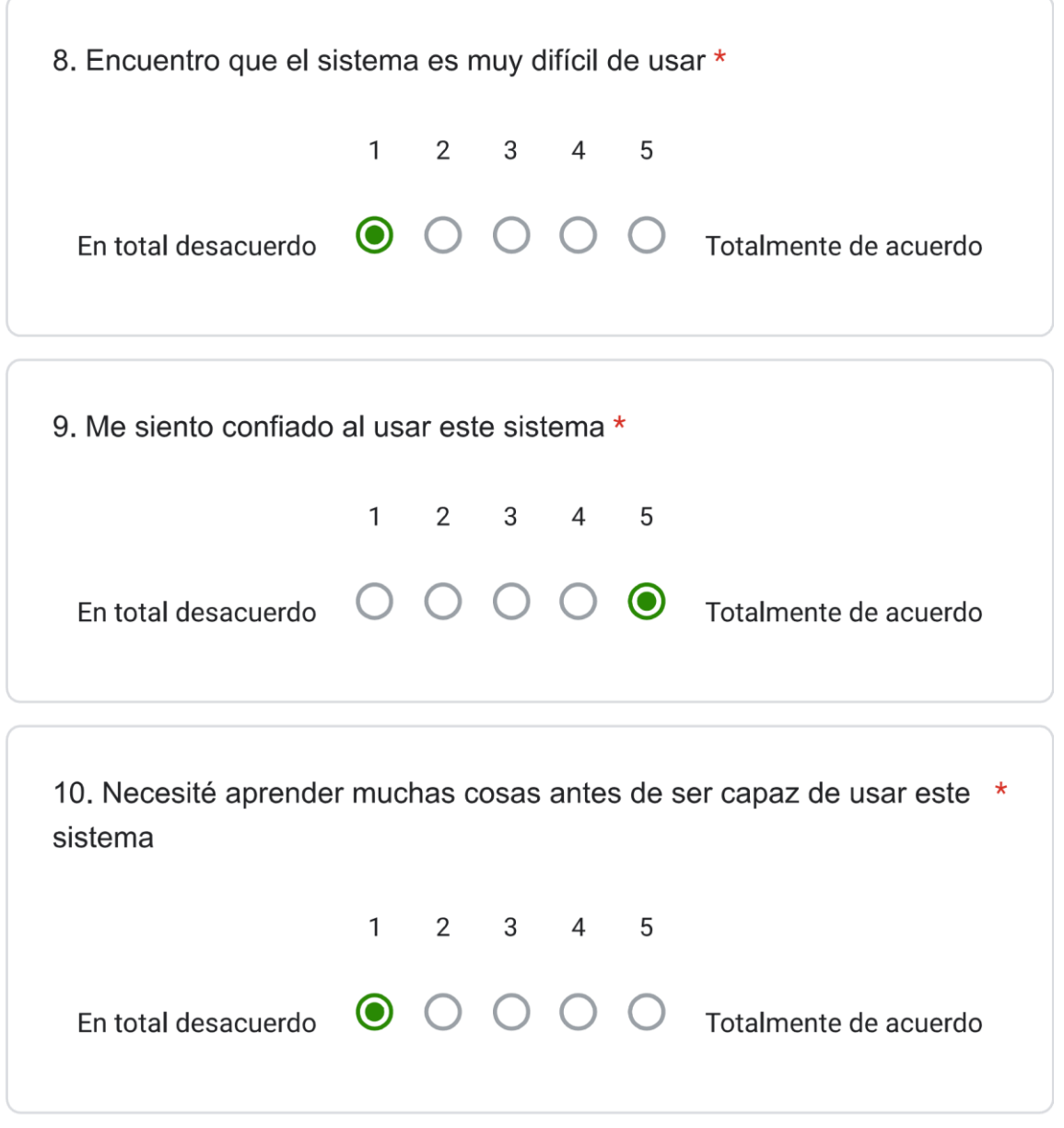

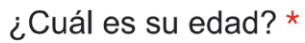

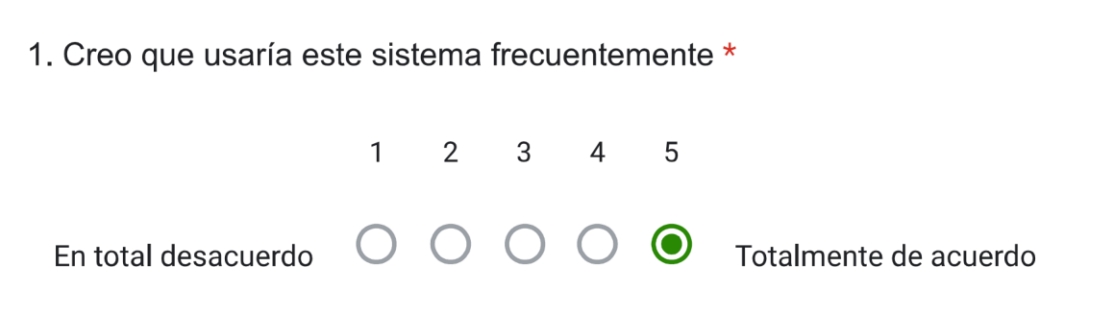

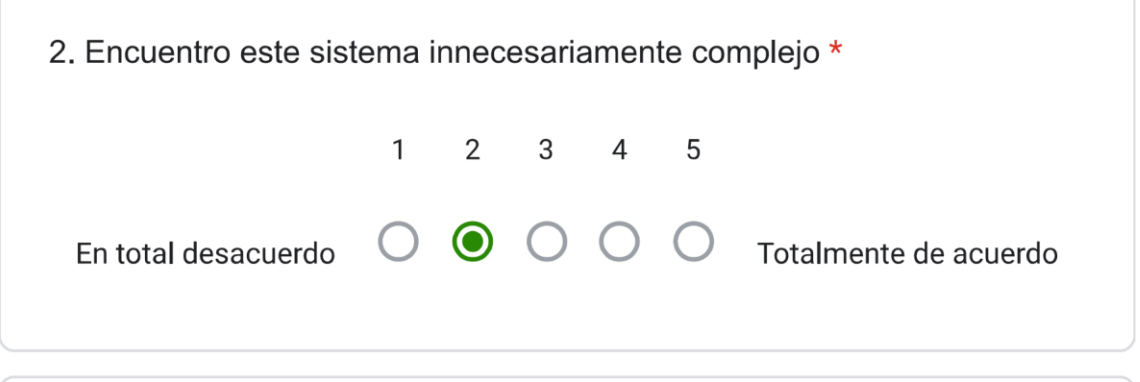

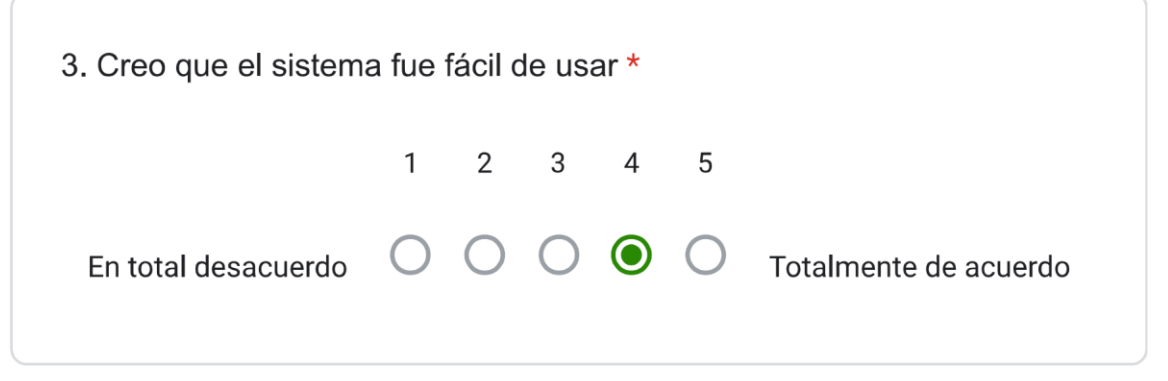

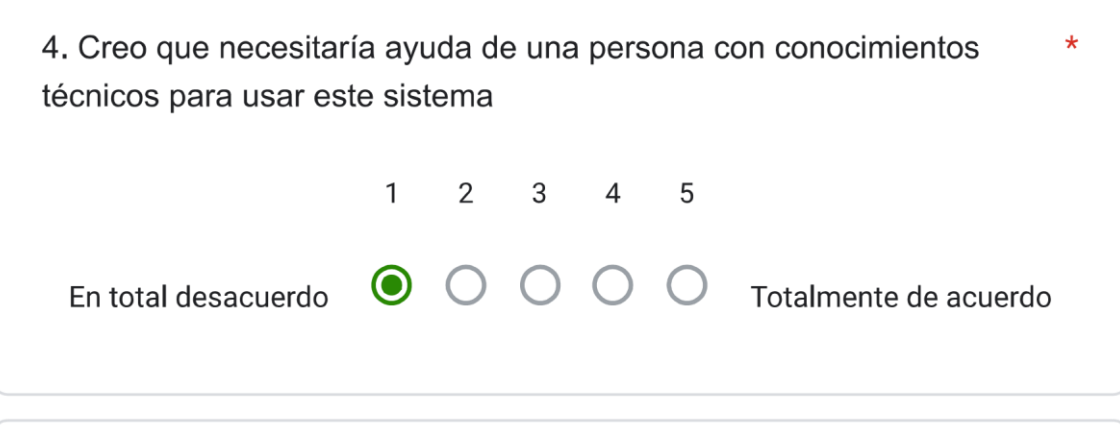

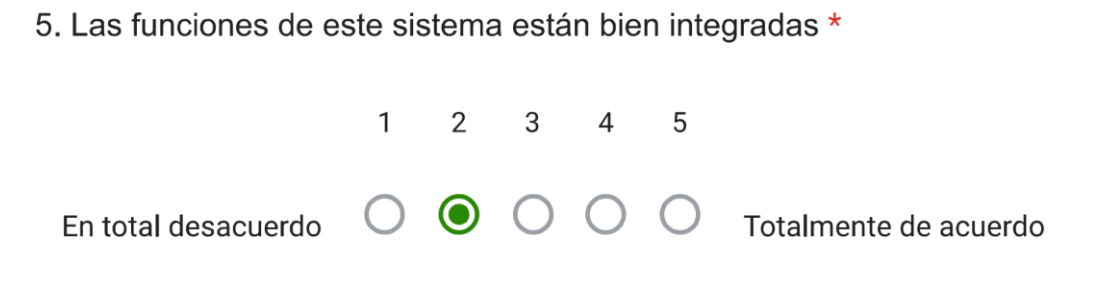

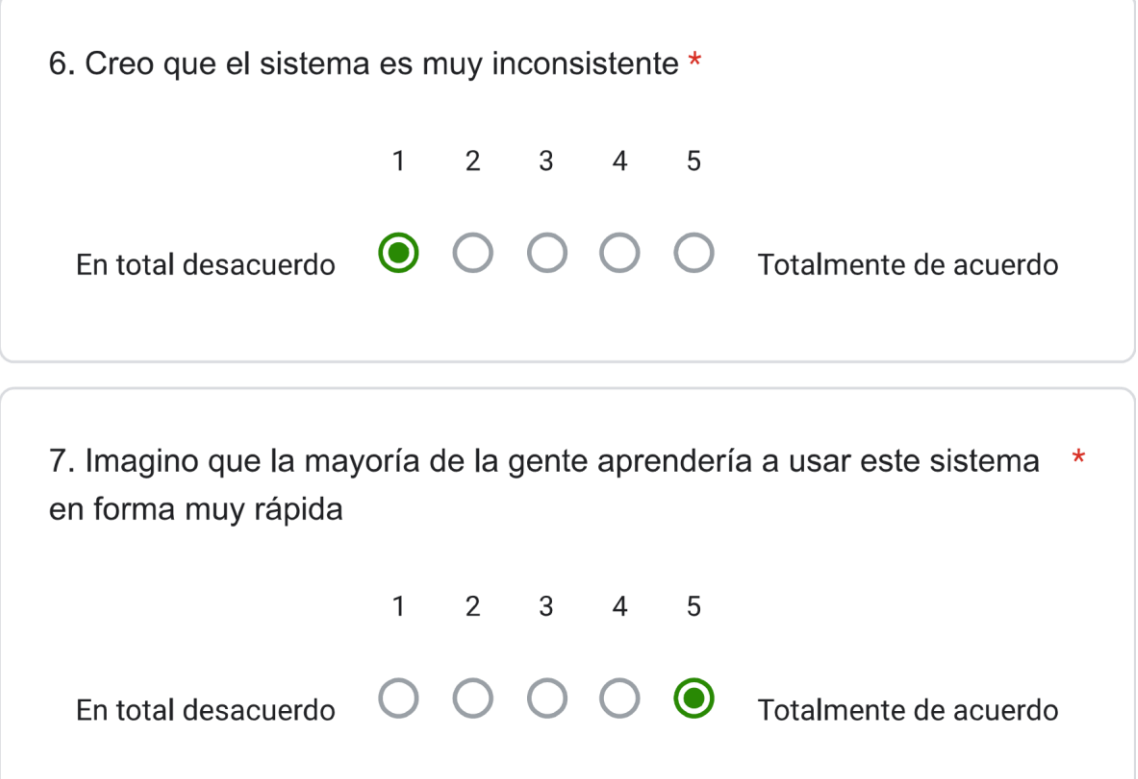

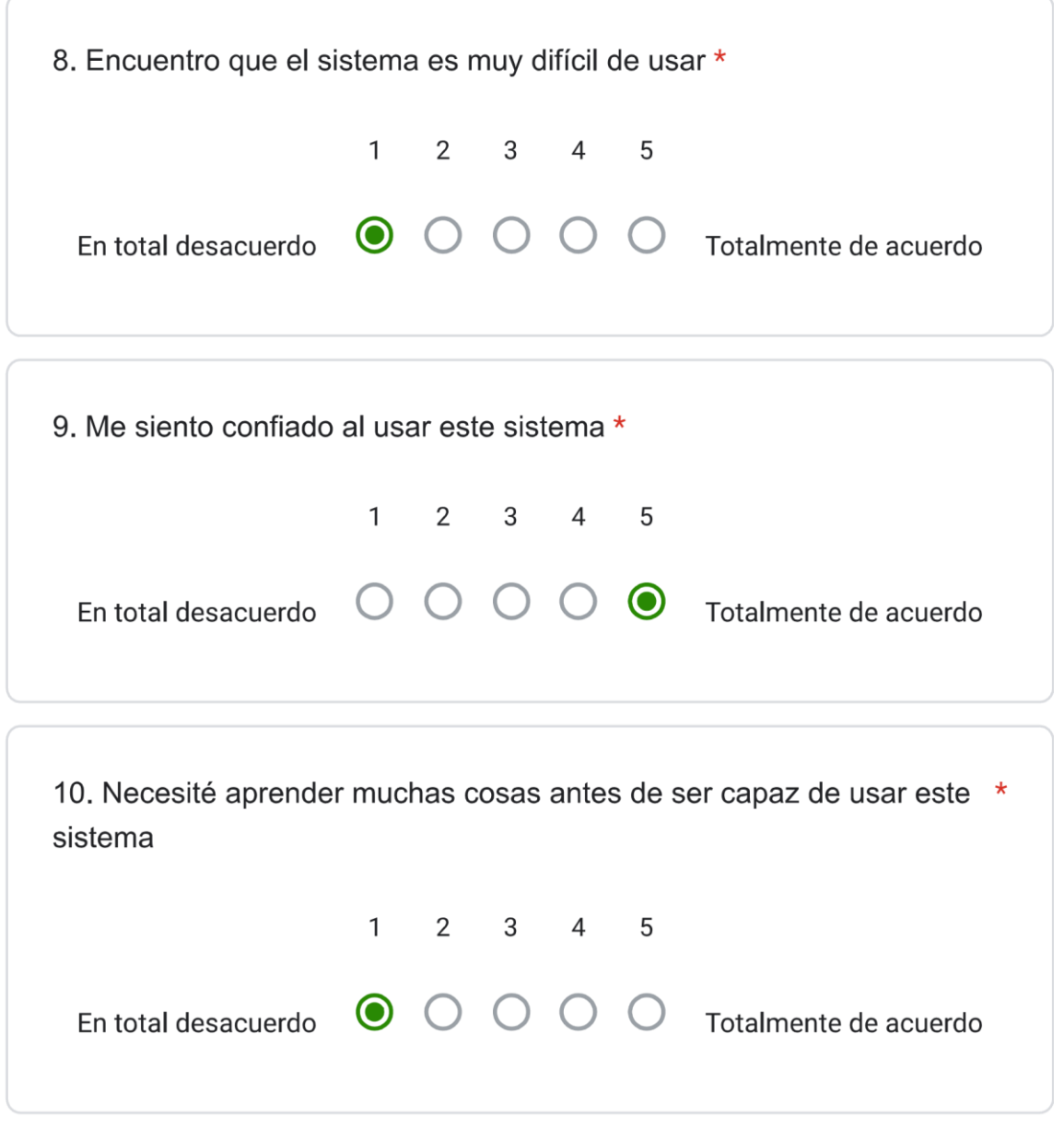

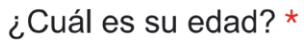

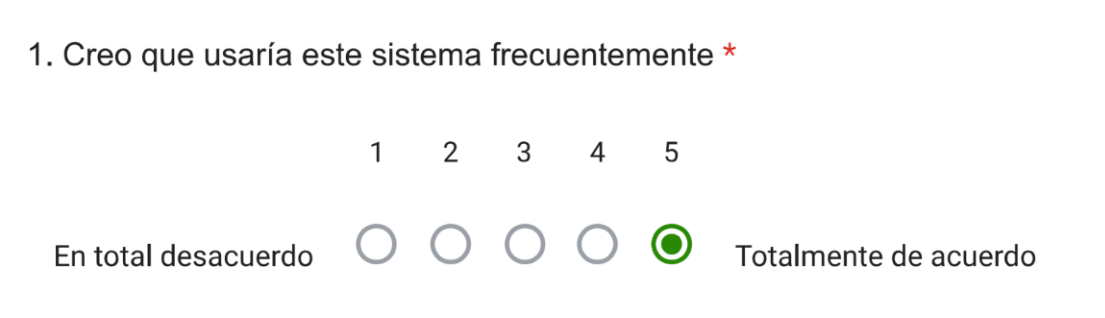

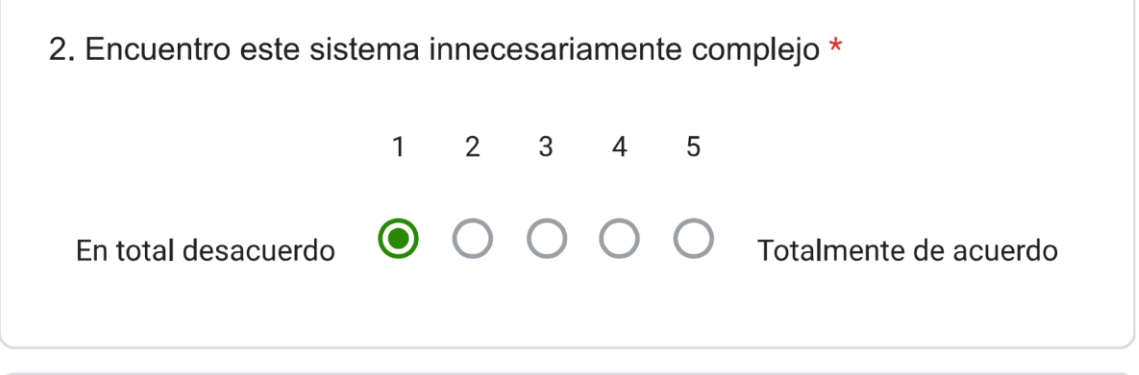

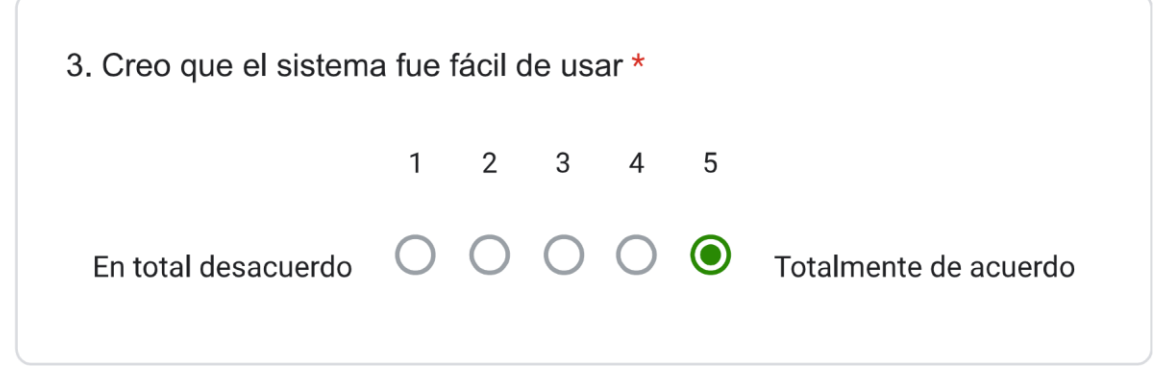

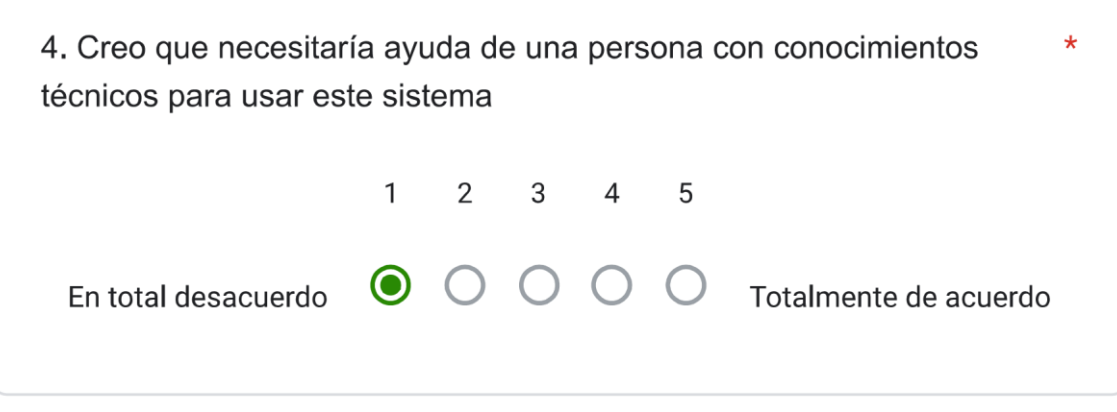

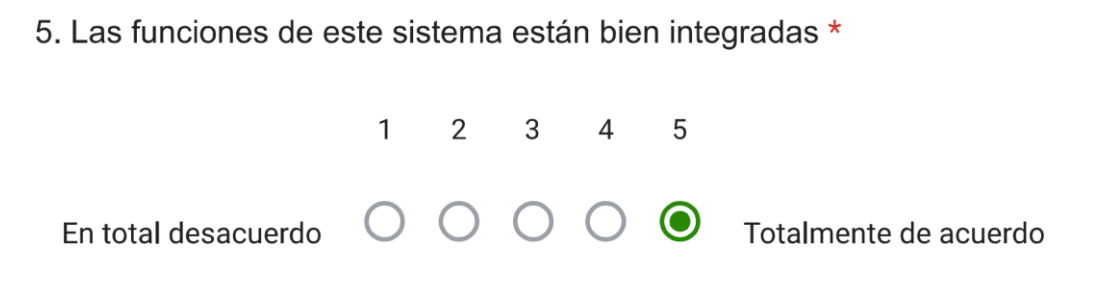

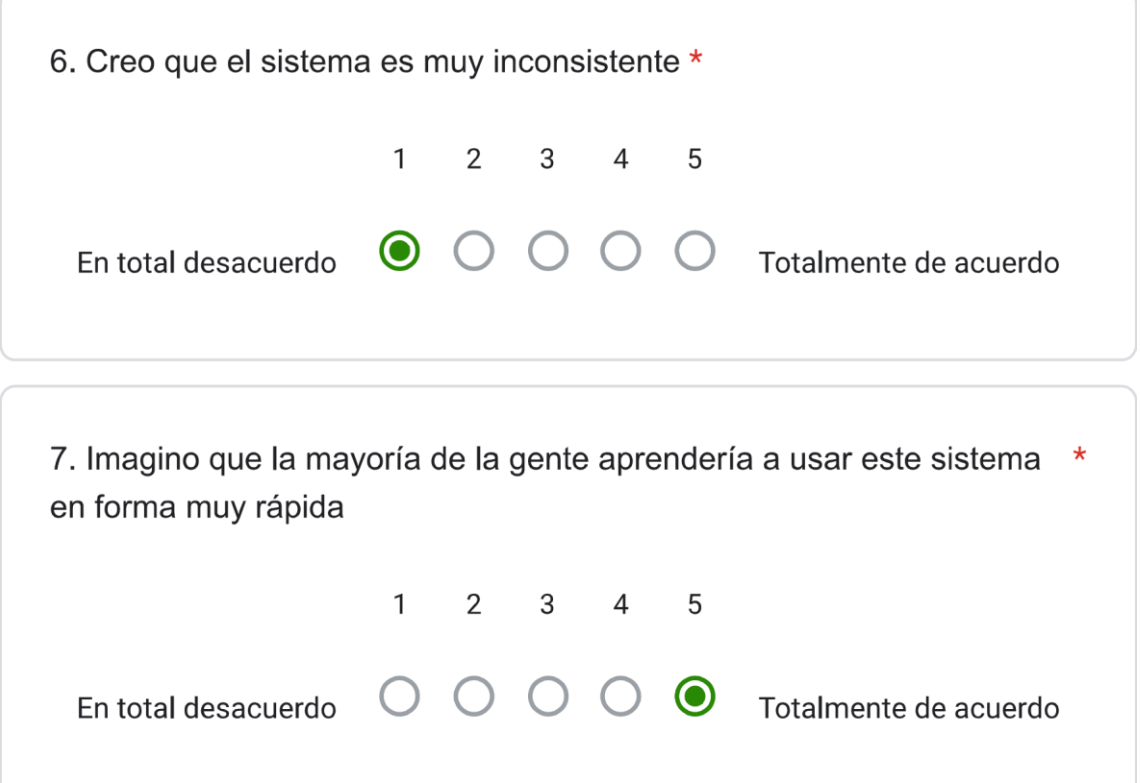

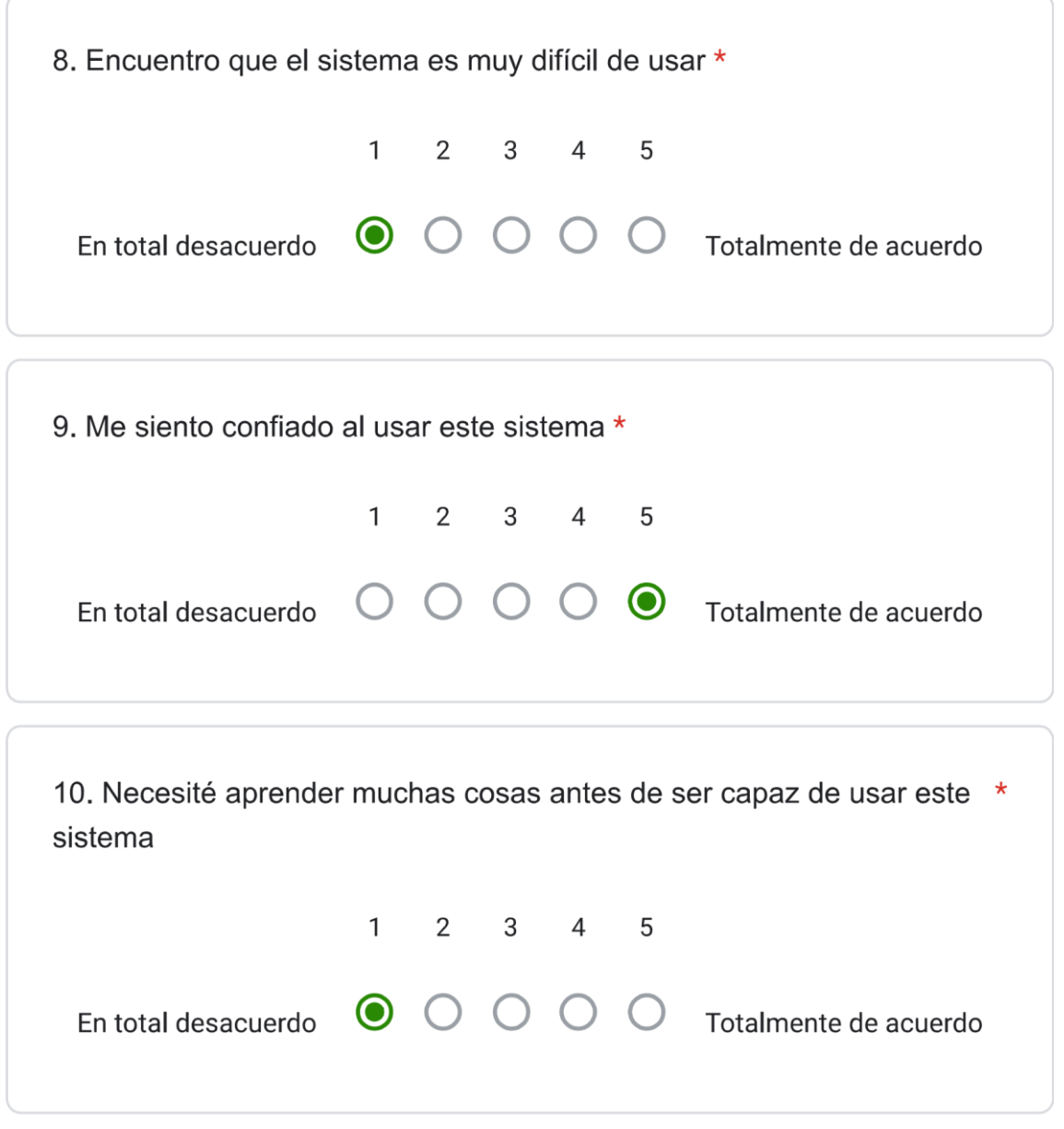

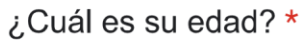

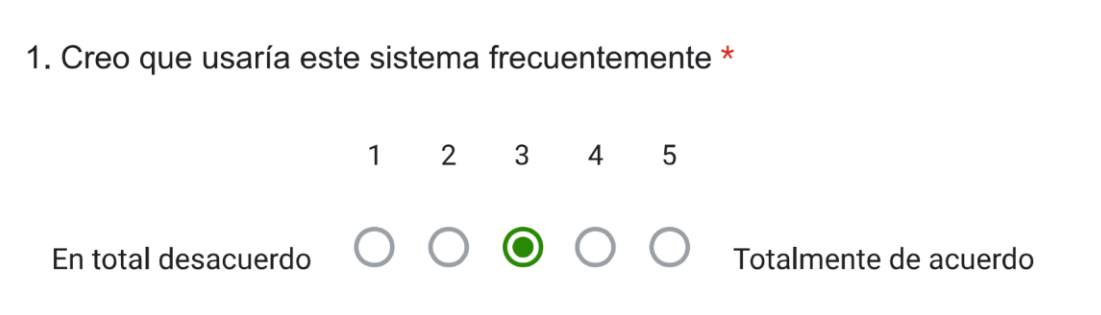

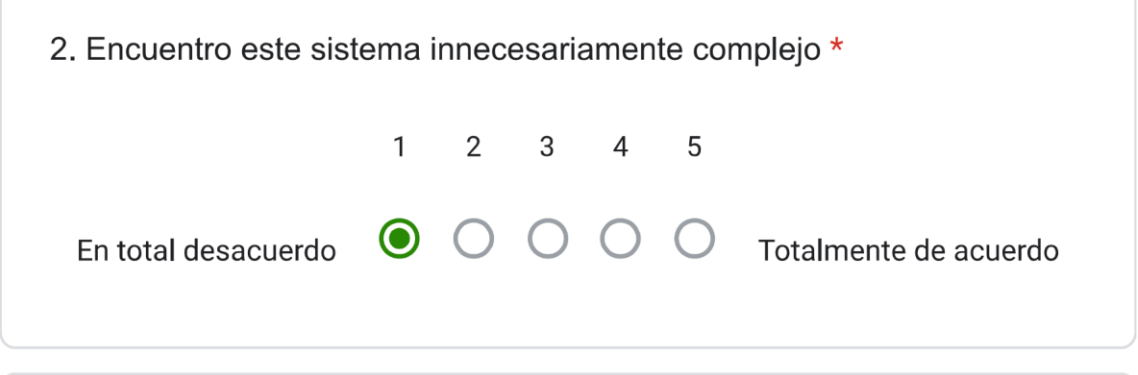

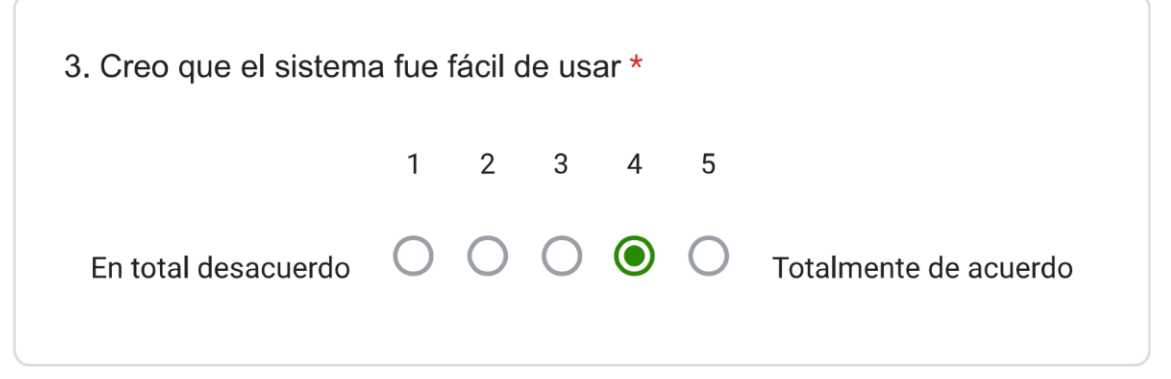

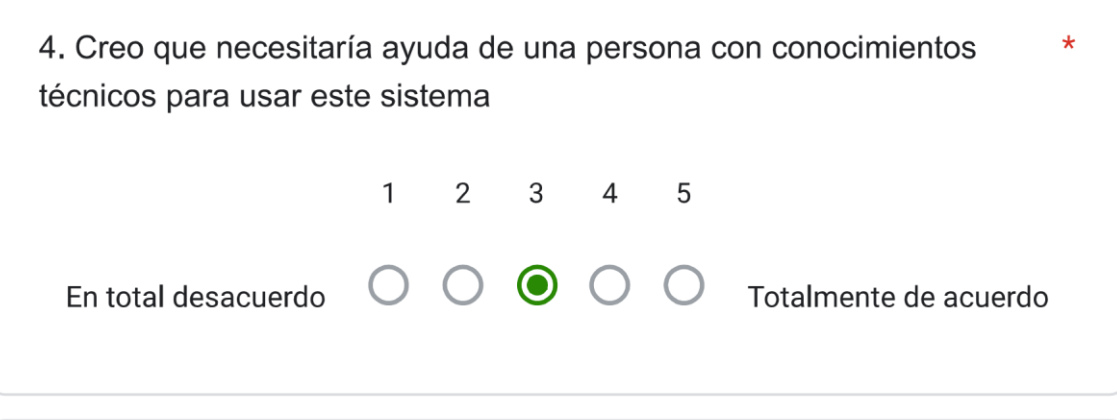

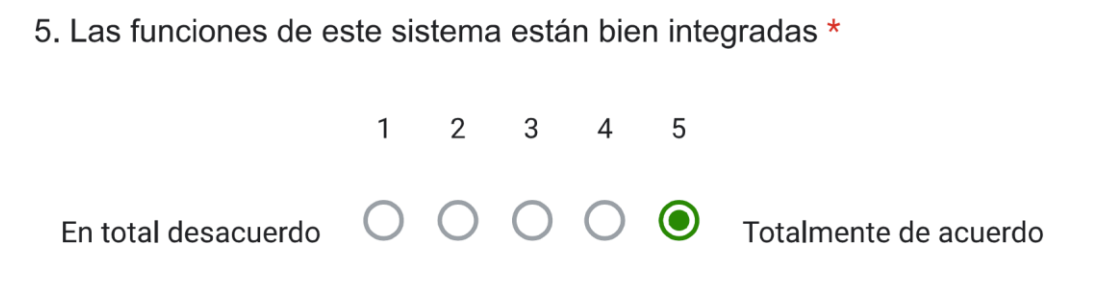

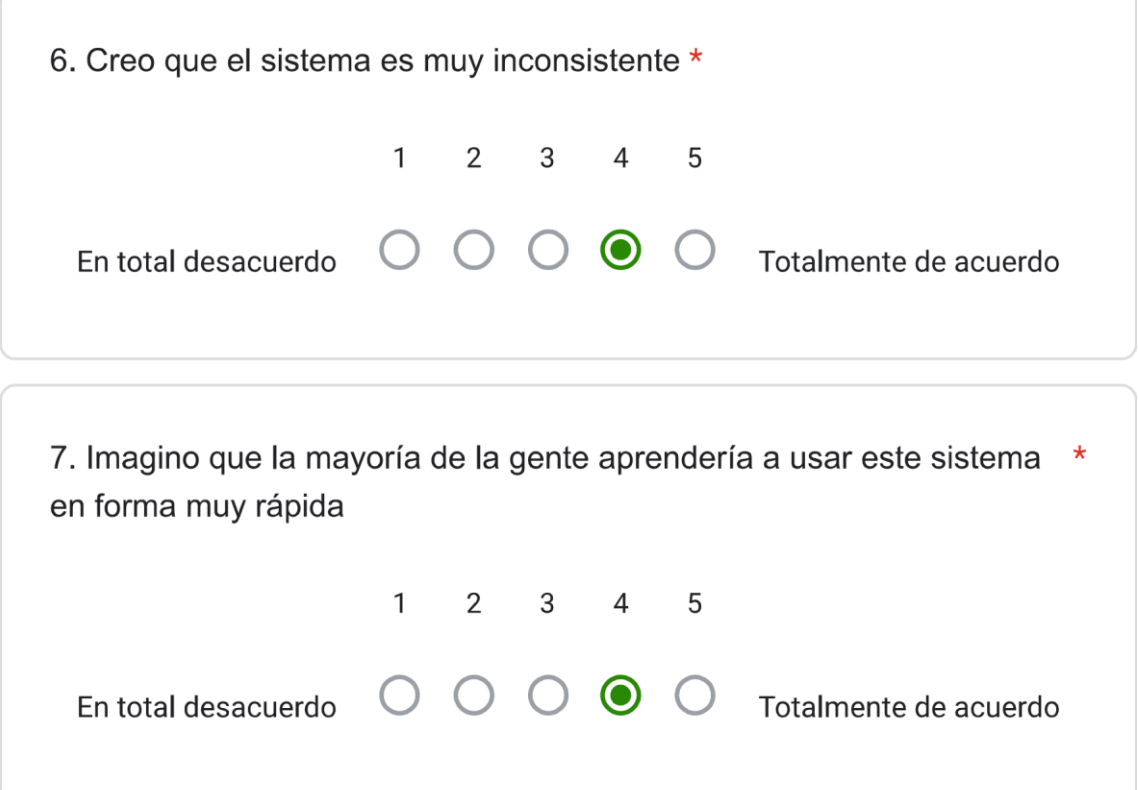

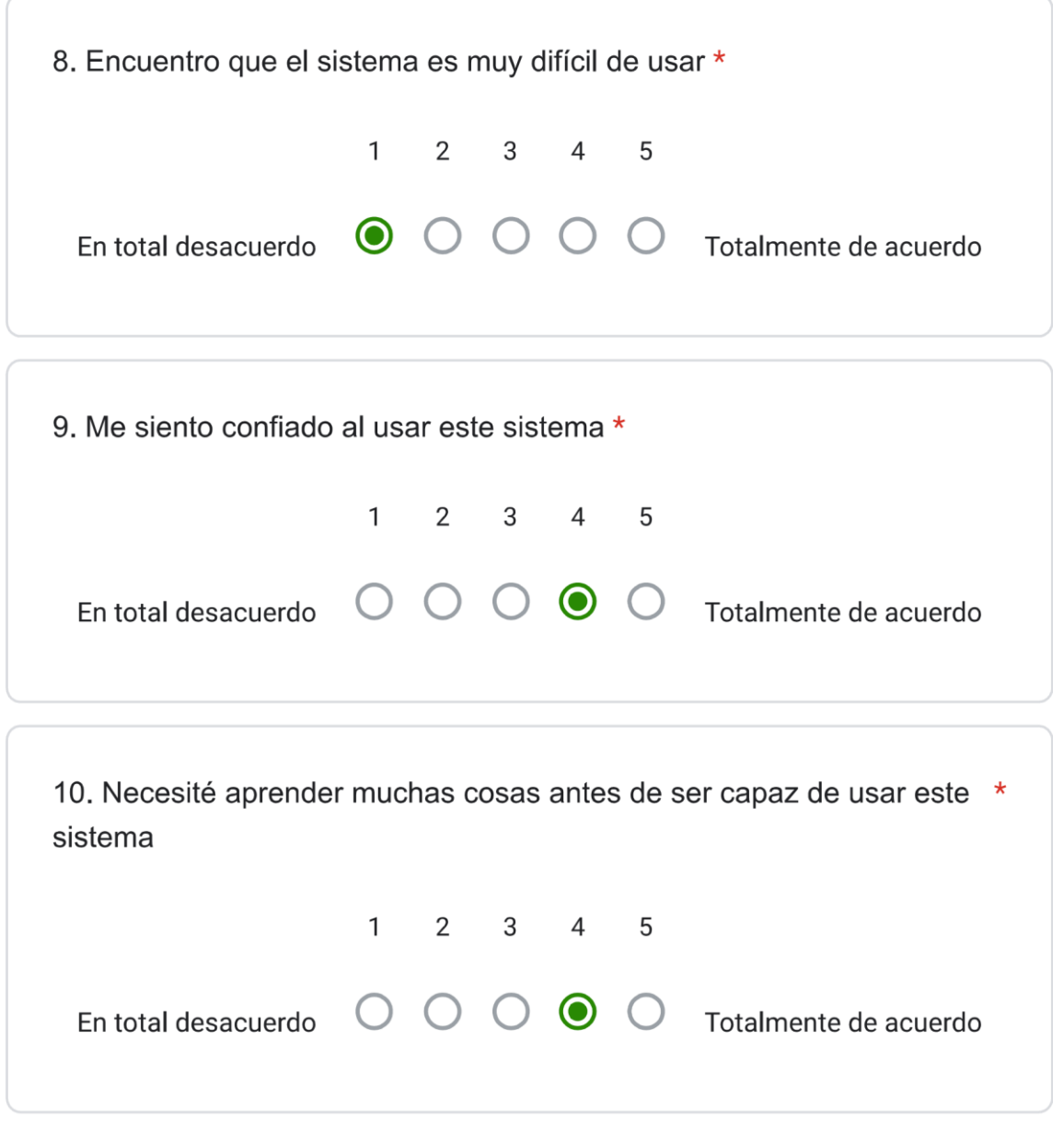

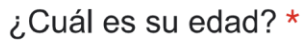

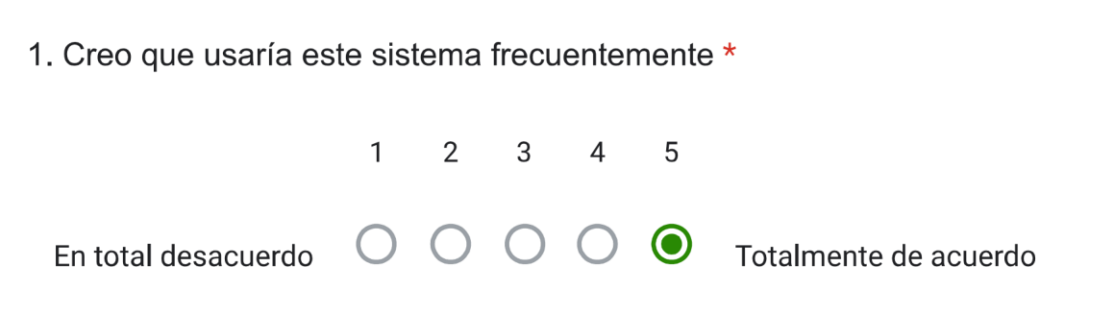

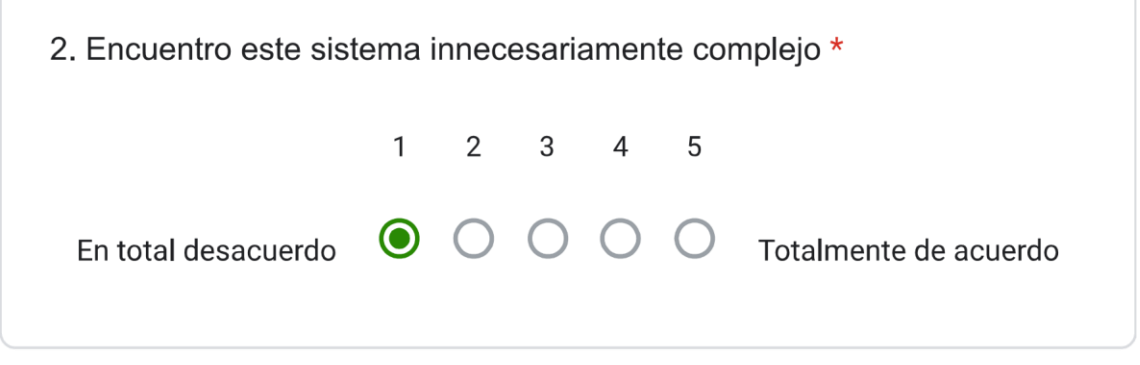

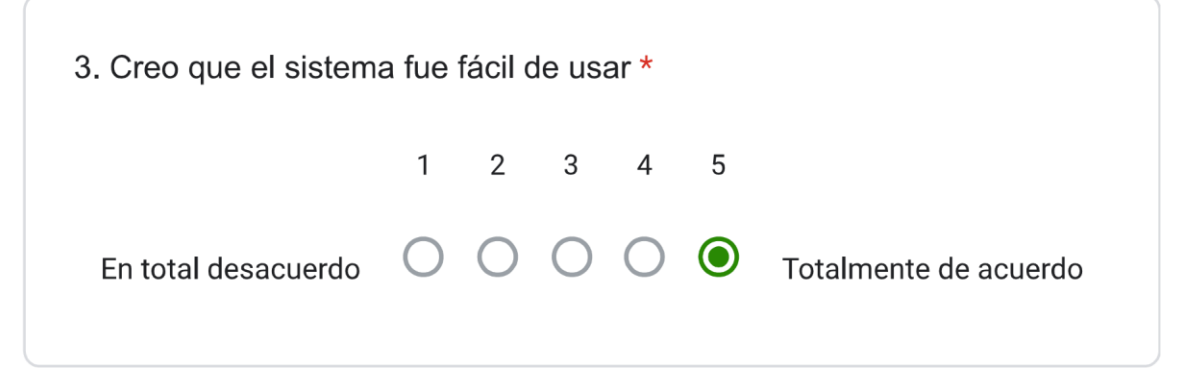

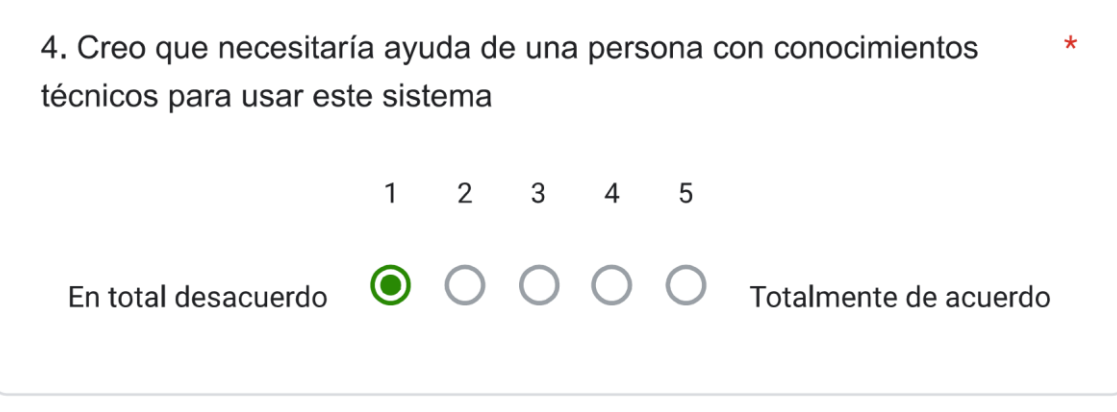

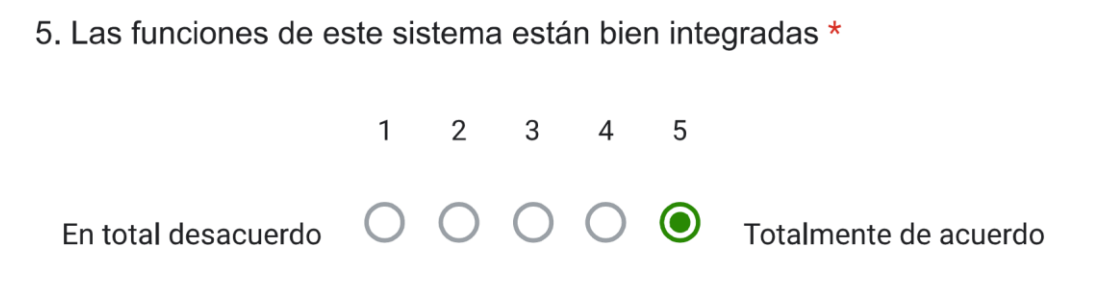

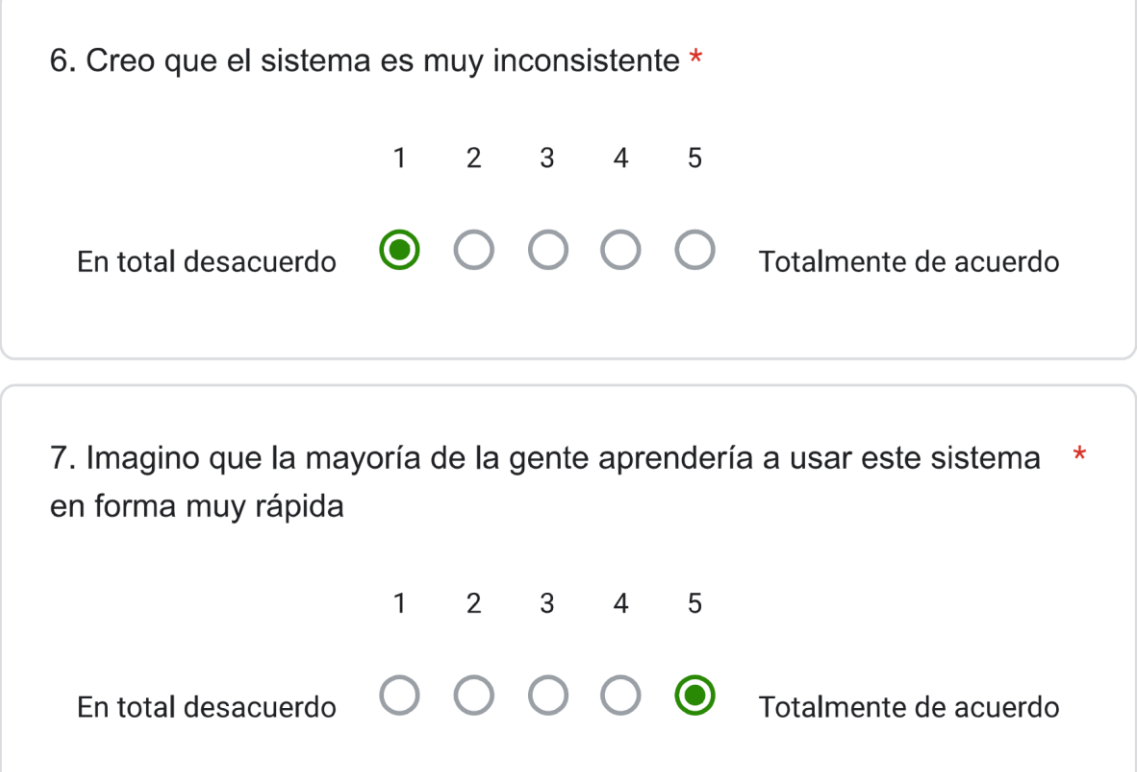

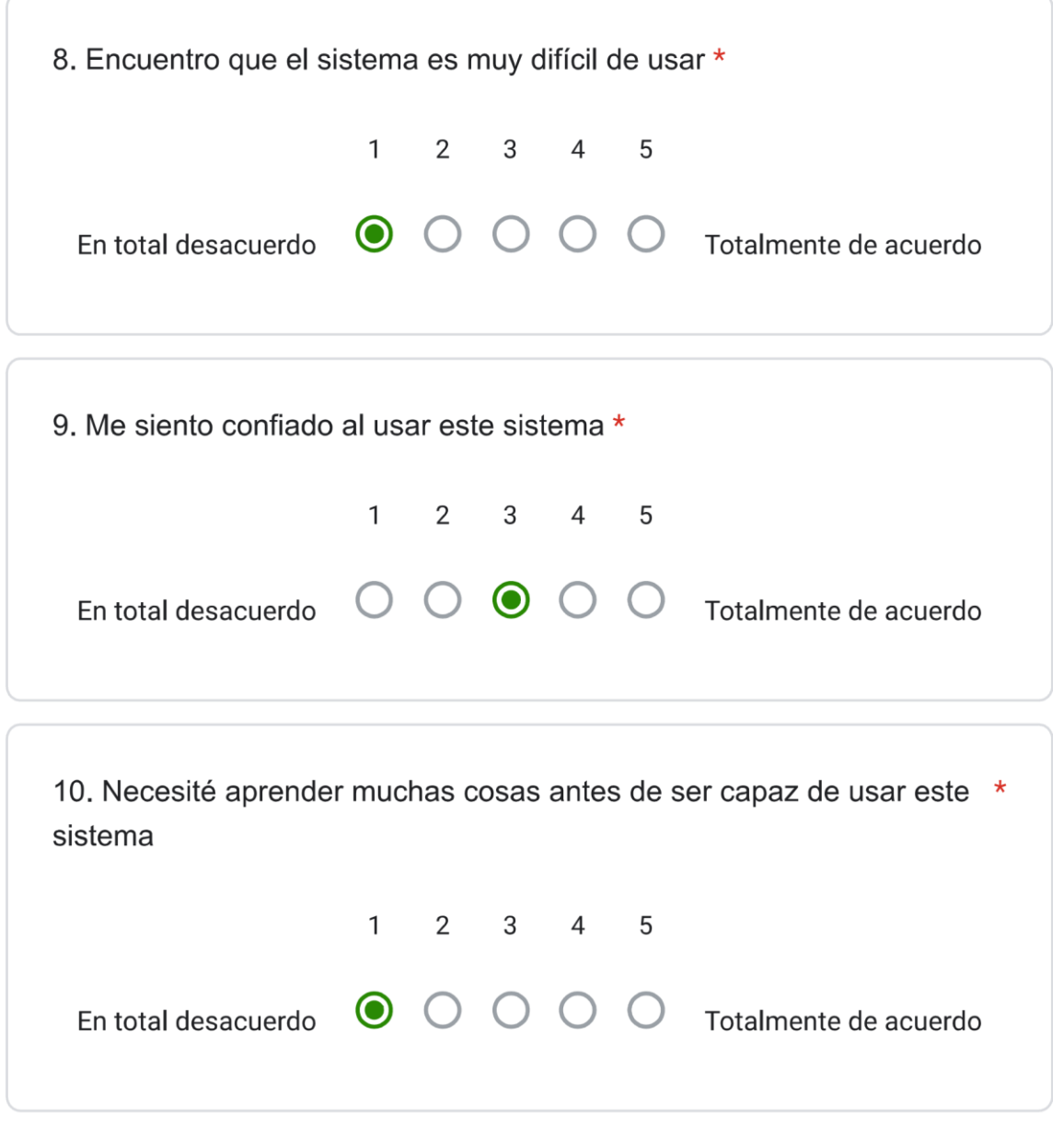

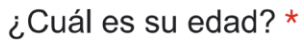

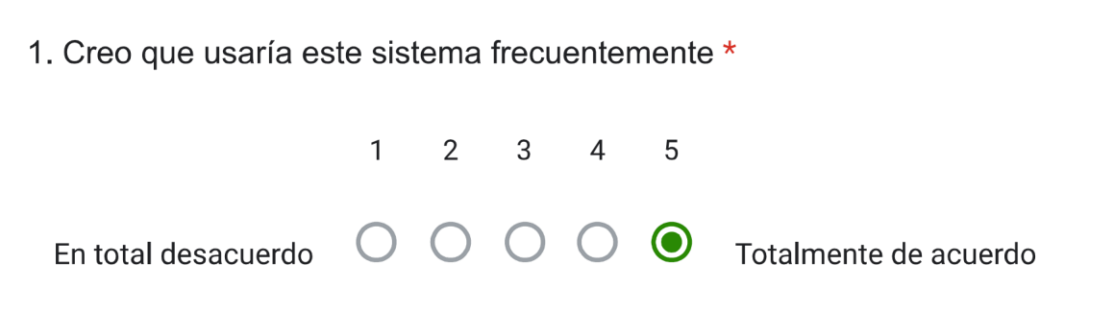

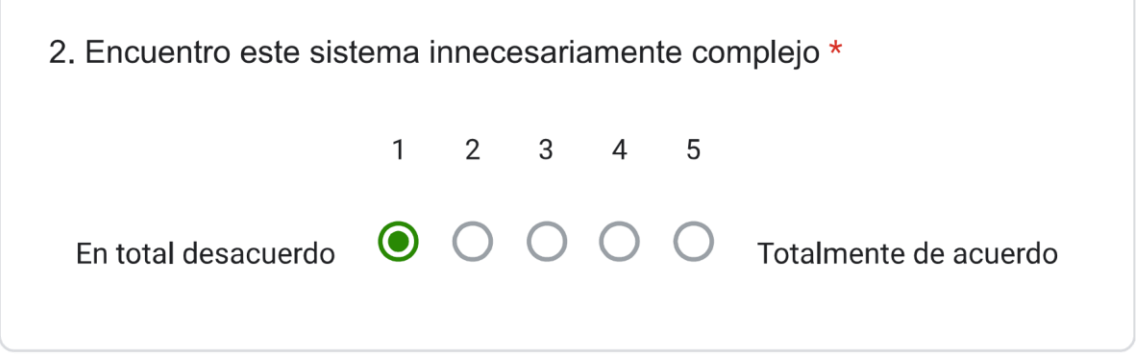

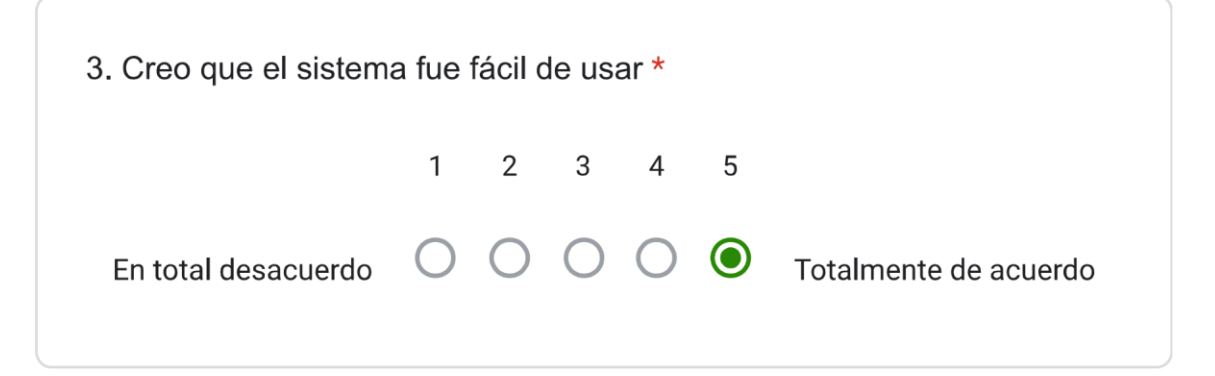

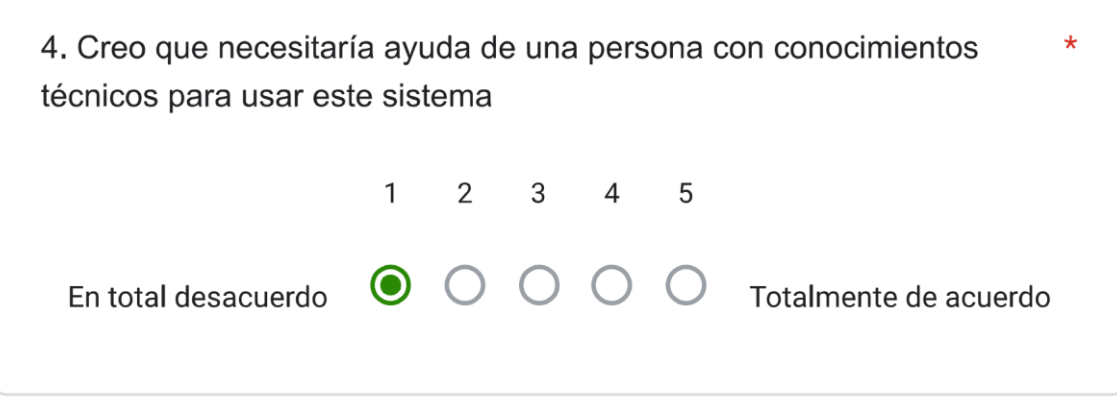

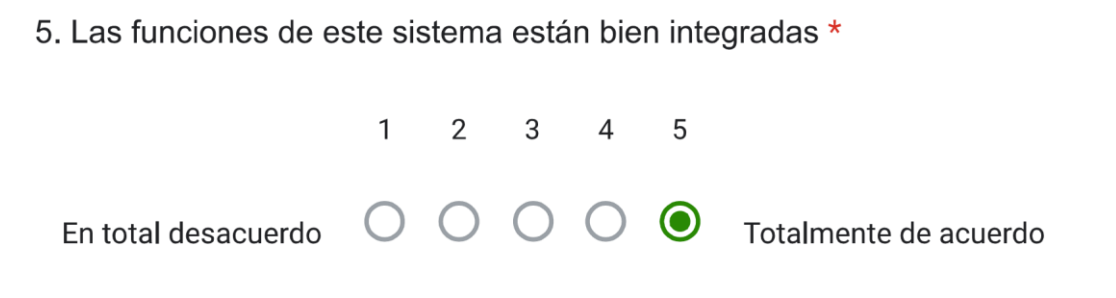

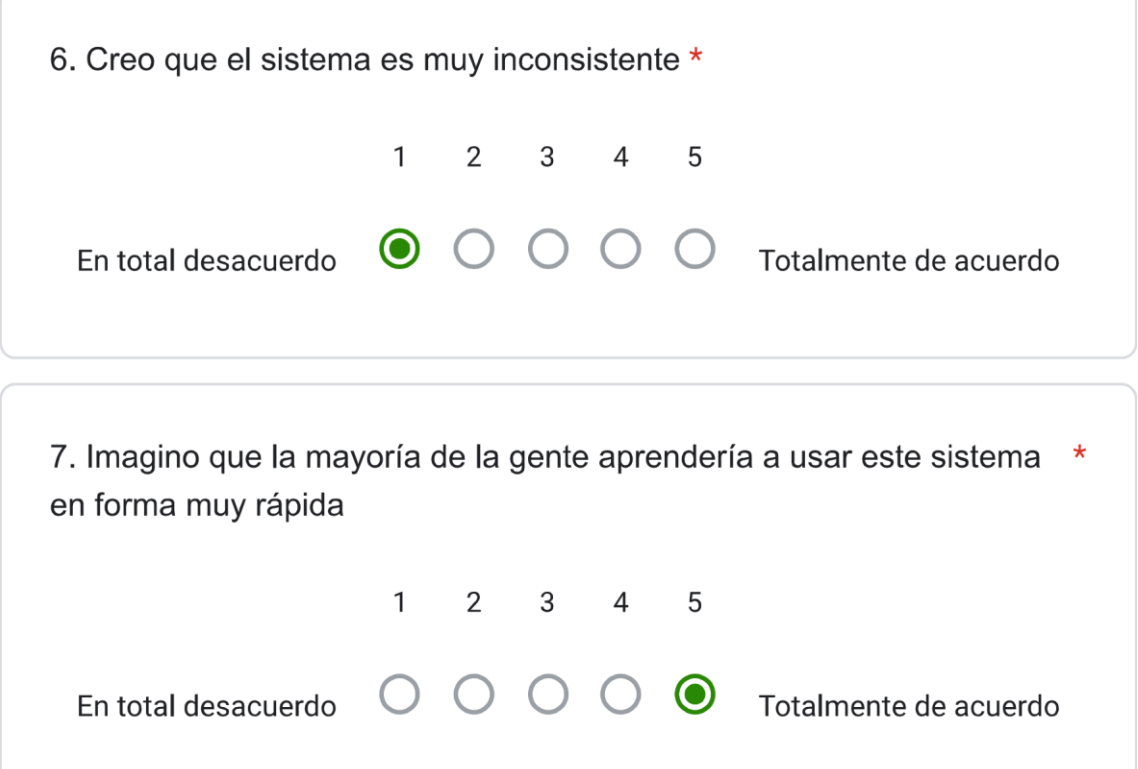

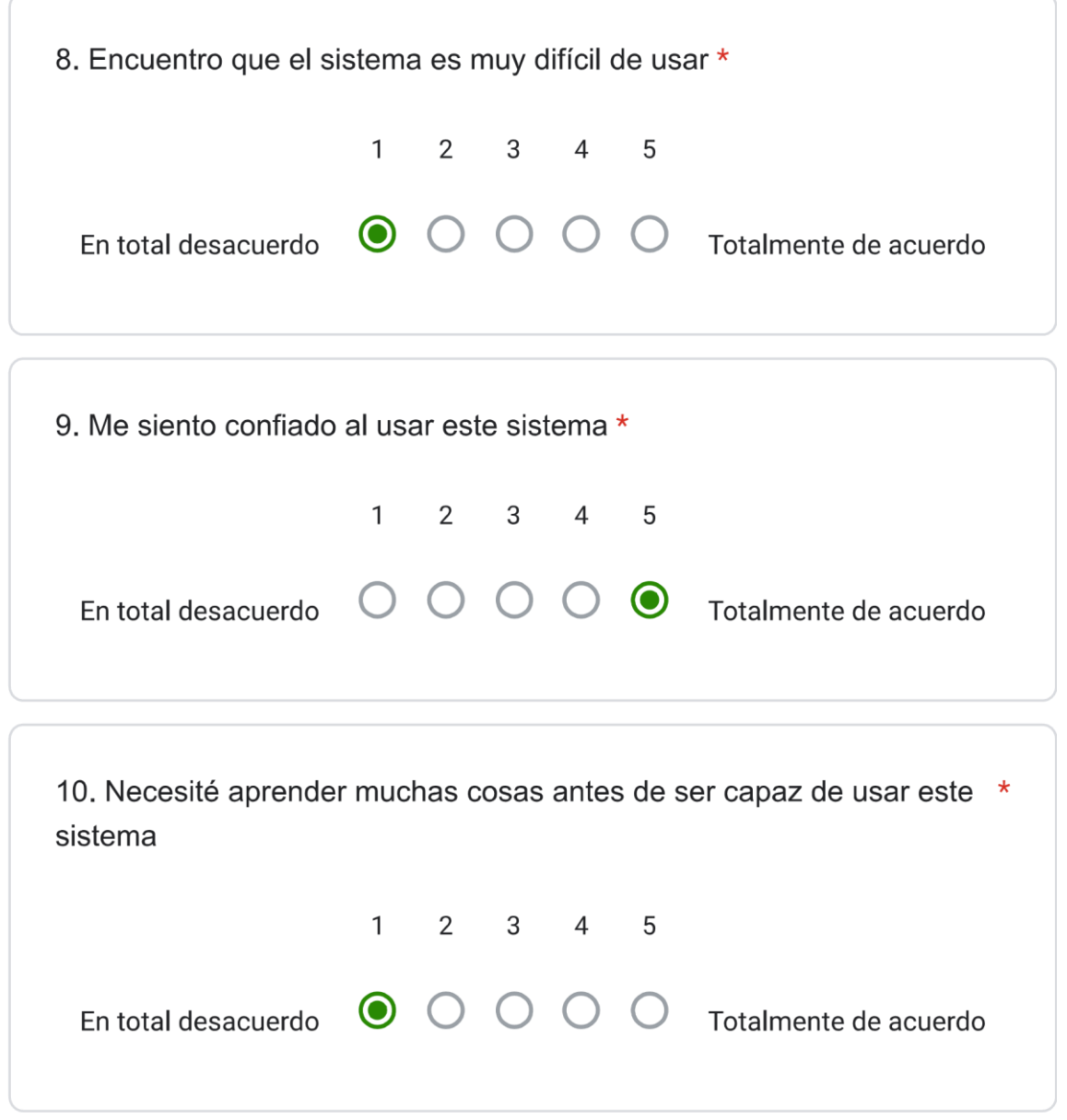

### **ANEXO 4: Guía de despliegue del sitio web principal**

[https://epnecuador](https://epnecuador-my.sharepoint.com/:w:/g/personal/jorge_trujillo_epn_edu_ec/EayTMm4-DHFEu_1MivovN_kBGMhF_kkWqxfAwt83fNDD4Q?e=C95bXr)[my.sharepoint.com/:w:/g/personal/jorge\\_trujillo\\_epn\\_edu\\_ec/EayTMm4-](https://epnecuador-my.sharepoint.com/:w:/g/personal/jorge_trujillo_epn_edu_ec/EayTMm4-DHFEu_1MivovN_kBGMhF_kkWqxfAwt83fNDD4Q?e=C95bXr) [DHFEu\\_1MivovN\\_kBGMhF\\_kkWqxfAwt83fNDD4Q?e=C95bXr](https://epnecuador-my.sharepoint.com/:w:/g/personal/jorge_trujillo_epn_edu_ec/EayTMm4-DHFEu_1MivovN_kBGMhF_kkWqxfAwt83fNDD4Q?e=C95bXr)

### **ANEXO 5: URL de acceso en Heroku (desarrollo)**

El sitio en Heroku ya no tiene acceso a la base de datos del sitio web principal y puede quedar obsoleto debido a las políticas de Heroku

<http://young-river-89200.herokuapp.com/>

**ANEXO 6: URL del sitio web principal en el host compartido** <https://www.octavario.org/>

### **ANEXO 7: URL del sitio web Moodle**

[https://academia.octavario.org](https://academia.octavario.org/)

### **ANEXO 8: URL de acceso al código**

<https://github.com/xiriuxb/laravel-moodle>

#### **ANEXO 9: Manual de usuario (Apartado público)**

[https://epnecuador](https://epnecuador-my.sharepoint.com/:w:/g/personal/jorge_trujillo_epn_edu_ec/EaYm2eN9YlZAvFhP43FVypoBs6zhqunQzmTHG9p42lxluQ?e=8FIGEw)[my.sharepoint.com/:w:/g/personal/jorge\\_trujillo\\_epn\\_edu\\_ec/EaYm2eN9YlZAvFhP43F](https://epnecuador-my.sharepoint.com/:w:/g/personal/jorge_trujillo_epn_edu_ec/EaYm2eN9YlZAvFhP43FVypoBs6zhqunQzmTHG9p42lxluQ?e=8FIGEw) [VypoBs6zhqunQzmTHG9p42lxluQ?e=8FIGEw](https://epnecuador-my.sharepoint.com/:w:/g/personal/jorge_trujillo_epn_edu_ec/EaYm2eN9YlZAvFhP43FVypoBs6zhqunQzmTHG9p42lxluQ?e=8FIGEw)

### **ANEXO 10: Manual de usuario (Apartado administrativo)**

[https://epnecuador](https://epnecuador-my.sharepoint.com/:w:/g/personal/jorge_trujillo_epn_edu_ec/EWKp-QbQAFFFtfyJSHb6X-ABAn-BrNpHWvnEf_PP0aNl7g?e=bsbUwD)[my.sharepoint.com/:w:/g/personal/jorge\\_trujillo\\_epn\\_edu\\_ec/EWKp-](https://epnecuador-my.sharepoint.com/:w:/g/personal/jorge_trujillo_epn_edu_ec/EWKp-QbQAFFFtfyJSHb6X-ABAn-BrNpHWvnEf_PP0aNl7g?e=bsbUwD)[QbQAFFFtfyJSHb6X-ABAn-BrNpHWvnEf\\_PP0aNl7g?e=bsbUwD](https://epnecuador-my.sharepoint.com/:w:/g/personal/jorge_trujillo_epn_edu_ec/EWKp-QbQAFFFtfyJSHb6X-ABAn-BrNpHWvnEf_PP0aNl7g?e=bsbUwD)